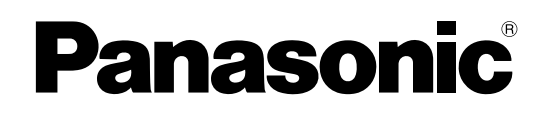

# **Instrukcja Funkcji Funkcia Funk**

**Centrala hybrydowa HTS32 Hybrid IP-PBX**

> **Model nr KX-HTS824** KX-HTS32 KX-HTS32

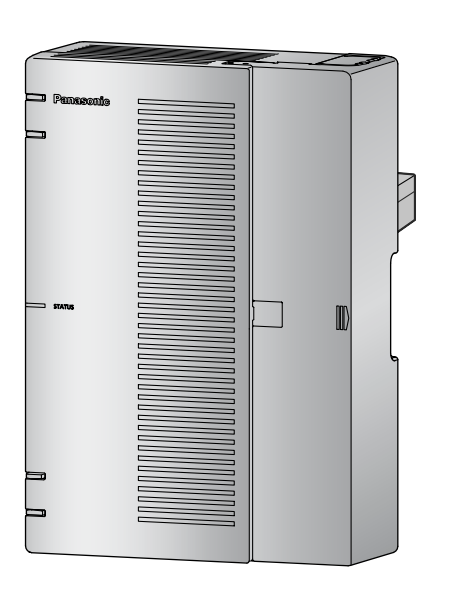

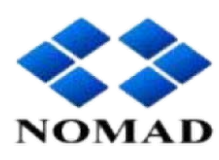

Autoryzowany Partner Serwisowy Panasonic Autoryzowany Instalator central i serwerów VoIP Panasonic

81-392 Gdynia, ul. Słowackiego 52, tel. +48 58-660-9999 www.nomad.com.pl, mail: nomad@nomad.com.pl

Dziękujemy za zakup produktu Panasonic.

Prosimy o dokładne zapoznanie się z instrukcją obsługi i zachowanie jej na przyszłość. Zwracamy szczególną uwagę na przeczytanie punktu "1.1 Dla Państwa bezpieczeństwa" przed rozpoczęciem użytkowania produktu.

#### KX-HTS: Series: PJMPR Software File Version 001.10000 lub późniejsze http://www.panasonic.net/production.net/production.net/production.net/production.net/production.net/production

Instrukcje i dodatkowe informacje znajdują się na stronie internetowej Panasonic

# *Introduction [Wprowadzenie]*

# **O tej Instrukcji Funkcji**

Instrukcja funkcji ma służyć jako ogólny opis funkcji dla centrali hybrydowej Panasonic IP-PBX. Wyjaśnia to co centrala może zrobić i jak uzyskać jak najwięcej z jej wielu funkcji i udogodnień.

#### **Struktura tej instrukcji**

Niniejsza instrukcja zawiera następujące rozdziały:

#### **Rozdział 1, Dla Twojego bezpieczeństwa**

Dostarcza informacji na temat środków ostrożności dla zapobieżenia obrażeniom ciała i / lub uszkodzenia mienia.

**Rozdział 2, Lista Numerów Funkcji**

Zawiera informacje o liście numerów funkcji dla użytkownika oraz menedżera.

#### **Rozdział 3, Funkcje Kontroli Połączenia**

Zawiera informacie na temat obsługi funkcji połączeń.

#### **Rozdział 4, Funkcje przycisków programowalnych**

Zawiera informacje o funkcjach przycisków programowalnych.

**Rozdział 5, Funkcje systemu poczty głosowej** Zawiera informacje o funkcjach systemu poczty głosowej.

#### **Kompatybilne telefony i urządzenia**

- Przycisk na konsoli DSS, która jest podłączona do serii KX-HDV można stosować jako przycisk programowalny. (Patrz rozdział 4, Funkcje przycisków programowalnych)
- Lista typów telefonów i urządzeń, które są zgodne z tą centralą można znaleźć w witrynie internetowej jak poniżej:

http://www.panasonic.net/pcc/support/pbx

## **Ograniczenia funkcjonalne**

- **•** W zależności od wersji oprogramowania centrali, niektóre funkcje mogą nie działać. Aby uzyskać szczegółowe informacje, które wersje obsługują poniższe funkcje, należy skontaktować się ze sprzedawcą.
- **•** Gdy użytkownik wywołuje połączenie na linii zewnętrznej i jeśli abonent nie odpowiada w ciągu 180 sekund, połączenie zostanie rozłączone.

#### **Dla telefonu SIP KX-HDV430**

**•** Seria KX-HTS traktuje telefon KX-HDV430 SIP jako telefon SIP ogólnego przeznaczenia.

#### **Inne informacje**

#### **Znaki towarowe**

**•** Wszystkie znaki handlowe są własnością ich właścicieli.

#### **Uwaga**

- **•** Zawartość tej instrukcji dotyczy PBX z pewną wersją oprogramowania, jak wskazano na okładce tej instrukcji. Aby potwierdzić wersję oprogramowania centrali, patrz Rozdział 4.1 "Konserwacja – Informacja o wersji – Wersja Modułu głównego "Lista pozycji do programowania".
- **•** Niektóry opcjonalny sprzęt, oprogramowanie i funkcje nie są dostępne w niektórych krajach / obszarach lub niektórych modelach PBX. Należy skonsultować się z certyfikowanym dystrybutorem Panasonic, aby uzyskać więcej informacii.
- **•** Dane techniczne produktu mogą ulec zmianie bez powiadomienia. W niektórych przypadkach, dodatkowe informacje, w tym aktualizacje do tego i innych podręczników, zawarte są w informacjach Web Maintenance Console przed programowaniem.
- **•** W tym podręczniku, wyświetlacze telefonów i inne informacje są wyświetlane w języku angielskim. Inne języki mogą być dostępne, w zależności od kraju lub regionu.
- **•** W niniejszej instrukcji sufiks każdego numeru modelu (np KX-HTS824SX) zostanie pominięty, chyba że jest to konieczne aby go zachować.
- **•** Ta centrala PBX obsługuje telefony SIP (Session Initiation Protocol). Jednak niektóre funkcje,w zależności od typu telefonu SIP, mogą nie być dostępne w centrali PBX.

**Wprowadzenie**

# *List of Abbreviations [Lista skrótów]*

#### **A AA**

Automated Attendant **ACD** Automatic Call Distribution **ARS** Automatic Route Selection **C**

#### **CDR**

Call Detail Record **CLI** Calling Line Identification **CLIP** Calling Line Identification Presentation **CLIR** Calling Line Identification Restriction **COS** Class of Service **CPC** Calling Party Control

# **D**

**DDI** Direct Dialing In **DID** Direct Inward Dialing **DIL** Direct In Line **DISA** Direct Inward System Access **DN** Directory Number **DND** Do Not Disturb **DSCP** DS Code Point \*This word is used in the Programming Item List. **DSS** Direct Station Selection **DTMF** Dual Tone Multi-Frequency

# **F**

**FWD** Call Forwarding

# **L**

**LED** Light Emitting Diode

## **O**

**OGM** Outgoing Message

## **P**

**PIN** Personal Identification Number

# **R**

**RSSI** Received Signal Strength Indication \*This word is used in the Programming Item List.

## **S**

**SIP** Session Initiation Protocol **SLT** Single Line Telephone

# **T**

**TRS** Toll Restriction

## **V**

**VM** Voice Mail **Lista skrótów**

# *Spis treści*

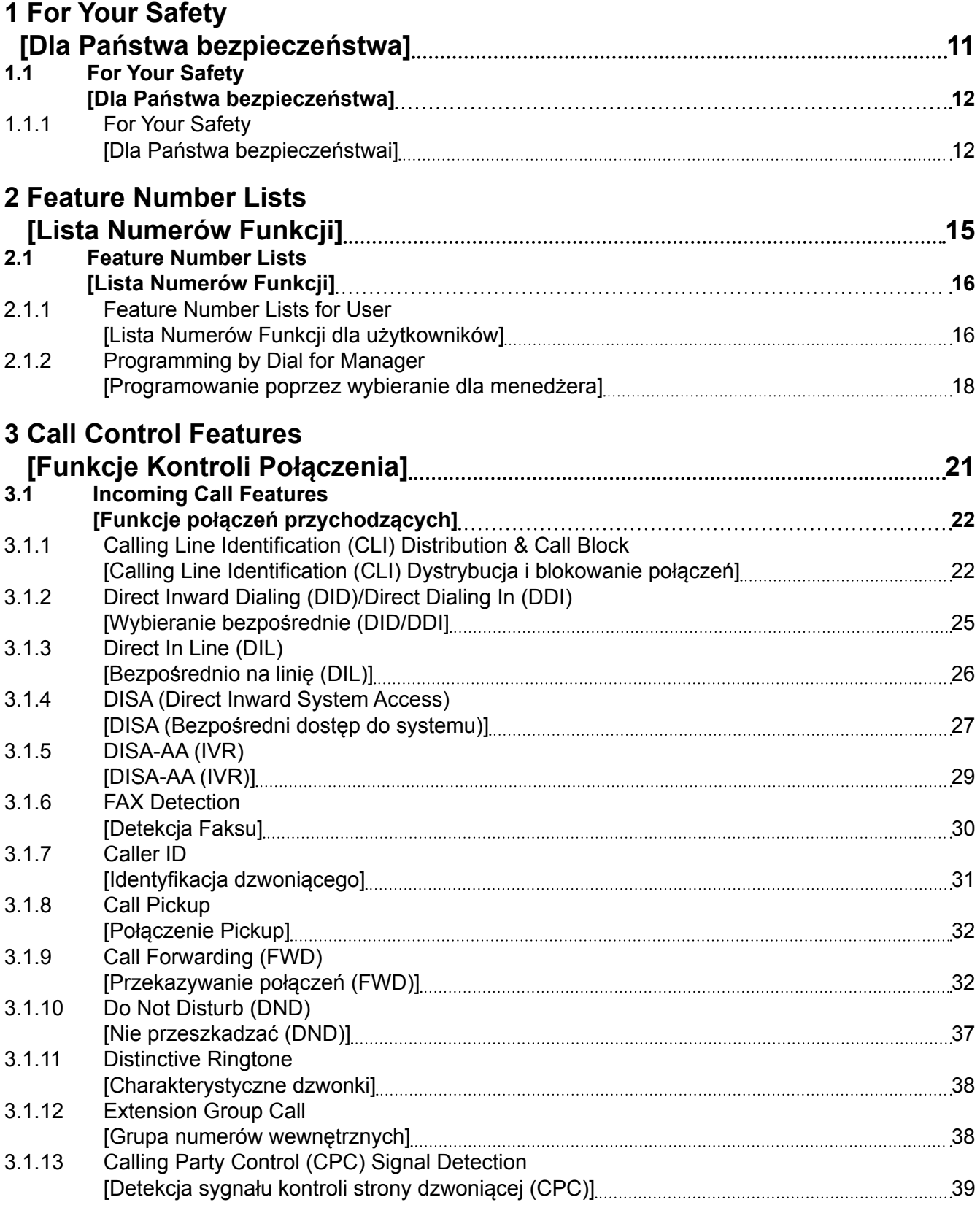

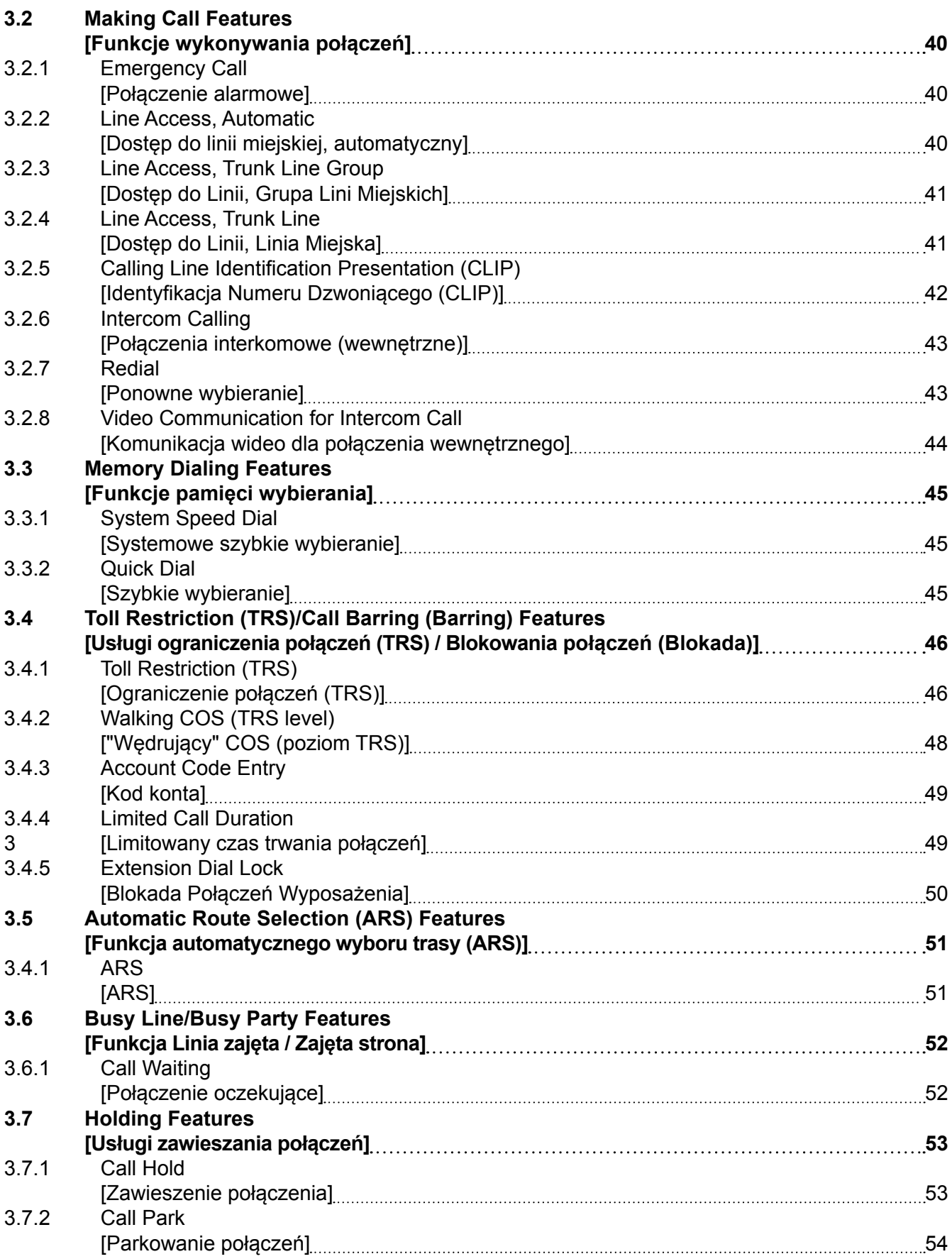

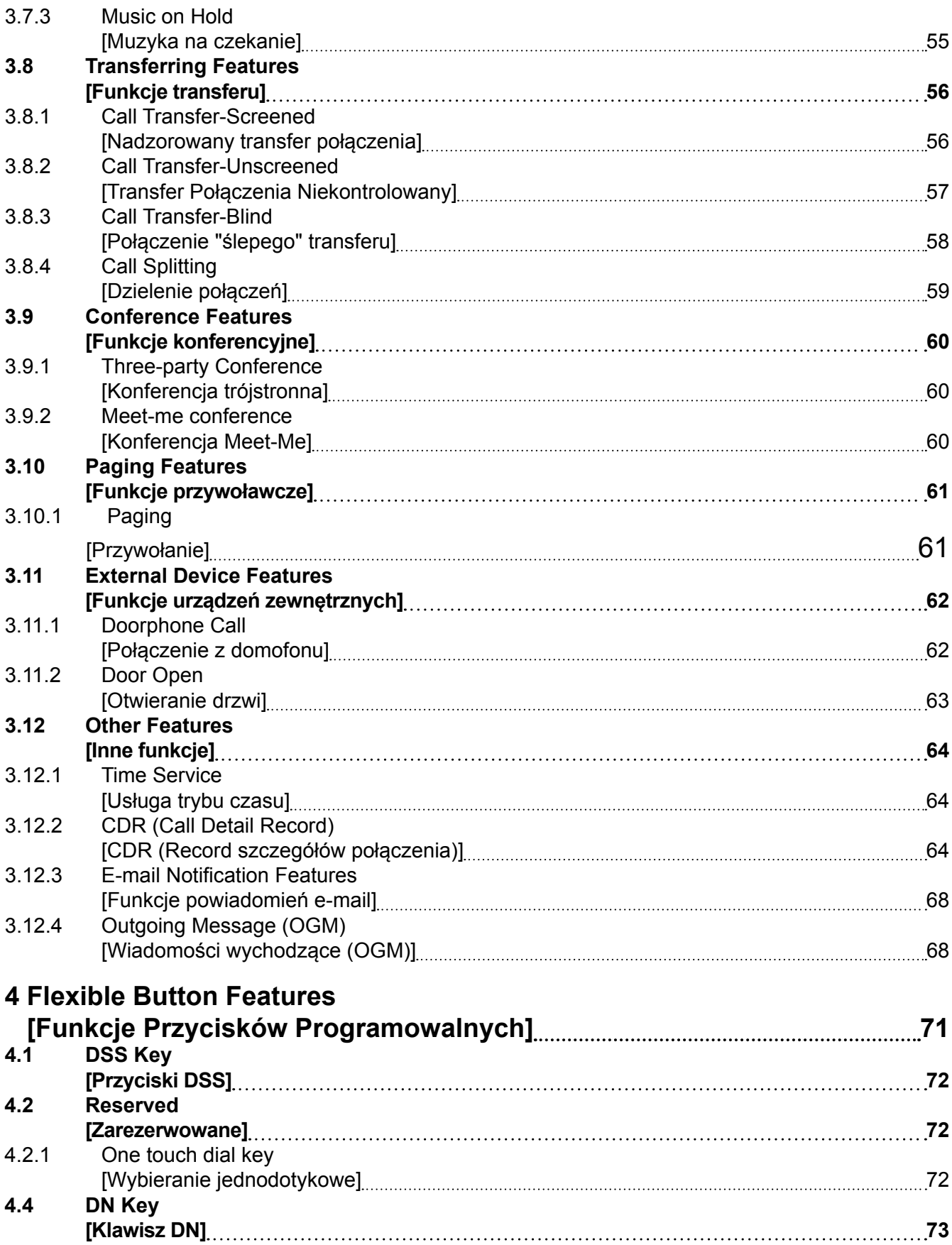

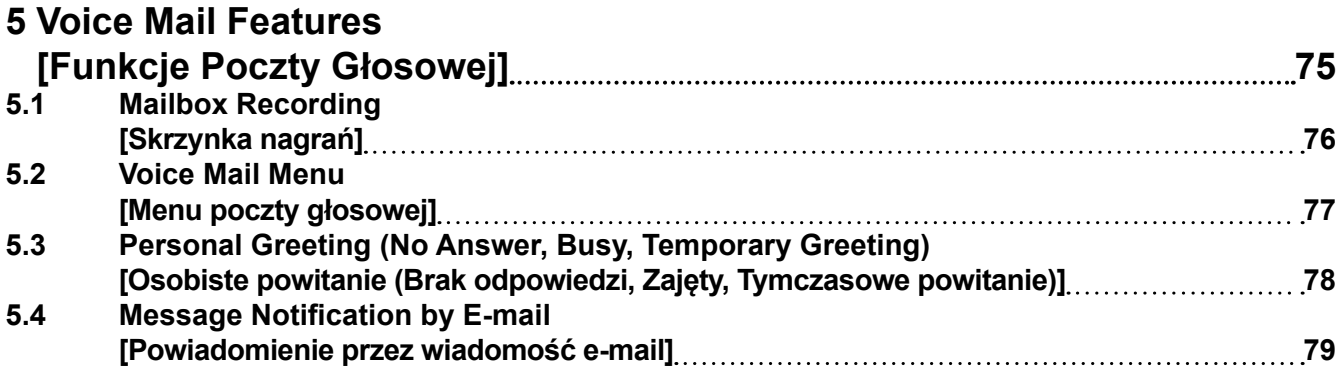

# *Rozdział 1*

# *1 For Your Safety*

<span id="page-10-0"></span>*1 [Dla Państwa bezpieczeństwa]*

# <span id="page-11-0"></span>**1.1 For Your Safety 1.1 [Dla Państwa bezpieczeństwa]**

# **1.1.1 For Your Safety 1.1.1 [Dla Państwa bezpieczeństwai]**

Aby zapobiec obrażeniom ciała i/lub zniszczeniu mienia, prosimy o przestrzeganie poniższych zasad bezpieczeństwa. **Poniższe symbole klasyfikują i opisują poziom zagrożenia oraz obrażenia, jakie mogą nastąpić w wyniku niewłaściwego użytkowania.** 

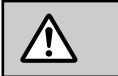

# **UWAGA**

Ten symbol oznacza, iż niewłaściwe użytkowanie może grozić śmiercią lub poważnymi obrażeniami ciała.

**Poniższe typy symboli używane są do klasyfikacji i opisu typów instrukcji, jakich należy przestrzegać.**

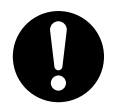

Ten symbol jest używany do poinformowania użytkownika o poszczególnej procedurze operacyjnej, którą należy wykonać w celu bezpiecznego stosowania produktu.

#### **OSTRZEŻENIE /i**

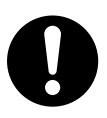

- **•** Oprogramowanie funkcji TRS i ARS, które umożliwia dostęp do sieci, musi być na bieżąco aktualizowane i modernizowane dla nowo utworzonych numerów kierunkowych i kodów w centrali. Nieprzestrzeganie uaktualnień PBX może skutkować brakiem dostępu do sieci publicznej. UTRZYMUJ AKTUALNE OPROGRAMOWANIE NA BIEŻĄCO ZGODNIE Z NAJNOWSZYMI DANYMI.
- **•** Istnieje ryzyko, że w następujących przypadkach nastąpi próba realizacji nieuprawnionych połączeń:
	- Osoba trzecia odkrywa osobisty numer identyfikacyjny (PIN) w centrali (weryfikacja przez kod PIN lub kod numeru wewnętrznego).
	- Korzysta z funkcji DISA dla połączeń linia miejska linia miejska

Kosztem takich połączeń zostanie obciążony właściciel/dzierżawca z centrali. Aby chronić PBX przed tego rodzaju nieuprawnionym użyciem, zalecamy:

- **a.** Trzymać numery PIN w tajemnicy.
- **b.** Wybierać skomplikowane numery PIN, których nie można łatwo odgadnąć.
- **c.** Zmieniać PIN regularnie.
- **•** Do administratora lub instalatora odnośnie do kont:
	- **1.** Proszę podać wszystkie hasła systemowe dla klienta.
	- **2.** Aby zapobiec nieautoryzowanemu dostępowi do PBX, prosimy zachować w tajemnicy hasła dostępowe oraz poinformować klienta o ewentualnych zagrożeniach gdy hasła te zostaną udostępnione innym osobom.
- **3.** Ze względów bezpieczeństwa, ustaw hasło instalatora jak tylko system PBX zostanie zainstalowany u klienta.
- **4.** Zmieniaj hasła okresowo.
- **5.** Zaleca się, aby hasło składało się z 16 cyfr lub znaków w celu maksymalnej ochrona przed nieuprawnionym dostępem.

# *Rozdział 2*

# <span id="page-14-0"></span>*2 Feature Number Lists 2 [Lista Numerów Funkcji]*

# <span id="page-15-0"></span>**2.1 Feature Number Lists 2.1 [Lista Numerów Funkcji]**

# **2.1.1 Feature Number Lists for User 2.1.1 [Lista Numerów Funkcji dla użytkowników]**

### **Opis**

Jest możliwe, aby zmienić ustawienia numerów wewnętrznych poprzez wybranie konkretnych cyfr z numeru wewnętrznego. Ponadto wybieranie numerów funkcji pozwala korzystać z tych funkcji.

### **Działanie**

Wybierz następujące numery funkcji z numeru wewnętrznego. Numery funkcji podano w 2.2.4 PBX Configuration – [1-4] System – Numbering Plan w instrukcji "Lista pozycji do programowania".

#### **[Programowanie za pomocą wybierania]**

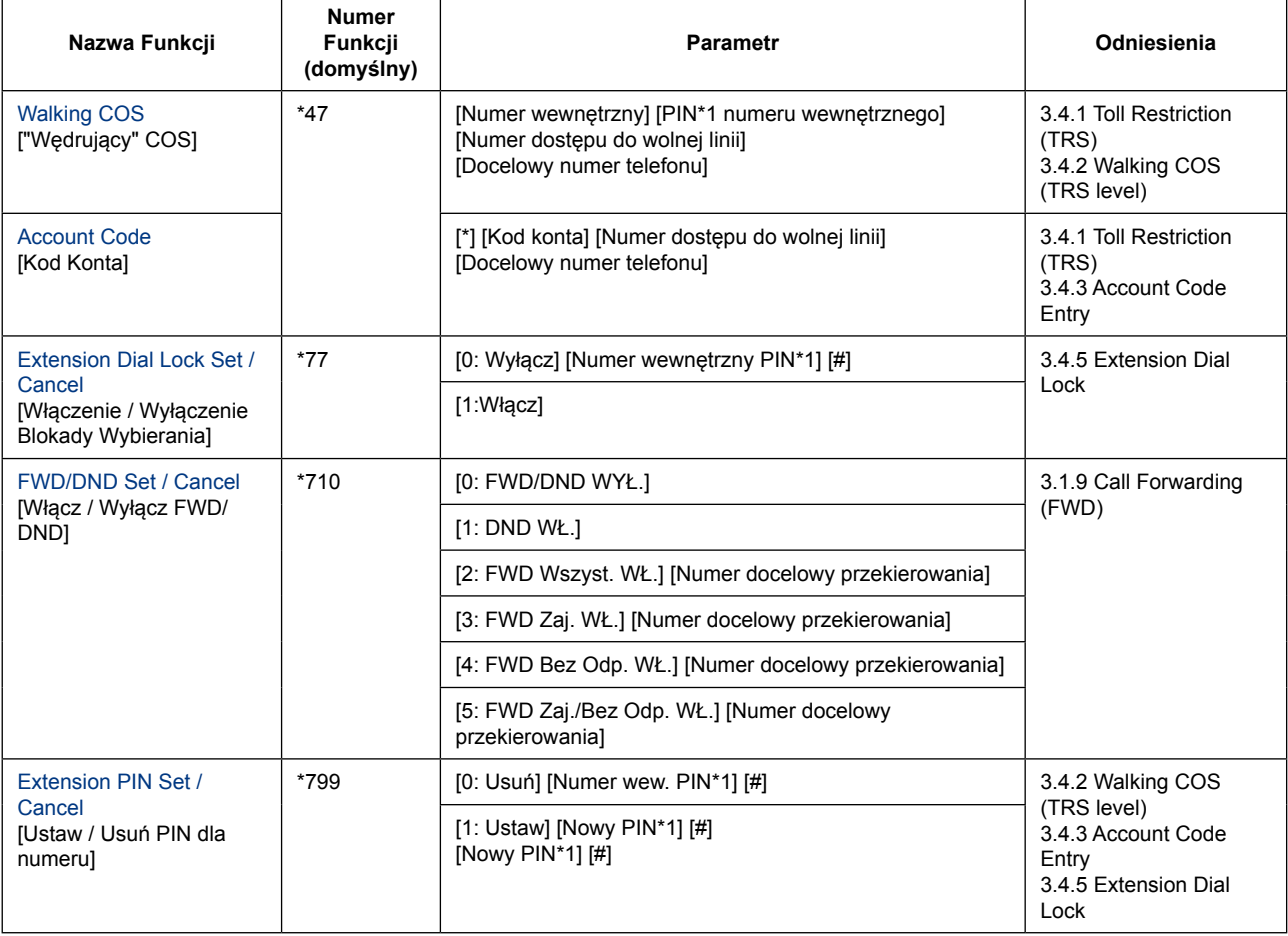

\*1 PIN Numeru wewnętrznego podany jest w 2.3.2 Konfiguracja PBX – [2-2] Wyposażenie – Telefon – PIN w instrukcji "Lista pozycji do programowania".

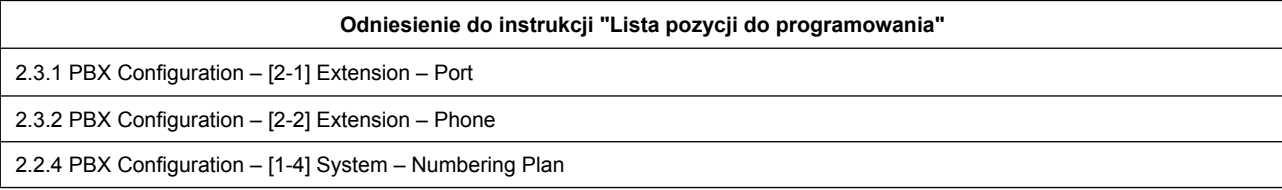

## **[Lista funkcji]**

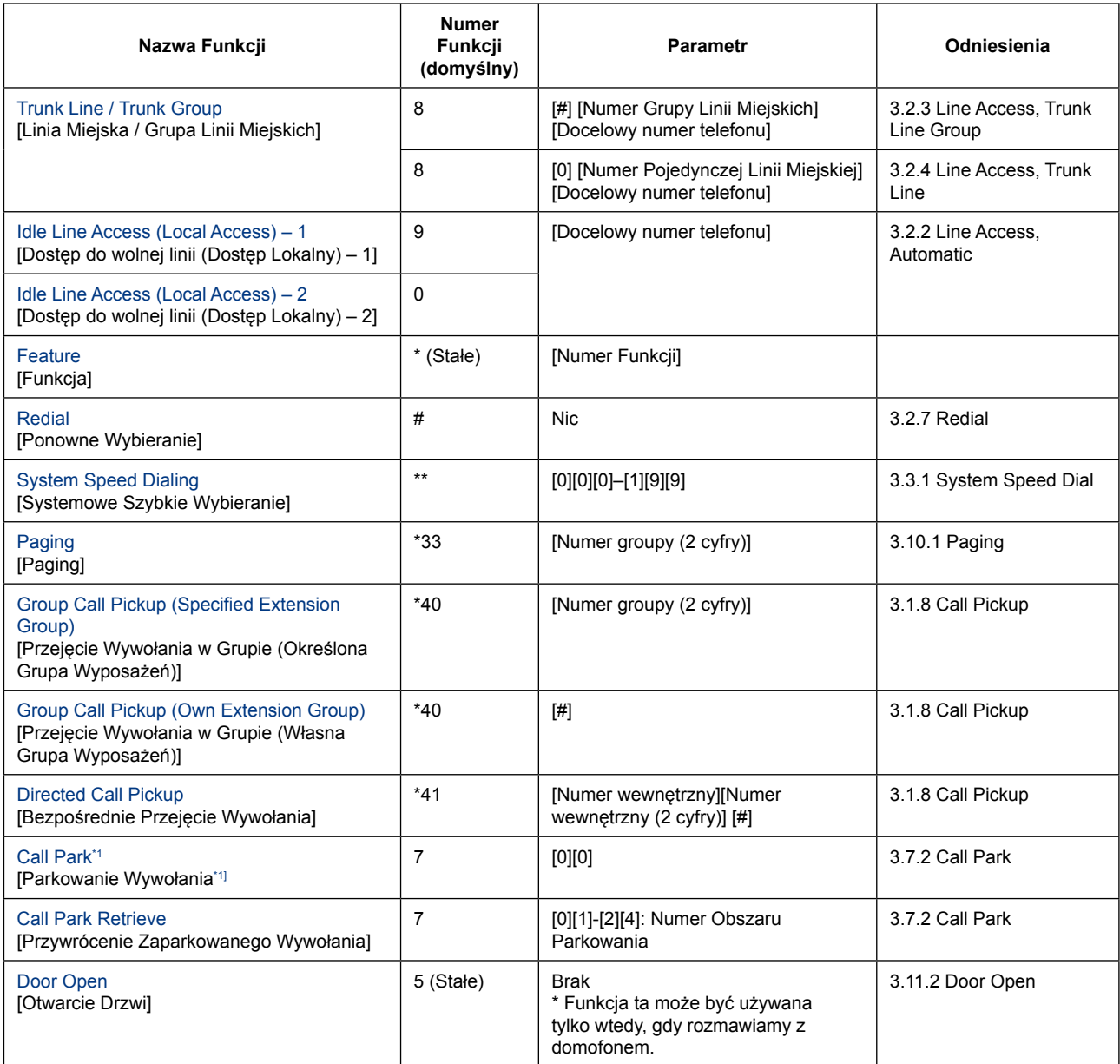

\*1 Przed operacją, zawieś bieżące połączenie. (Patrz 3.9.1 – Konferencja trójstronna).

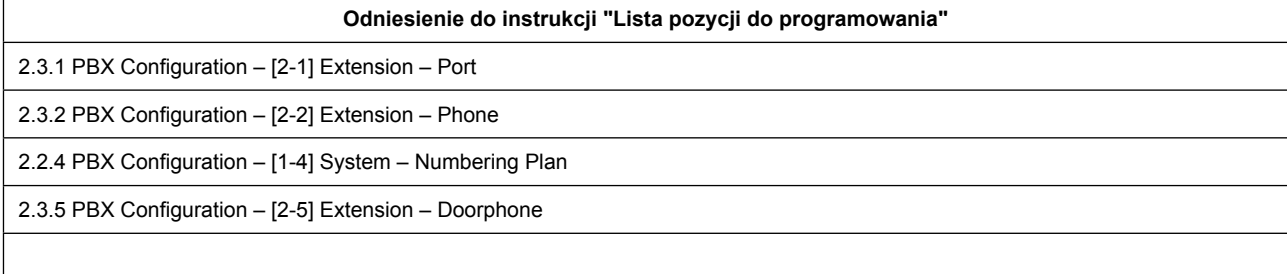

# <span id="page-17-0"></span>**2.1.2 Programming by Dial for Manager 2.1.2 [Programowanie poprzez wybieranie dla menedżera]**

### **Opis**

Jest możliwe, aby zmienić lub sprawdzić ustawienia systemu PBX z numeru wewnętrznego z uprawnieniami Menedżera. Ponadto wybranie numerów funkcji pozwala na korzystanie z ich możliwości.

### **Działanie**

Wybierz następujące funkcje z telefonu wewnętrznego Managera. Numery funkcji podano w 2.2.4 – PBX Configuration – [1-4] System – Numbering Plan w instrukcji "Lista pozycji do programowania". Po zakończeniu wybierania, gdy ustawienia zostaną zmienione, połączenie zostanie rozłączone po słyszalnym dźwięku potwierdzenia.

#### **[Programowanie za pomocą wybierania]**

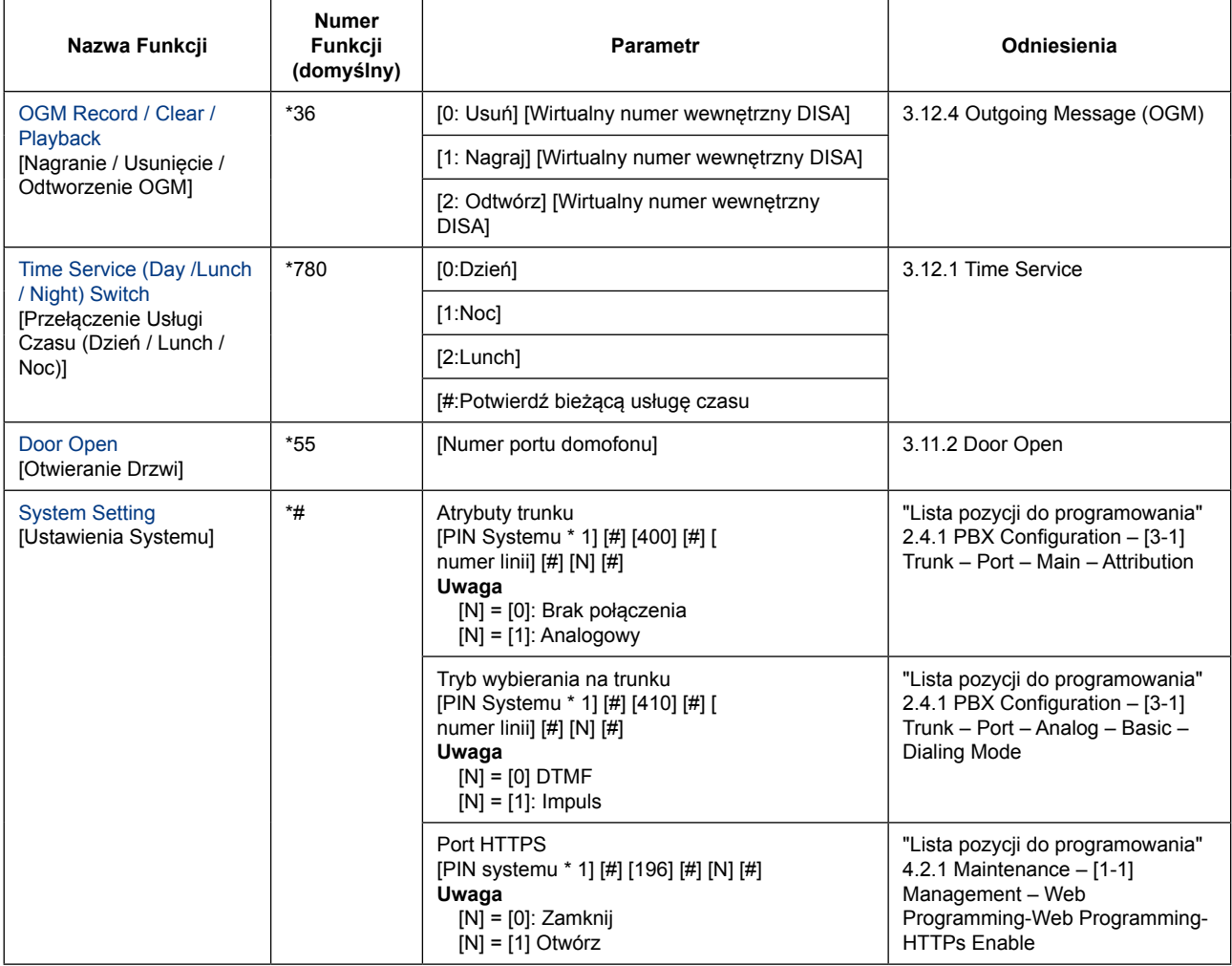

\*1 PIN systemu jest określony w 4.2.1 Maintenance – [1-1] Management – Web Programming – System PIN for Manager w instrukcji "Lista pozycji do programowania".

#### **Odniesienie do instrukcji "Lista pozycji do programowania"**

2.3.1 PBX Configuration – [2-1] Extension – Port

2.4 PBX Configuration – [3] Trunk

3 Network Configuration

4.2 Maintenance – [1] Management

20 | Instrukcja Funkcji

# *Rozdział 3*

# *3 Call Control Features*

<span id="page-20-0"></span>*3 [Funkcje Kontroli Połączenia]*

# <span id="page-21-0"></span>**3.1 Incoming Call Features 3.1 [Funkcje połączeń przychodzących]**

# **3.1.1 Calling Line Identification (CLI) Distribution & Call Block 3.1.1 [Calling Line Identification (CLI) Dystrybucja i blokowanie połączeń]**

## **Opis**

Kieruje połaczenie przychodzące do zaprogramowanego miejsca docelowego, gdy numer identyfikacyjny abonenta (np. Caller ID) odpowiada numerowi w tablicy systemowego szybkiego wybierania, która jest używana jako tablica Caller ID. Każdy numer Caller ID (numer w tablicy systemowego szybkiego wybierania) może mieć własny cel.

Jeśli połączenie przychodzące nie przekazuje identyfikatora dzwoniącego (Caller ID), możliwe jest od odrzucenie odbioru (Call Block).

#### **Modyfikacja Caller ID**

Odebrane Caller ID jest modyfikowane w następujących etapach:

#### **1. Modyfikacja Caller ID na podstawie ilości cyfr.**

Numery zaprogramowane (maks. 6 cyfr) mogą być dodawane z przodu Caller ID, jeśli Caller ID otrzymane z sieci znajduje się w poniższym zakresie:

- Międzynarodowe: 12 cyfr lub więcej (domyślnie)
- Krajowe: 8 cyfr (domyślnie) do 11 cyfr (1 wartość usunięta z Międzynarodowych)

#### **[Przykład]**

- Minimalne Caller ID Cyfry (Międzynarodowy): 12
- Dodano Number (Międzynarodowy): 001

Przed modyfikacją: 81-50-1234-5678

```
↓
Po modyfikacji: 00181-50-1234-5678 (Dodano "001")
```
#### **2. Modyfikacja Caller ID na podstawie numerów wiodących.**

Po tym jak Caller ID jest modyfikowane przez ilość cyfr, centrala sprawdza numery wiodące zmodyfikowanego numeru dla numeru kierunkowego zaprogramowanego w tablicy modyfikacji Caller ID w Web Maintenance Console. Jeśli znajdzie taki kod, usuwa go i dodaje cyfry do zmodyfikowanego numeru.

#### **[Przykład]**

- Kod regionu: 00181
- Usunięto liczba cyfr: 5
- Dodano Ilość: 0

Przed modyfikacją: 00181-50-1234-5678

```
↓
Po modyfikacji (1): 50-1234-5678 (usuń "00181")
```

```
↓
```

```
Po modyfikacji (2) 050-1234-5678 (Dodaj "0")
```
#### **3. Dodanie numeru dostępu do wolnej linii (dostęp lokalny).**

Po modyfikacji Caller ID na podstawie numerów wiodących, numer dostępu do wolnej linii (dostęp lokalny) – 1) dodaje się do zmodyfikowanego numeru. (Patrz 2.1.1 Lista Numerów Funkcji dla użytkowników)

#### **[Przykład]**

• Numer dostępu do wolnej linii (dostęp lokalny): 9

Przed modyfikacją: 050-1234-5678 ↓ Po modyfikacji: 9-050-1234-5678 (Dodane "9")

#### **Przeznaczenie CLI**

Kieruje połączenie przychodzące do zaprogramowanego miejsca przeznaczenia, jeżeli zmodyfikowany numer odpowiada numerowi w tabeli systemowej szybkiego wybierania.

Dla ustawień docelowego połączenia przychodzącego systemu szybkiego wybierania, jako CLI przeznaczenia może zostać ustawiony numer wewnętrzny (w tym "wirtualny" (floating) numer wewnętrzny) oraz "Disconnect" (rozłączenie). Gdy ustawione jest "Disconnect" połączenia przychodzące zostaną rozłączone. (Patrz 3.3.1 System Speed Dial)

#### **Wyszukiwanie nazwy numeru dzwoniącego**

Jeżeli system znalazł zmodyfikowany numer na liście szybkiego wybierania i numer ten posiada nazwę, wówczas nazwa dzwoniącego będzie prezentowana na wywływanym numerze wewnętrznym. Czy wyświetlane jest Caller ID czy nazwa jest zależy od numeru wewnętrznego.

Dla przepływu modyfikacji numerów dzwoniących, patrz poniżej:

#### **3.1.1 Calling Line Identification (CLI) Dystrybucja i blokowanie połączeń**

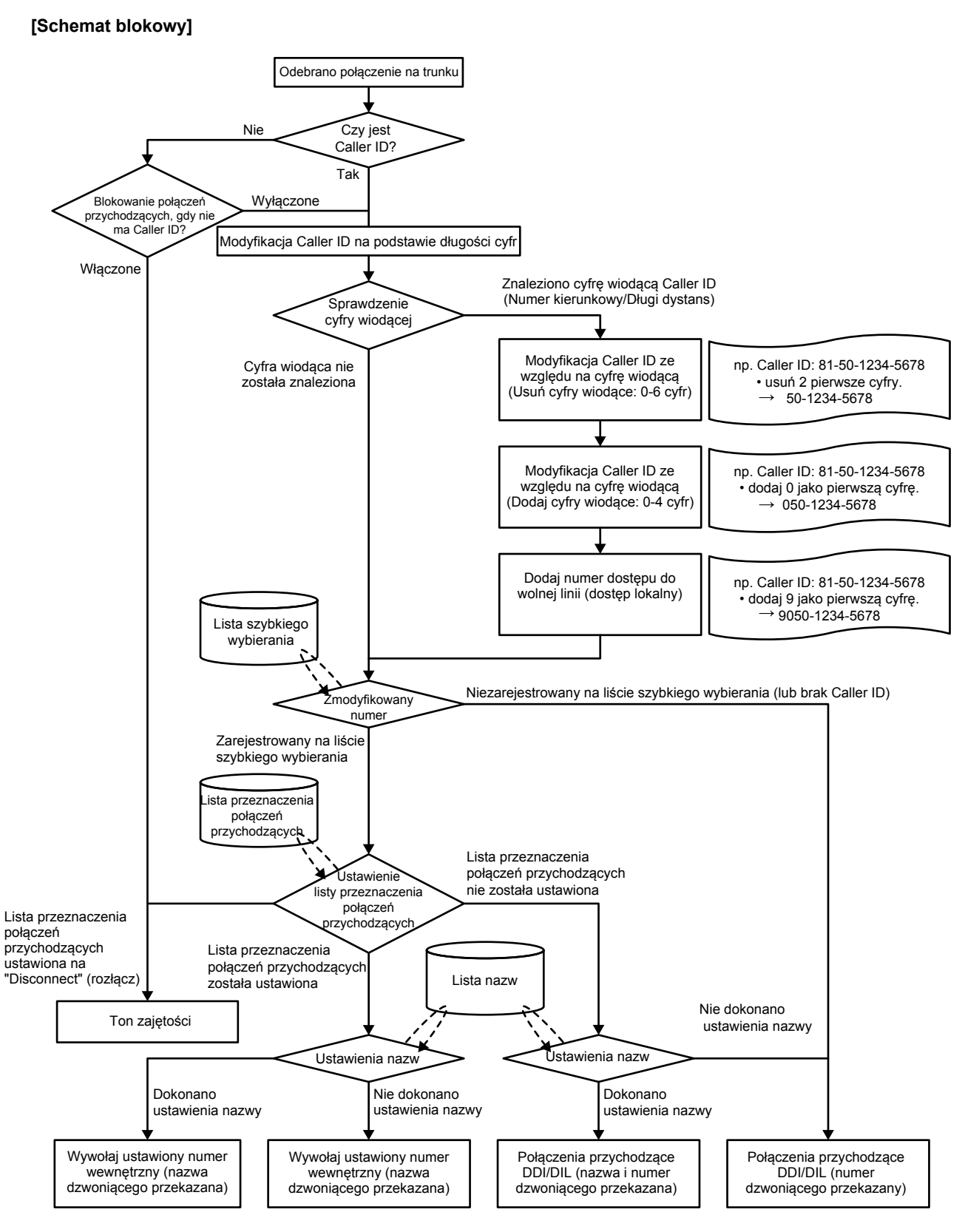

### **Ważne**

**Czas braku odpowiedzi FWD** jest wykorzystywany jako zegar do wymuszonego wywołania rozłączenia. Aby uzyskać więcej informacji, patrz 3.1.9 Call Forwarding (FWD).

<span id="page-24-0"></span>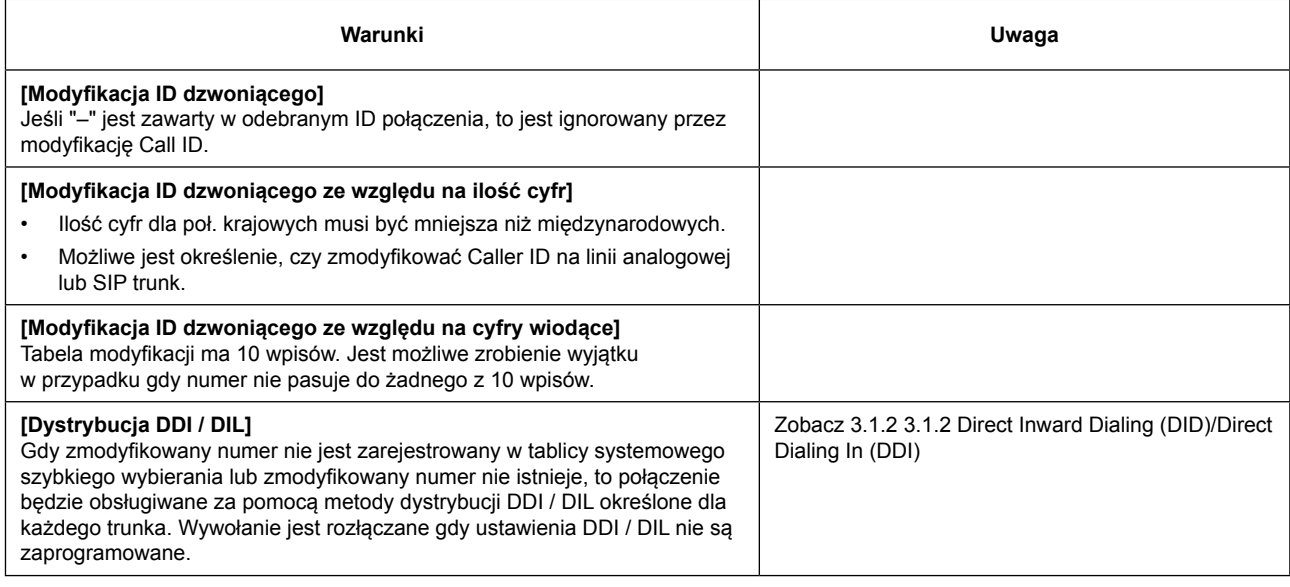

**Odniesienie do instrukcji "Lista pozycji do programowania"**

2.4.4 PBX Configuration – [3-4] Trunk – Caller ID Modify & Block

2.6 PBX Configuration – [5] System Speed Dialing

# **3.1.2 Direct Inward Dialing (DID)/Direct Dialing In (DDI) 3.1.2 [Wybieranie bezpośrednie (DID/DDI]**

### **Opis**

Zapewnia automatyczne kierowanie połączenia przychodzącego na numer DID / DDI do zaprogramowanego miejsca przeznaczenia.

Każdy numer DID / DDI dysponuje miejscem docelowym dla każdego trybu czasu (dzień / lunch / noc). Połączenia przychodzące na numery DDI / DID pasujące do numerów wewnętrznych w centrali zostaną dostarczone do odpowiednich numerów wewnętrznych.

W przypadku innych metod dystrybucji połączeń przychodzących, priorytet metod jest następujący:

- 1. Przeznaczenie CLI
- 2. DID / DDI
- 3. DIL

#### **Ważne**

**Czas braku odpowiedzi FWD** jest wykorzystywany jako zegar do wymuszonego rozłączenia. Aby uzyskać więcej informacji, patrz 3.1.9 Call Forwarding (FWD).

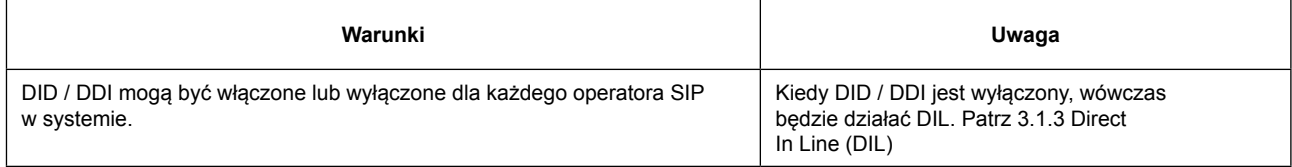

#### <span id="page-25-0"></span>**3.1.3 Wybieranie bezpośrednie DIL**

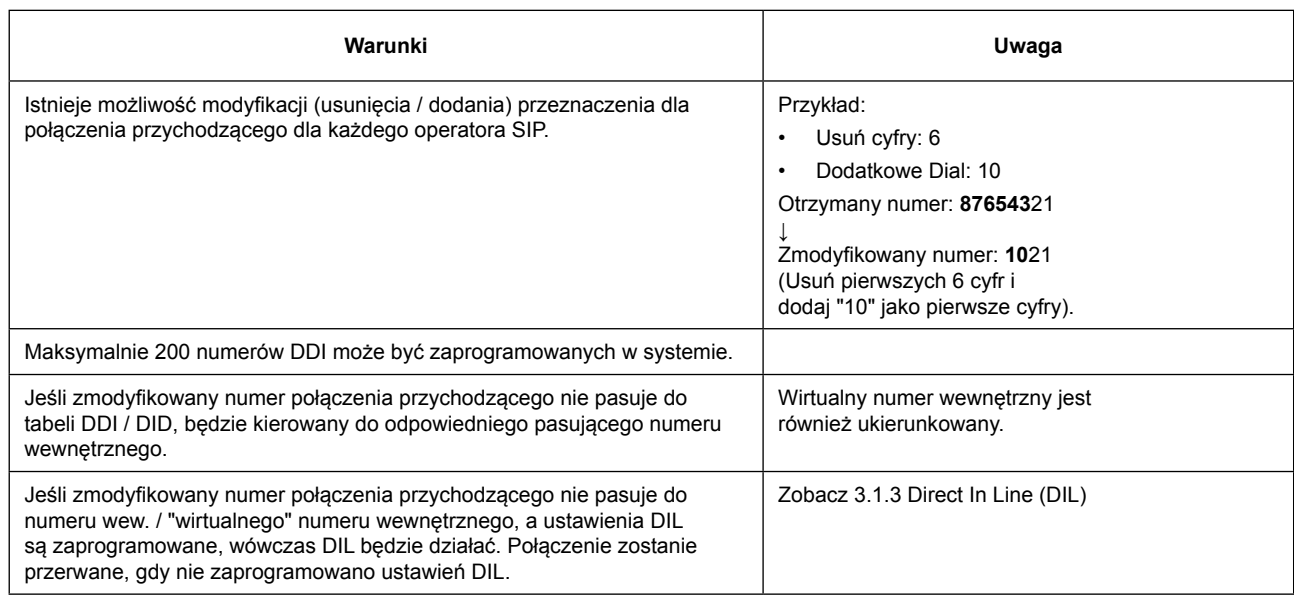

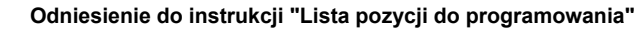

2.4.3 PBX Configuration – [3-3] Trunk – DDI [Konfiguracja PBX – [3-3] Trunk – DDI]

# **3.1.3 Direct In Line (DIL) 3.1.3 [Bezpośrednio na linię (DIL)]**

#### **Opis**

Zapewnia automatyczne kierowanie połączenia przychodzącego bez numeru DID / DDI do zaprogramowanego miejsca przeznaczenia. Każda linia miejska ma cel dla każdego trybu czasu (dzień / lunch / noc). W przypadku innych metod dystrybucji połączeń przychodzących, priorytet metod jest następujący:

- 1. Przeznaczenie CLI
- 2. DID / DDI
- 3. DIL

#### **Ważne**

**Czas braku odpowiedzi FWD** jest wykorzystywany jako zegar do wymuszonego rozłączenia. Aby uzyskać więcej informacji, patrz 3.1.9 Przekazywanie połączeń (FWD).

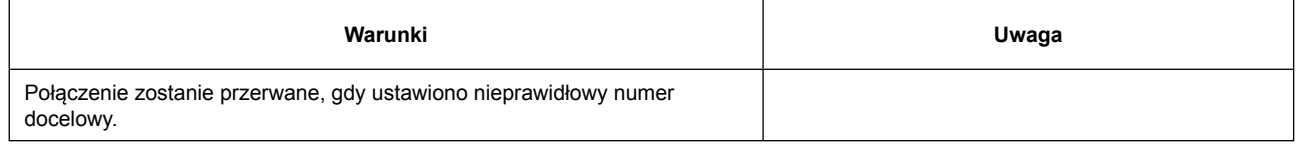

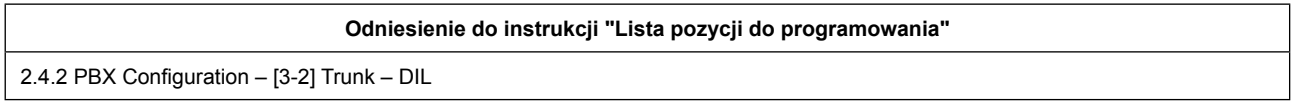

# <span id="page-26-0"></span>**3.1.4 DISA (Direct Inward System Access) 3.1.4 [DISA (Bezpośredni dostęp do systemu)]**

## **Opis**

Dzwoniący może uzyskać dostęp do specyficznych funkcji PBX jakby był użytkownikiem rozszerzenia SLT w centrali, gdy numerem docelowym jest wirtualny numer wewnętrzny przypisany do wiadomości DISA. Rozmówca może mieć bezpośredni dostęp do funkcji, takich jak:

- Wykonanie połączenia wewnętrznego do numery wewnętrznego lub wirtualnego (na przykład, grupa numerów wew.)
- Wykonanie połączenia zewnętrznego przez PBX
- Zdalne wywołanie niektórych funkcji PBX (np. FWD)
- Koniec wykrywania połączeń

Odnośnie przepływu funkcji w zakresie połączeń przychodzących na DISA, patrz [schemat blokowy].

#### **3.1.4 Bezpośredni dostęp do systemu**

#### **[Schemat blokowy]**

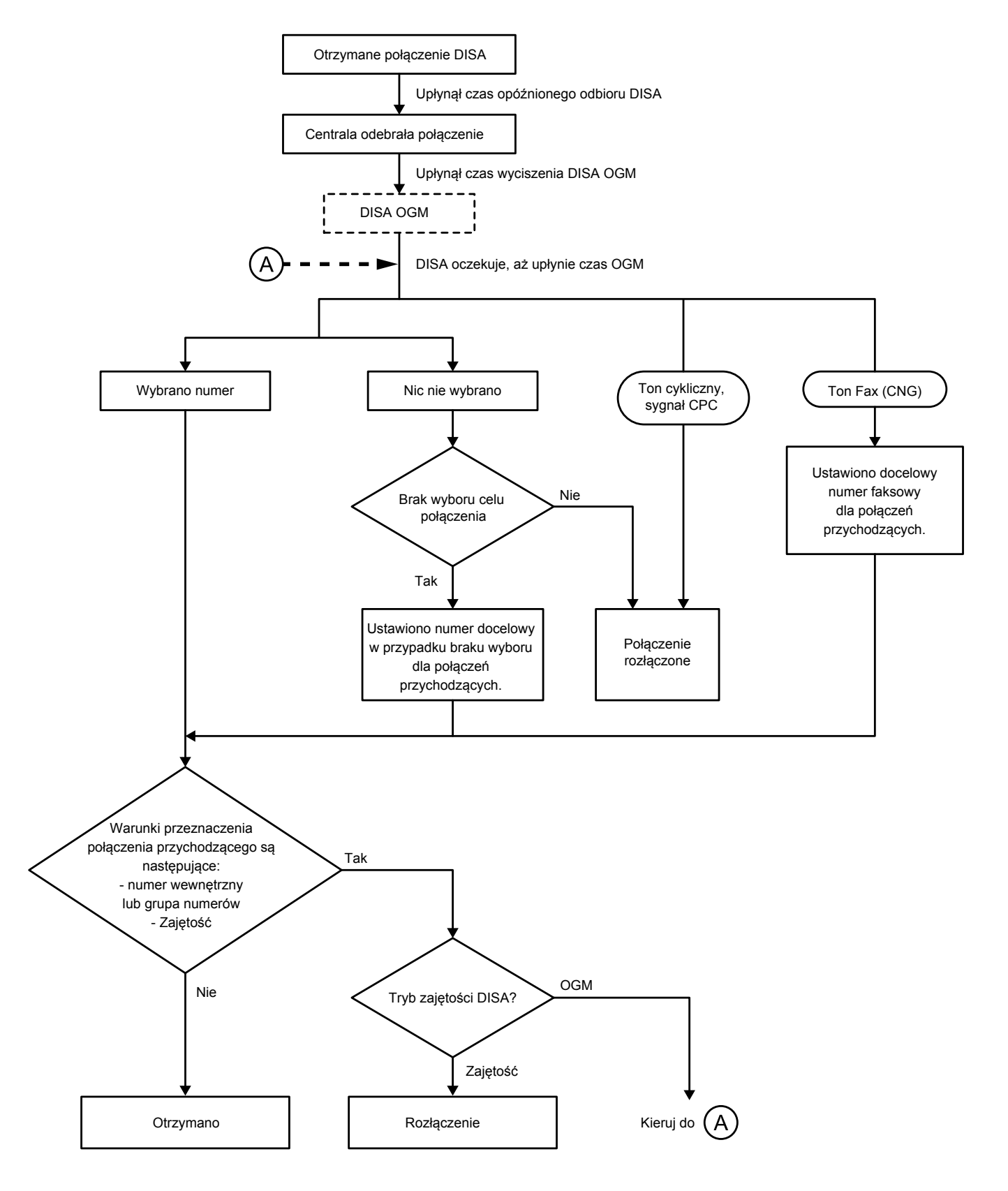

## <span id="page-28-0"></span>**Ważne**

**Czas braku odpowiedzi FWD** jest wykorzystywany jako zegar do wymuszonego rozłączenia. Aby uzyskać więcej informacji, patrz 3.1.9 Przekazywanie połączeń (FWD).

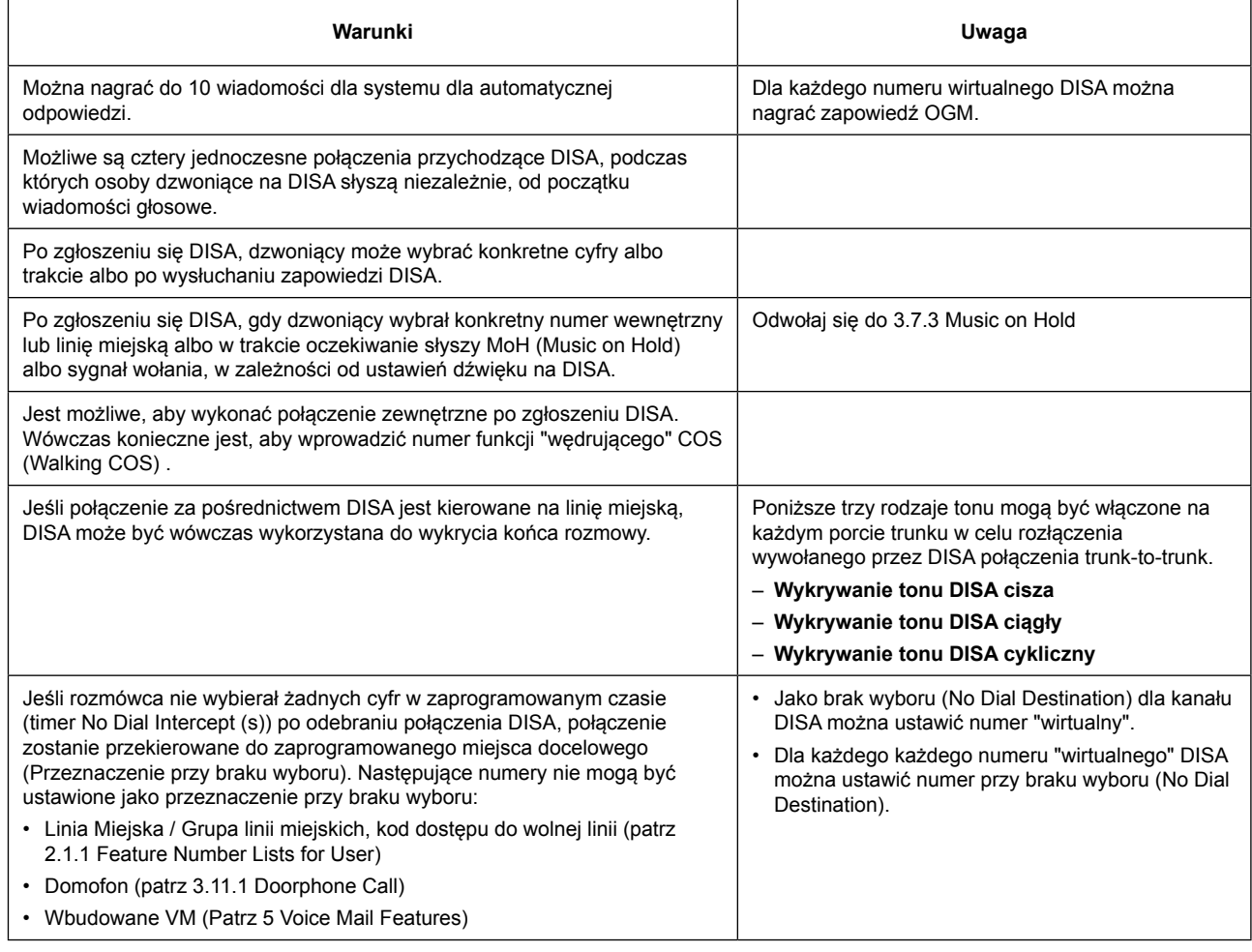

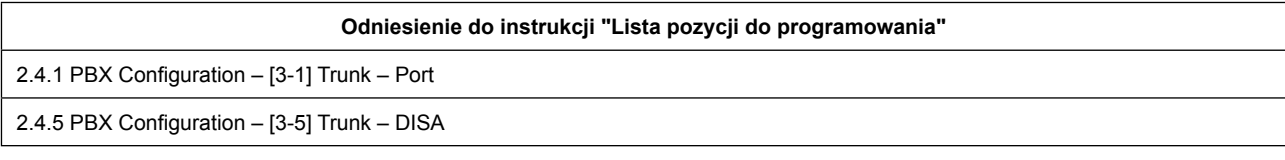

# **3.1.5 DISA-AA (IVR) 3.1.5 [DISA-AA (IVR)]**

## **Opis**

DISA-AA oznacza DISA Automated Attendant.

Po wysłuchaniu wiadomości wychodzącej (OGM), dzwoniący może wybrać jedną cyfrę numeru DISA (AA). Dla każdej wiadomości DISA można przypisać odpowiedni cel dla każdej cyfry.

#### <span id="page-29-0"></span>**3.1.6 Detekcja Faksu**

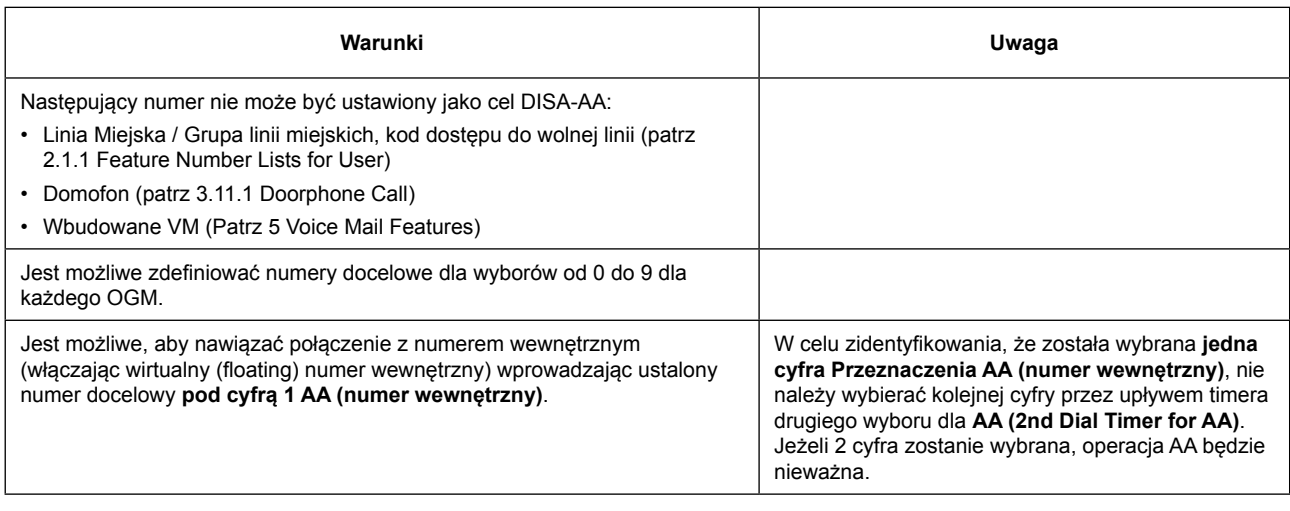

#### **Odniesienie do instrukcji "Lista pozycji do programowania"**

2.4.5 PBX Configuration – [3-5] Trunk – DISA

# **3.1.6 FAX Detection 3.1.6 [Detekcja Faksu]**

### **Opis**

Centrala może odróżnić połączenie faksowe od innych rodzajów połączeń przychodzących na DISA i automatycznie przekazywać połączenie faksowe do zaprogramowanych lokalizacji. W przypadku połączenia przychodzącego na DISA, odtwarzany zostaje komunikat OGM.

W tym samym czasie, centrala rozpoczyna wykrywanie sygnału faksu. Jeśli zostanie wykryty sygnał faksu, centrala uznaje, że połączenie jest połączeniem faksowym i przekazuje połączenie do miejsca docelowego faksu przypisanego poprzez programowanie systemu do tego OGM.

Pozwala to na użycie pojedynczej linii miejskiej zarówno dla połączeń głosowych i faksowych.

### **Warunki**

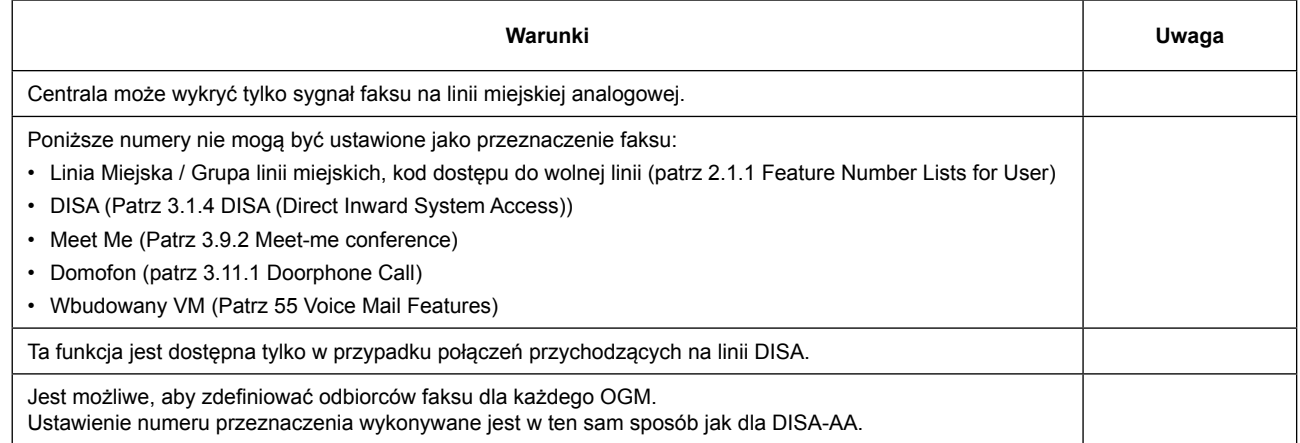

#### **Odniesienie do instrukcji "Lista pozycji do programowania"**

2.4.5 PBX Configuration – [3-5] Trunk – DISA

# <span id="page-30-0"></span>**3.1.7 Caller ID 3.1.7 [Identyfikacja dzwoniącego]**

## **Opis**

Centrala odbiera przez linię miejską informacje o abonencie, takie jak nazwa rozmówcy, numer telefonu, data i czas. Ta informacja może być następnie pokazana w telefonach z wyświetlaczem.

## **Warunki**

#### **[Dla wyposażeń SLT]**

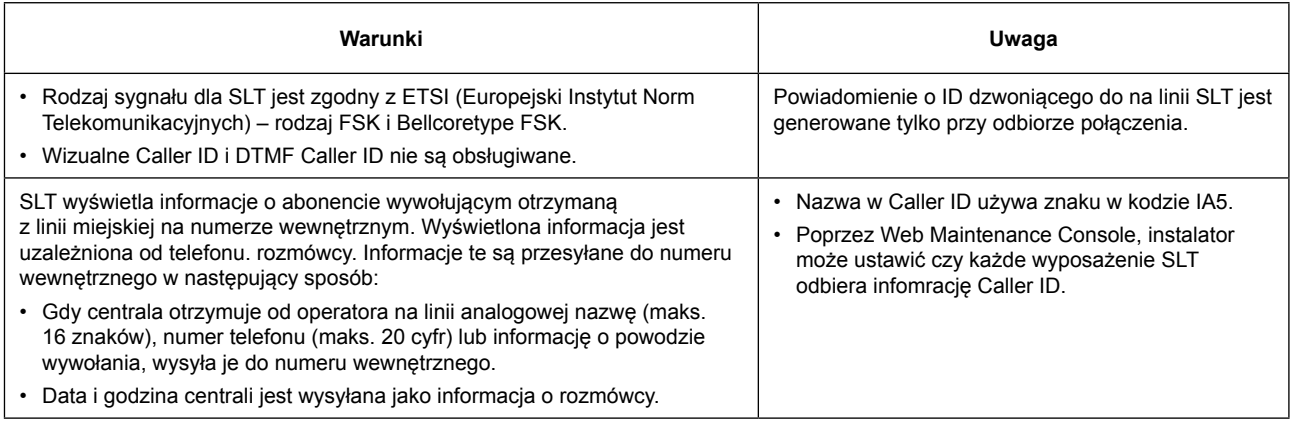

#### **[Dla wszystkich wyposażeń]**

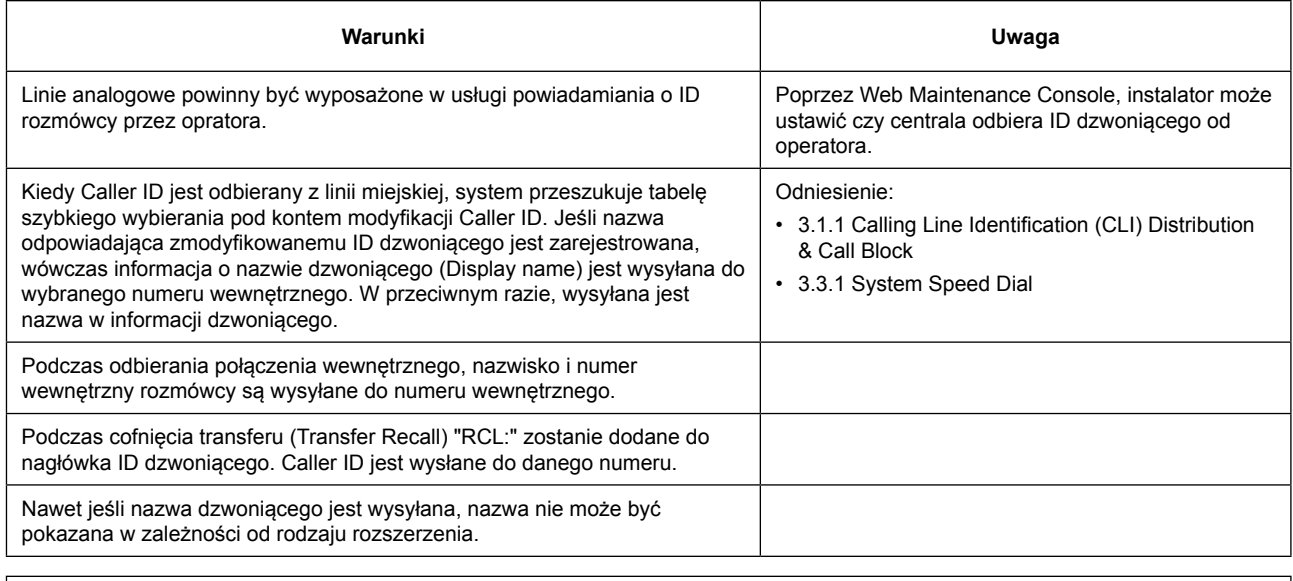

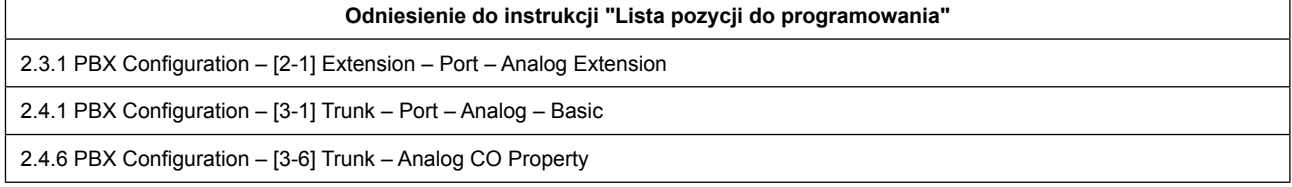

# <span id="page-31-0"></span>**3.1.8 Call Pickup 3.1.8 [Połączenie Pickup]**

## **Opis**

Użytkownik może odebrać połączenie dzwoniące na jakimkolwiek innym numerze wewnętrznym. Istnieją dwa rodzaje odbioru połączeń (bezpośrednie / grupowe).

## **Działanie**

#### **[Bezpośrednie wywołanie Pickup]**

- Użytkownik może odebrać połączenie dzwoniące na dowolnym innym numerze wewnętrznym wprowadzając kod usługi Directed Call Pickup. (Patrz 2.1.1 Feature Number Lists for User) [Lista Numerów Funkcji dla użytkowników]
- Poprzez naciśnięcie klawisza DSS wskazującego połączenia na podglądanym numerze. (Patrz 4.1 DSS Key)

#### **[Grupowe wywołanie Pickup]**

Użytkownik może przejąć wywołanie na inny numer z jego grupy wprowadzając kod funkcji Group Call Pickup. Ponadto, użytkownik może odebrać połączenie do innego numeru we własnej grupie wciskają kod Group Call Pickup i [#]. (Patrz 2.1.1 Feature Number Lists for User)

### **Warunki**

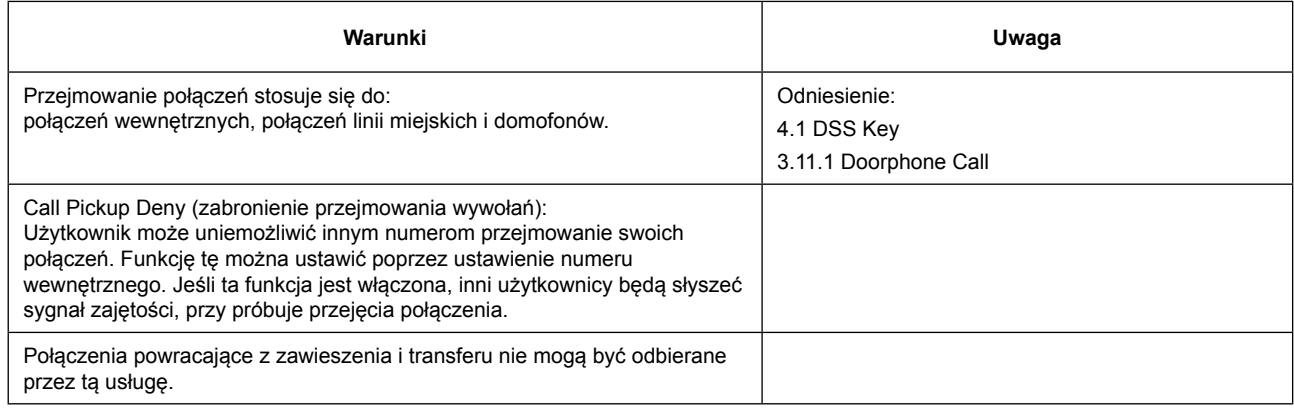

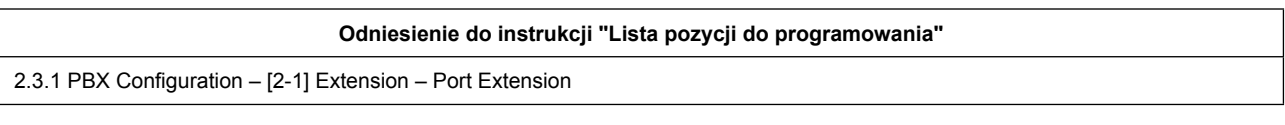

# **3.1.9 Call Forwarding (FWD) 3.1.9 [Przekazywanie połączeń (FWD)]**

#### **Opis**

Numery wewnętrzne i grupy numerów wewnętrznych mogą przekazywać swoje połączenia do zaprogramowanych lokalizacji. Istnieje kilka różnych rodzajów przekierowań i okoliczności, w których połączenia są przekazywane, zgodnie z poniższym:

[FWD ALL] Za każdym razem,

[FWD Busy (Zajęty)] Gdy numer wewnętrzny lub grupa numerów wew. jest zajęta.

[FWD NA (Brak odpowiedzi)] Gdy numer wewnętrzny lub grupa numerów wew. nie odpowiada w ciągu zaprogramowanego czasu.

[FWD Busy / NA] Gdy numer wewnętrzny lub grupa numerów wew. jest zajęta lub użytkownik nie odpowiada w zaprogramowanym czasie.

#### **Ważne**

Jeśli ustawienia FWD są wyłączone, a użytkownik wewnętrzny nie odbierze połączenia przychodzącego w zaprogramowanym czasie (FWD Brak odpowiedzi), połączenie zostanie rozłączone. Jeśli połączenie przychodzące pochodzi z linii analogowej, dzwoniący jest obciążany kosztami.

Jak wyjaśniono powyżej, zaleca się, aby ustawić pozycję odzewną na tyle długo, aby uniknąć jak najwięcej opłat dla dzwoniącego, gdy ustawienie FWD jest wyłączony, a połączenie przychodzące jest odbierane z linii analogowej. Aby uzyskać więcej informacji, patrz "2.3.2 PBX Configuration – [2-2] Extension – Phone-FWD/DND – FWD No Answer Time" w instrukcji "Lista Pozycji Programowania".

Można również uniemożliwić wymuszenie rozłączenia przez ustawienie docelowego FWD. Aby zezwolić dzwoniącemu zostawienie wiadomości, zaleca się, aby ustawić miejsce docelowe FWD jako pocztę głosową. Więcej informacji, patrz "2.3.2 PBX Configuration – [2-2] Extension – Phone-FWD/DND – Destination Number" w instrukcji "Lista Pozycji Programowania".

Jeśli ustawisz swój adres e-mail w poniższym punkcie, można również odbierać wiadomości e-mail z nagranym komunikatem w załączeniu. Aby uzyskać więcej informacji, patrz "2.3.2 PBX Configuration – [2-2] Extension – Phone-Voice Mail – Send Email when Message is left" w instrukcji "Lista Pozycji Programowania".

#### **[Schemat blokowy]**

Dla połączeń przychodzących dla numeru wewnętrznego

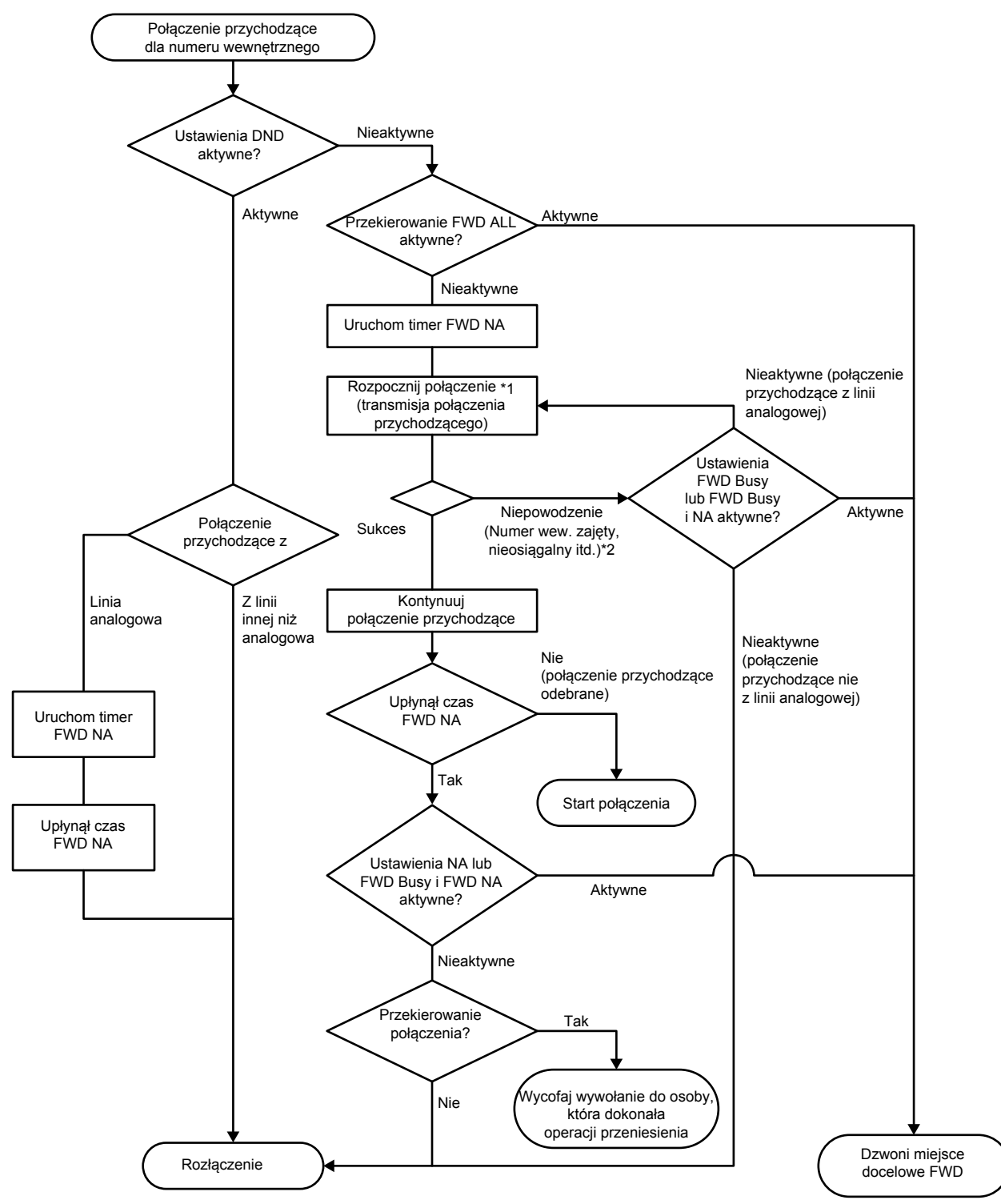

\* 1: Obejmuje oczekujące połączenia przychodzące.

\* 2: Przejście do trybu Busy DISA w momencie nadejścia połączenia DISA.

Połączenie przychodzące dla grupy numerów wewnętrznych Przekierowanie grupowe FWD ALL aktywne? Dzwoni miejsce docelowe Rozłączenie **e do przeciwnie pod przeciwnie przeciwnie przeciwnie przeciwnie przeciwnie przeciwnie przeciwniego**<br>Textorialne Nieaktywne Nieaktywne Sukces Aktywne Aktywne Aktywne Nieaktywne (połączenie przychodzące z linii analogowej) Nieaktywne (połączenie przychodzące nie z linii analogowej) Nie (połączenie przychodzące odebrane) Tak Tak Nie Uruchom timer FWD NA Kontynuuj połączenie przychodzące FWD NA timer Ustawienia grupowe FWD Busy lub FWD Busy i FWD NA aktywne? Rozpocznij połączenie przychodzące do grupy członków \*3 Ustawienia grupowe FWD Busy lub FWD Busy i FWD NA aktywne? Niepowodzenie (wszyscy członkowi grupy zajęci, nieosiągalni itd.) \* 2 Start połączenia Wycofaj wywołanie do osoby, która dokonała operacji przeniesienia Przekierowanie połączenia?

Dla połączeń przychodzących dla grupy numerów wewnętrznych

- \* 3: Obejmuje przychodzące połączenia oczekujące do członków grup. Jednak numery z ustawieniami DND nie odbierają połączeń. Wszyscy członkowie będą dzwonić, a timer NA rozpocznie odliczanie dla połączeń przychodzących do grupy poszukiwawczej.
- \* 4: Połączenie nie powiedzie się i zostanie rozłączone, gdy żaden z członków grupy nie odbierze poł. w czasie połączeń przychodzących grupy poszukiwawczej. Działanie w momencie połączenia przychodzącego DISA będzie zgodnie z trybem DISA Busy (rozłączy lub przeniesie połączenie przychodzące DISA w inne miejsce).

### **Działanie**

#### **[FWD Set/Cancel (tylko dla numerów wewnętrznych)]**

Użytkownik numeru wew. może ustawić/skasować Set/Cancel przekazywanie poł. przez kod funkcji. (Zobacz 2.1.1 Feature Number Lists for User)

Gdy ustawienie jest kompletne, sygnał potwierdzenia jest słyszalny.

### **Warunki**

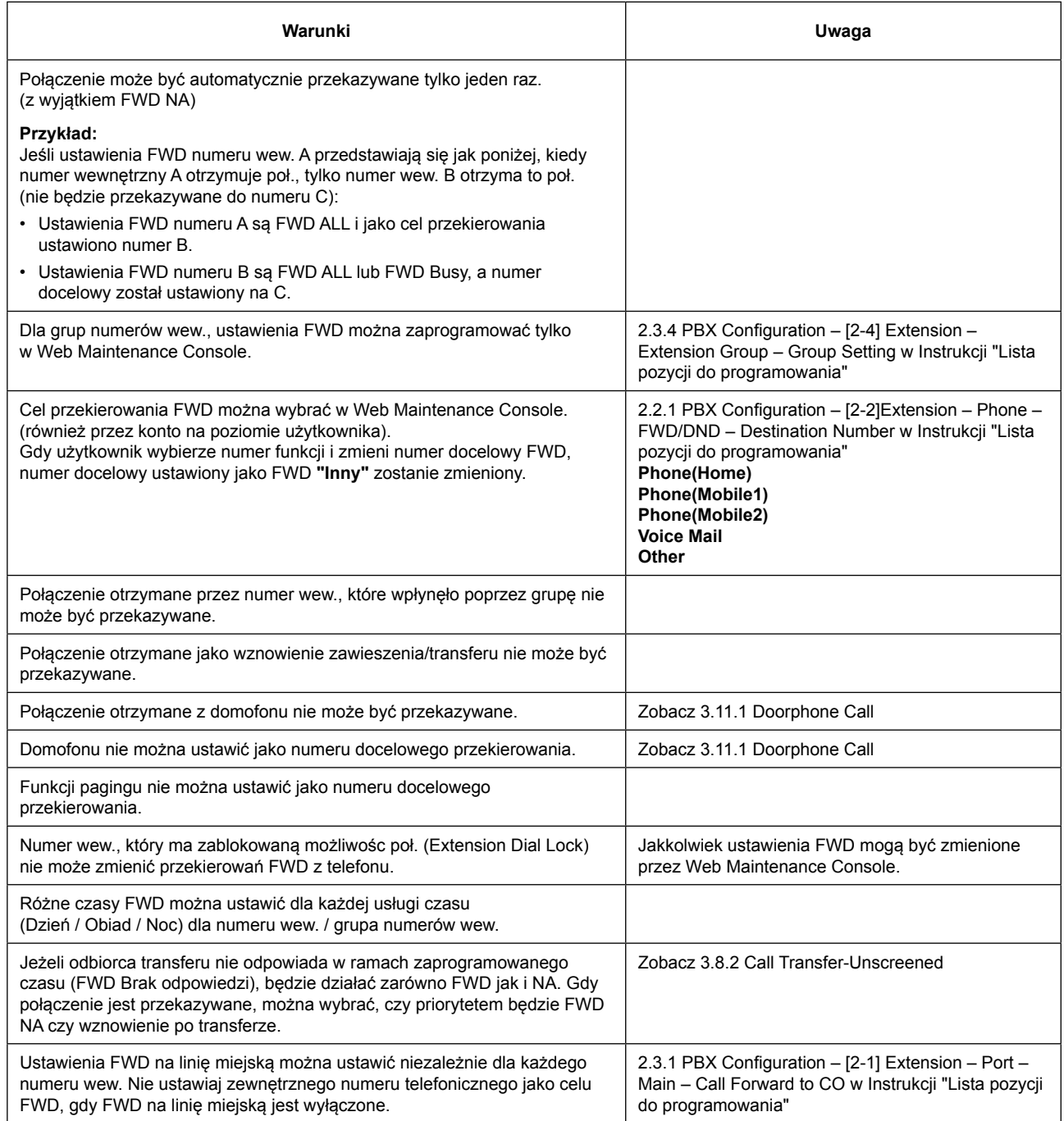
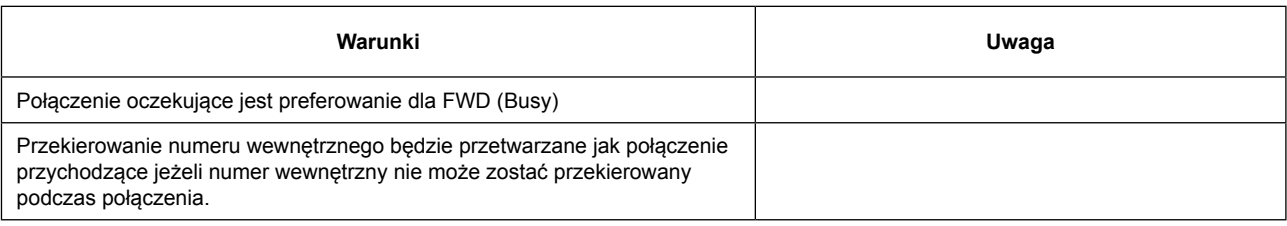

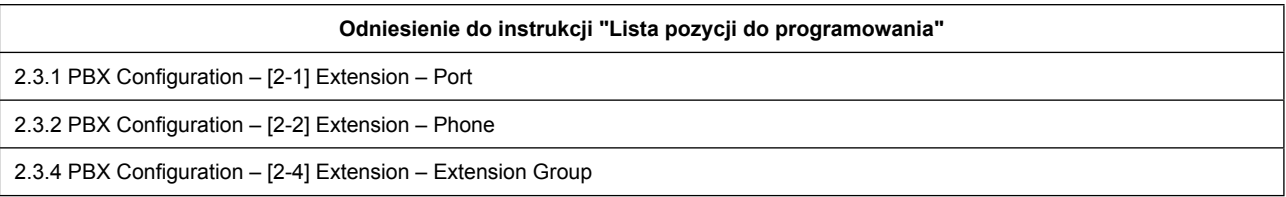

## **3.1.10 Do Not Disturb (DND) 3.1.10 [Nie przeszkadzać (DND)]**

## **Opis**

Użytkownik numeru wewnętrznego może skorzystać z funkcji DND. Jeśli ta funkcja jest włączona, połączenie nie przyjdzie na numer wewnętrzny.

## **Działanie**

### **[DND Set / Cancel]**

Użytkownik numeru wew. może ustawić / anulować DND przez kod funkcji.

(Patrz 22.1.1 Feature Number Lists for User)

Gdy ustawienie jest kompletne, słyszalny jest sygnał potwierdzenia, a następnie słyszalny jest sygnał wybierania.

## **Warunki**

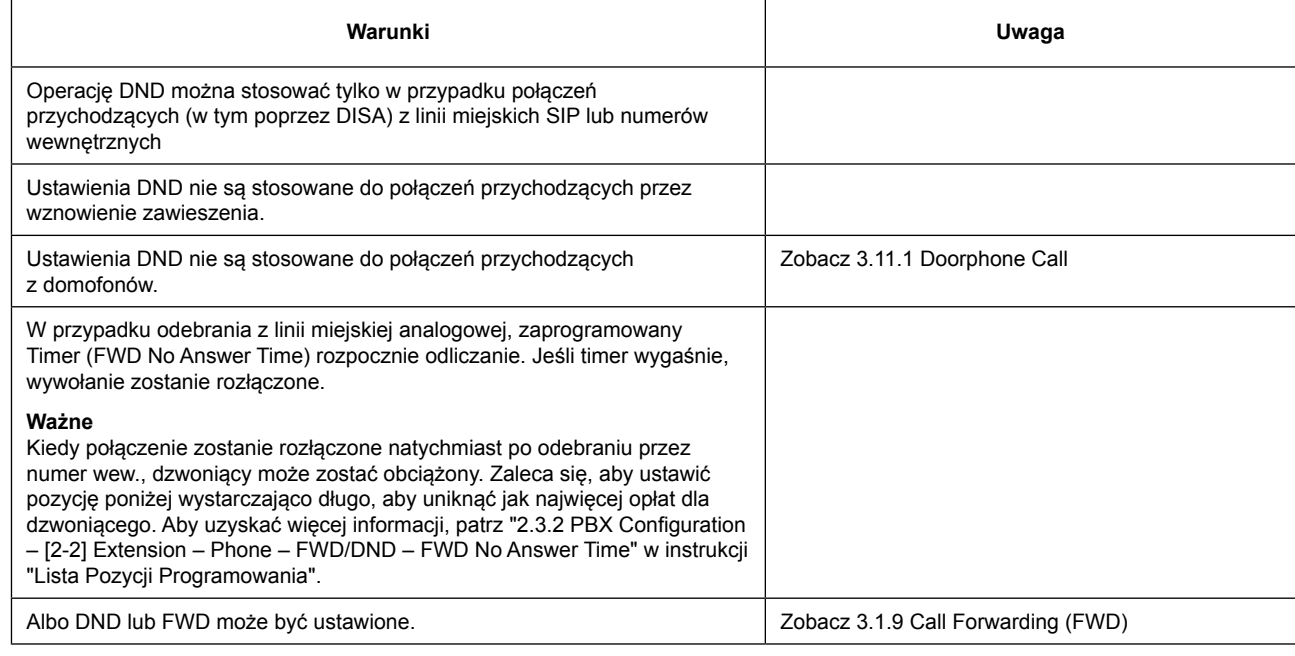

#### **Odniesienie do instrukcji "Lista pozycji do programowania"**

2.3.2 PBX Configuration – [2-2] Extension – Phone

## **3.1.11 Distinctive Ringtone 3.1.11 [Charakterystyczne dzwonki]**

### **Opis**

Możliwe jest wybranie wzoru dzwonka docierającego do numeru wewnętrznego dla każdego typu połączenia przychodzącego, itd. Ta funkcja jest dostępna tylko dla SLT i serii telefonów SIP KX-HDV.

## **Warunki**

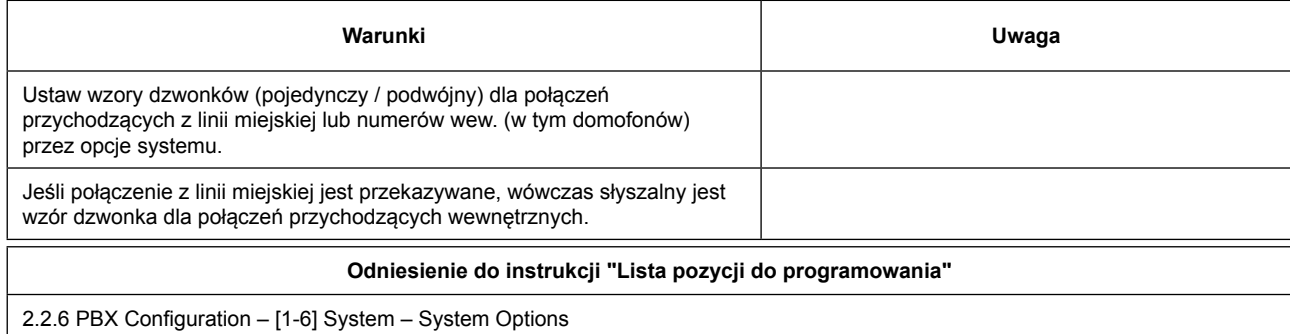

## **3.1.12 Extension Group Call 3.1.12 [Grupa numerów wewnętrznych]**

### **Opis**

Grupa numerów wewnętrznych to grupa numerów zaprogramowanych poprzez programowanie systemu.

Grupa numerów odbiera połączenia kierowane do tej grupy. Każda grupa ma wirtualny numer wewnętrzny (domyślnie: 6 + dwucyfrowy numer grupy [do 16 grup]).

Następujące metody dystrybucji grupowych połączeń przychodzących mogą być wybrane w konsoli Web Maintenance Console:

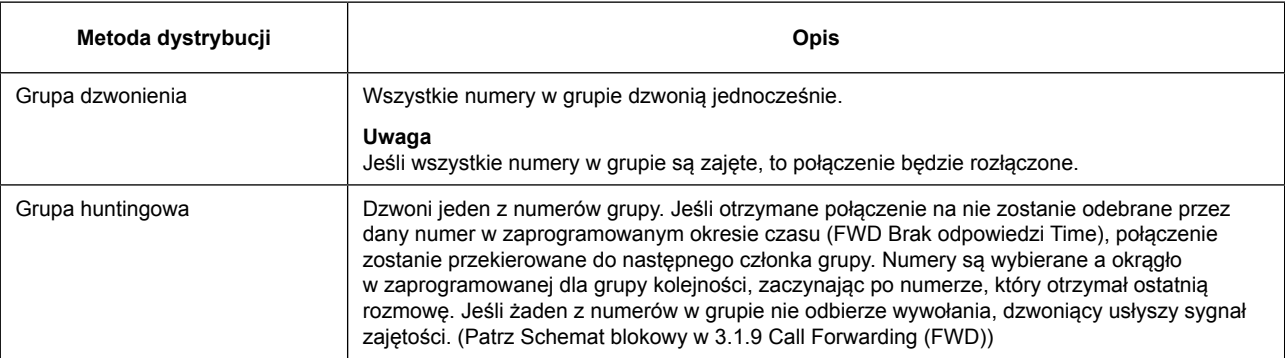

## **Działanie**

Dzwoniąc na wirtualny numer wewnętrzny grupy, jest możliwe, aby dodzwonić się do członków należących do grupy. **Warunki**

#### **Warunki Uwaga** Możliwe jest utworzenie maksymalnie 16 grup numerów wewnętrznych. Maksymalnie 24 numery mogą należeć do jednej grupy. Jeden numer wew. może należeć do większej liczby grup.

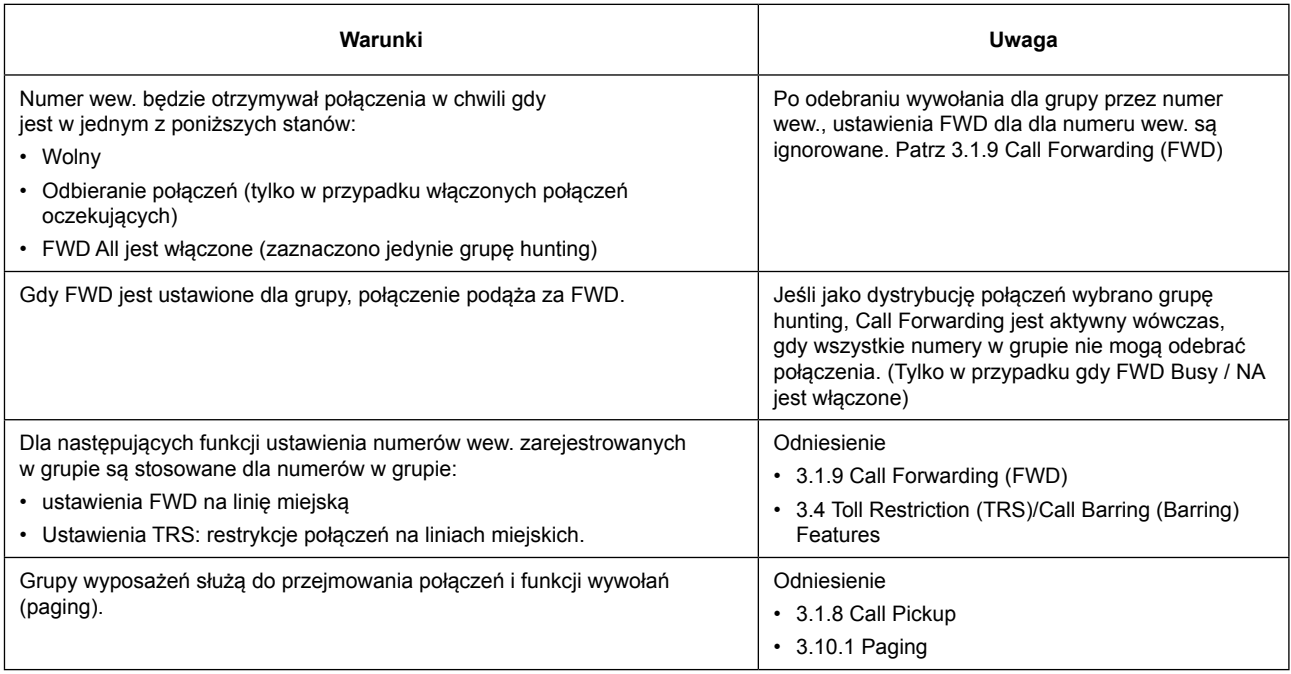

**Odniesienie do instrukcji "Lista pozycji do programowania"**

2.3.4 PBX Configuration – [2-4] Extension – Extension Group

## **3.1.13 Calling Party Control (CPC) Signal Detection 3.1.13 [Detekcja sygnału kontroli strony dzwoniącej (CPC)]**

### **Opis**

Sygnał kontroli strony dzwoniącej (CPC) jest wskazaniem odłożenia słuchawki (sygnału rozłączenia) wysłanego z analogowych linii miejskich gdy druga strona odłoży słuchawkę. Aby utrzymać efektywne wykorzystanie linii miejskich, PBX monitoruje ich stan, a gdy zostanie wykryty sygnał CPC z linii, to rozłącza linię.

### **Warunki**

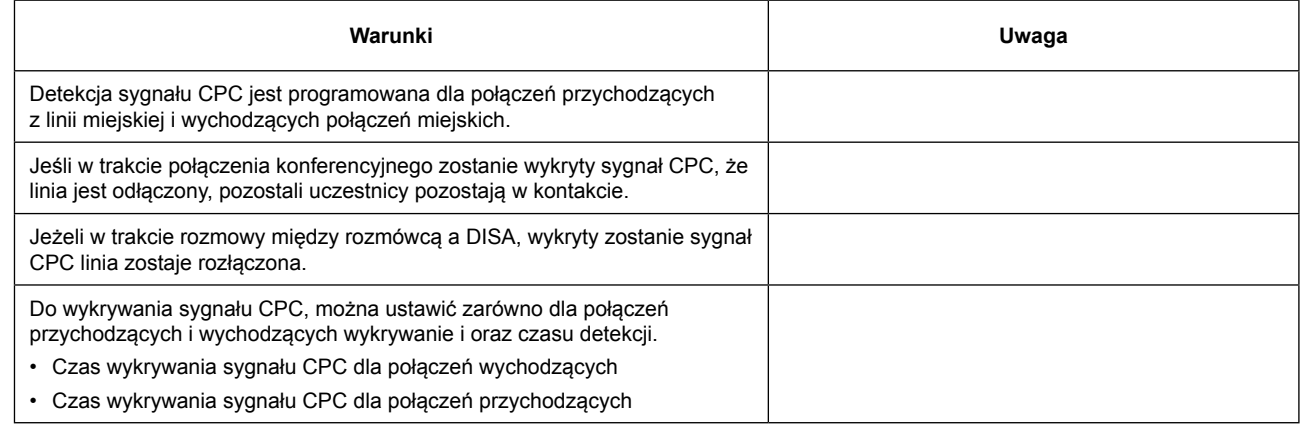

#### **Odniesienie do instrukcji "Lista pozycji do programowania"**

2.4.1 PBX Configuration – [3-1] Trunk – Port – Analog – CPC Detection

# **3.2 Making Call Features 3.2 [Funkcje wykonywania połączeń]**

## **3.2.1 Emergency Call 3.2.1 [Połączenie alarmowe]**

## **Opis**

Numer wewnętrzny może wybrać zaprogramowane numery alarmowe niezależnie od ograniczeń nałożonych na numer wewnętrzny.

Numer alarmowy "911" jest traktowany jako wyjątek w U.S.A. w następujący sposób: **[Tylko USA]**

• Połączenia mogą być wykonane na "911" bez wprowadzania numeru dostępu do linii miejskiej.

• "911" zostało już zarejestrowane w wybieraniu alarmowym (brak możliwości zmiany)

### **Warunki**

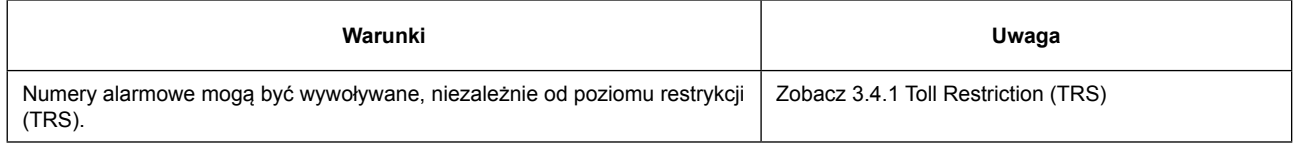

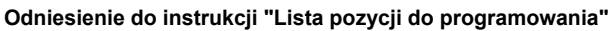

2.5.4 PBX Configuration – [4-4] TRS/ARS – Emergency Dial – Emergency Dial

## **3.2.2 Line Access, Automatic 3.2.2 [Dostęp do linii miejskiej, automatyczny]**

## **Opis**

Użytkownik może wybrać wolną linię miejską (CO) automatycznie przez wybranie numeru wolnej linii miejskiej (Kod dostępu do linii miejskiej).

### **Działanie**

Wybierz kod dostępu do linii miejskiej, a następnie wybierz numer, który ma zostać wywołany.

(Patrz 2.1.1 Feature Number Lists for User)

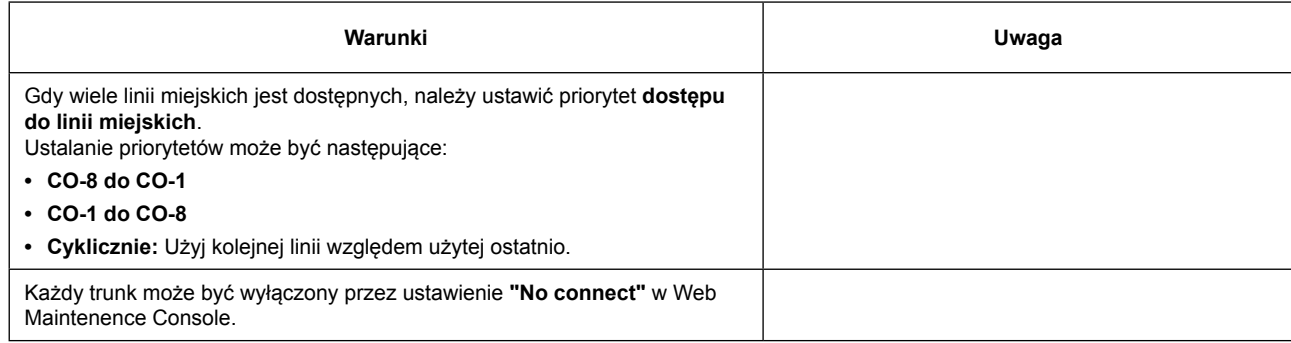

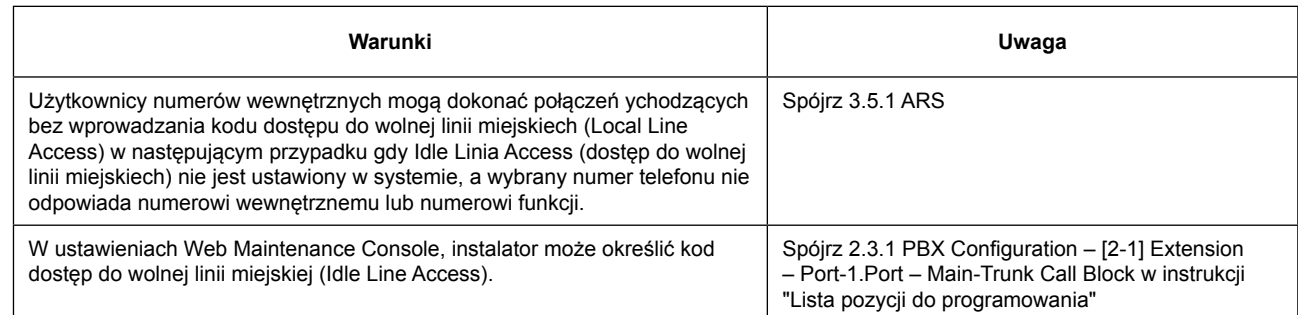

## **3.2.3 Line Access, Trunk Line Group 3.2.3 [Dostęp do Linii, Grupa Lini Miejskich]**

### **Opis**

Użytkownik może wybrać wolną linię miejską z odpowiedniej grupy linii miejskich poprzez wybranie kodu dostępu do grupy linii miejskich i numeru grupy linii miejskich.

### **Działanie**

Wybierz kod dostępu do grupy linii miejskich, podaj numer grupy linii miejskich, a następnie wybierz numer, do którego chcesz zadzwonić.

(Patrz 2.1.1 Feature Number Lists for User)

### **Warunki**

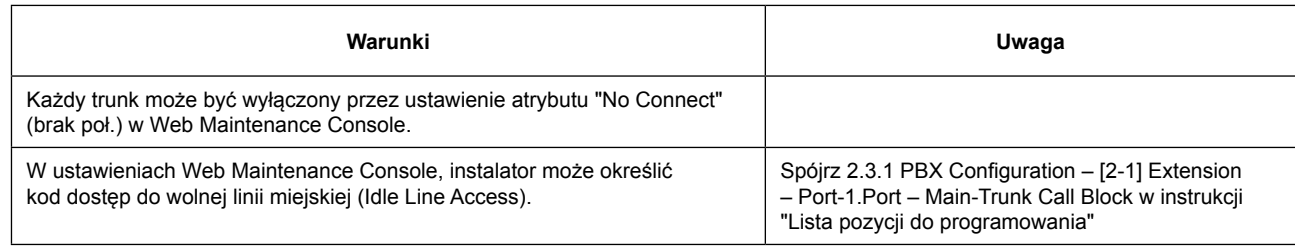

#### **Odniesienie do instrukcji "Lista pozycji do programowania"**

2.4.1 PBX Configuration – [3-1] Trunk – Port

## **3.2.4 Line Access, Trunk Line 3.2.4 [Dostęp do Linii, Linia Miejska]**

### **Opis**

Użytkownik może wybrać linię miejską bezpośrednio wybierając kod dostępu do linii miejskiej (Trunk Line Access).

### **Działanie**

Wybierz kod dostępu do linii miejskiej, podaj numer linii miejskiej, a następnie wybierz pożądany numer. (Patrz 2.1.1 Feature Number Lists for User)

## **Warunki**

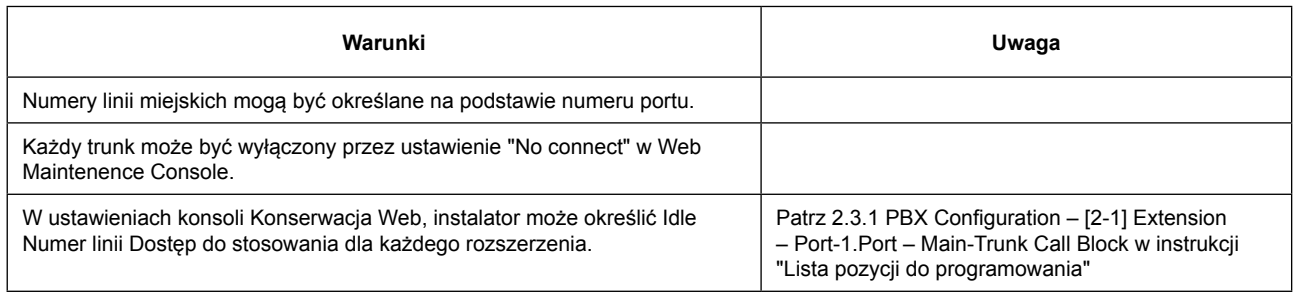

**Odniesienie do instrukcji "Lista pozycji do programowania"**

2.4.1 PBX Configuration – [3-1] Trunk – Port

## **3.2.5 Calling Line Identification Presentation (CLIP) 3.2.5 [Identyfikacja Numeru Dzwoniącego (CLIP)]**

## **Opis**

Dzwoniąc na linię SIP Trunk, przekazuje numer CLIP ustawiony dla każdego numeru wew. jako numer rozmówcy. Jest możliwe, aby przekazywać również informację o nazwie numeru. Kiedy numer CLIP nie jest ustawiony dla numeru wewnętrznego, wówczas przekazywany będzie numer główny od operatora.

## **Warunki**

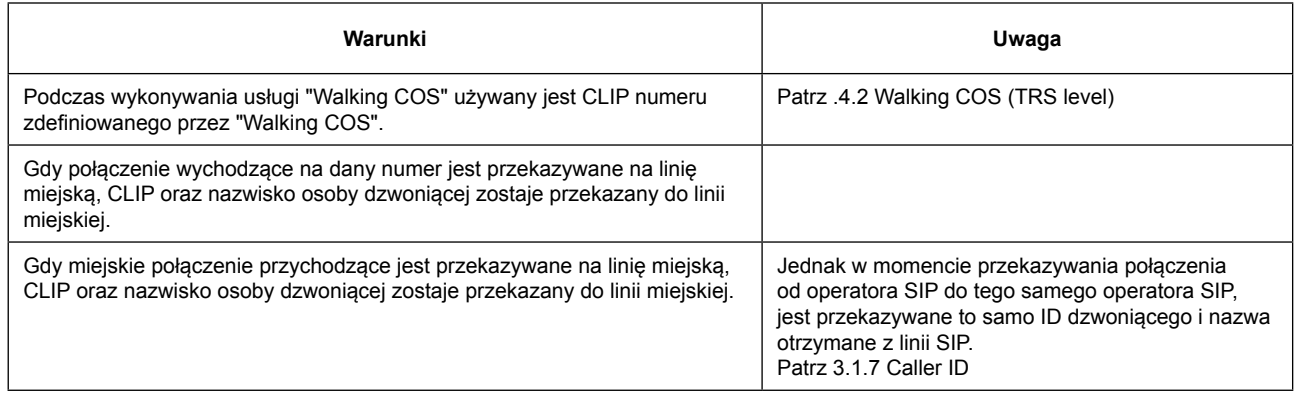

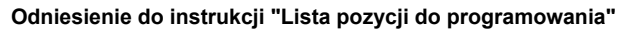

2.3.1 PBX Configuration – [2-1] Extension – Port

2.4.7 PBX Configuration – [3-7] Trunk – SIP Trunk Property

## **3.2.6 Intercom Calling 3.2.6 [Połączenia interkomowe (wewnętrzne)]**

## **Opis**

Użytkownik numeru wewnętrznego może wywołać inny numer wewnętrzny.

#### **O wirtualnym numerze wewnętrznym (Floating extension number)**

Wirtualne numery wewnętrzne mogą być przypisane do zasobów, aby były wyświetlane jako numery wewnętrzne. Funkcja ta jest znana również jako "Floating Station". Numery są definiowane jako wirtualne i mogą być przypisane jako numery wewnętrzne grupy itp. Wirtualne numery wewnętrzne mogą być wybierane przez użytkownika.

### **Ważne**

**FWD No Answer Time (Czas braku odpowiedzi)** jest wykorzystywany jako zegar do wymuszonego wywołania rozłączenia. Aby uzyskać więcej informacji, patrz 3.1.9 Call Forwarding (FWD).

### **Warunki**

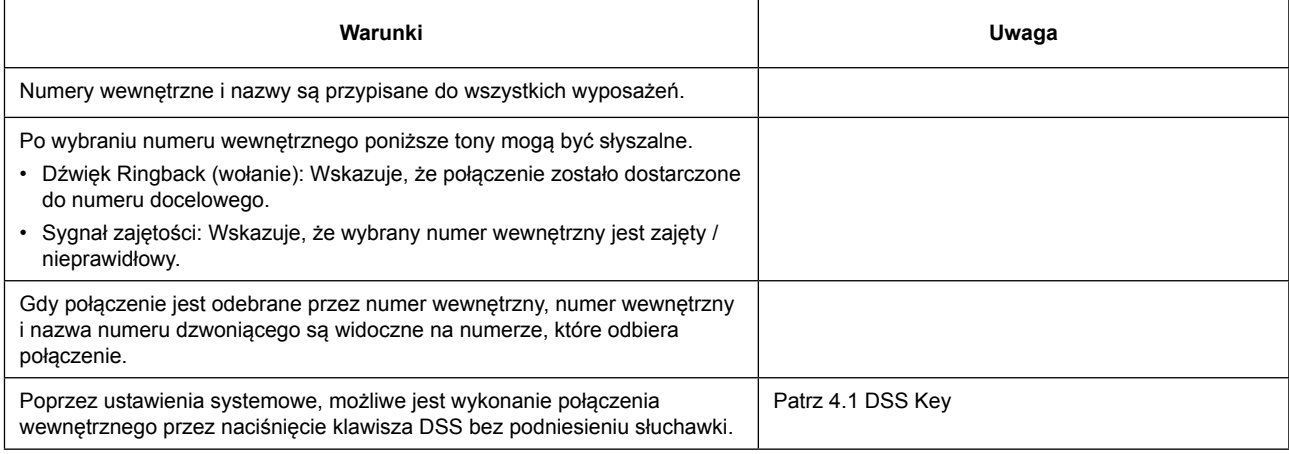

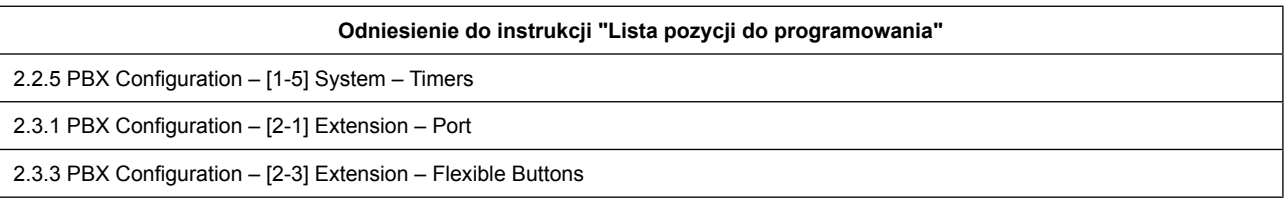

## **3.2.7 Redial 3.2.7 [Ponowne wybieranie]**

### **Opis**

Każdy numer wewnętrzny automatycznie zapisuje ostatnio wybierane numery telefonów zewnętrznych, aby umożliwić ponowny łatwy wybór.

### **Działanie**

### **Dla wszystkich numerów wewnętrznych:**

Wprowadź numeru funkcji ponownego wybierania, gdy słyszysz sygnał zgłoszenia. (Patrz 2.1.1 Feature Number Lists for User)

### **Dla telefonów SIP serii KX-HDV:**

Naciśnij przycisk [REDIAL] podczas gdy słyszysz sygnał zgłoszenia.

## **Warunki**

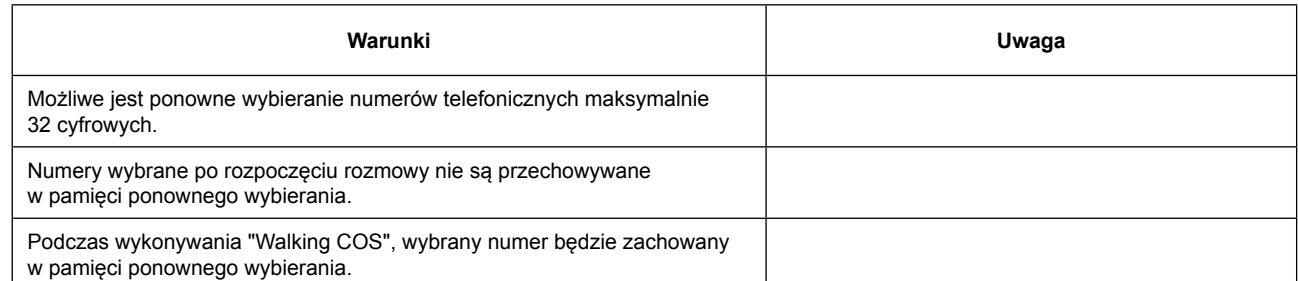

## **3.2.8 Video Communication for Intercom Call 3.2.8 [Komunikacja wideo dla połączenia wewnętrznego]**

### **Opis**

Jest możliwe, aby nawiązać połączenie wideo między dwoma numerami SIP.

Urządzenia obsługujące komunikację wideo są wymienione poniżej:

- Seria KX-NTV
- Standardowe telefony SIP

### **Działanie**

Numery SIP mogą nawiązać połączenie wideo tylko wtedy, gdy połączenie zostanie rozpoczęte z numeru przy użyciu następujących funkcji:

- 3.2.6 Połączenia wewnętrzne
- 3.2.7 Redial (ponowne wybieranie)
- 3.1.9 Przekazywanie połączeń (FWD)
- 3.1.12 Połączenie na grupę numerów
- 3.3.1 Systemowe szybkie wybieranie
- 3.6.1 Połączenie oczekujące

## **Warunki**

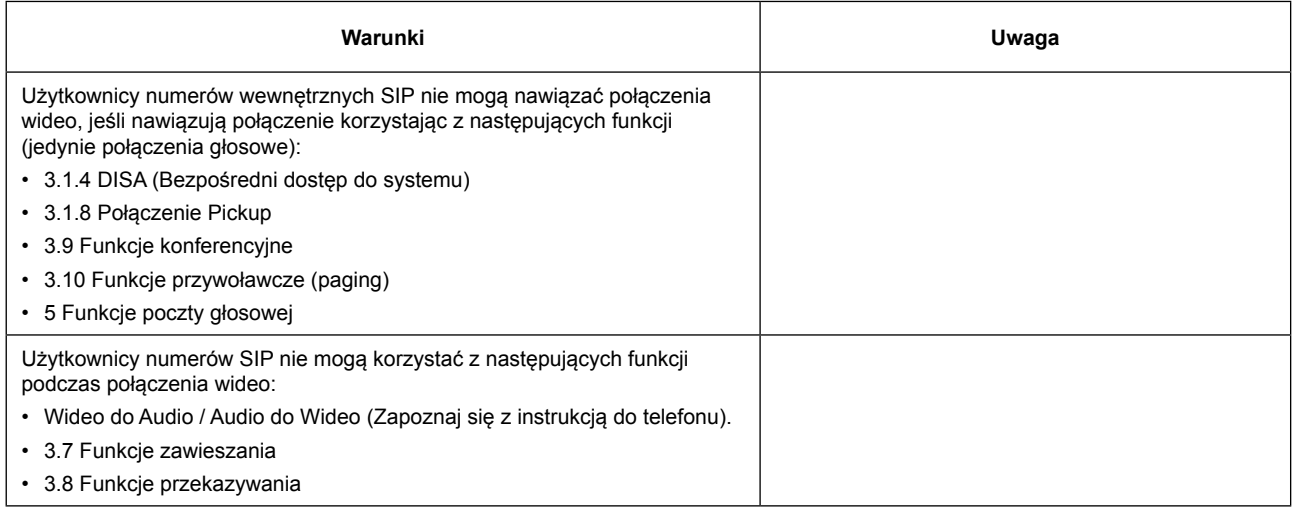

#### **Odniesienie do instrukcji "Lista pozycji do programowania"**

2.3.1 PBX Configuration – [2-1] Extension – Port – SIP Extension

# **3.3 Memory Dialing Features 3.3 [Funkcje pamięci wybierania]**

## **3.3.1 System Speed Dial 3.3.1 [Systemowe szybkie wybieranie]**

## **Opis**

Użytkownik numeru wewnętrznego może wykonywać połączenia za pomocą skróconego wybierania dla często wybieranych numerów, które są zapamiętane w pamięci systemu PBX.

### **Działanie**

Wprowadź numer funkcji systemowego szybkiego wybierania oraz numer systemu szybkiego wybierania po usłyszeniu sygnału zgłoszenia.

(Patrz 2.1.1 Feature Number Lists for User)

### **Warunki**

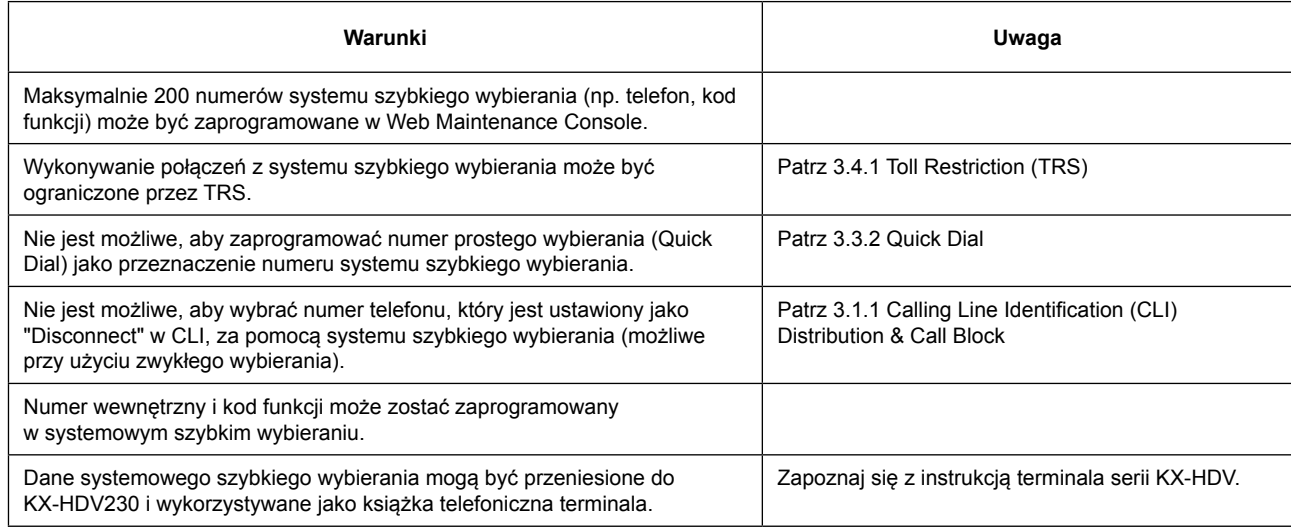

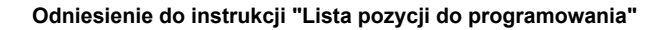

2.3.1 PBX Configuration – [2-1] Extension – Port

2.6 PBX Configuration – [5] System Speed Dialing – System Speed Dialing

## **3.3.2 Quick Dial 3.3.2 [Szybkie wybieranie]**

### **Opis**

Użytkownik może uzyskać dostęp do numeru wewnętrznego lub funkcji, przez proste wybranie 1-2 cyfrowego numeru szybkiego wybierania.

### **Działanie**

Wprowadź 1-2 cyfrowy numer szybkiego wybierania po usłyszeniu sygnału zgłoszenia.

## **Warunki**

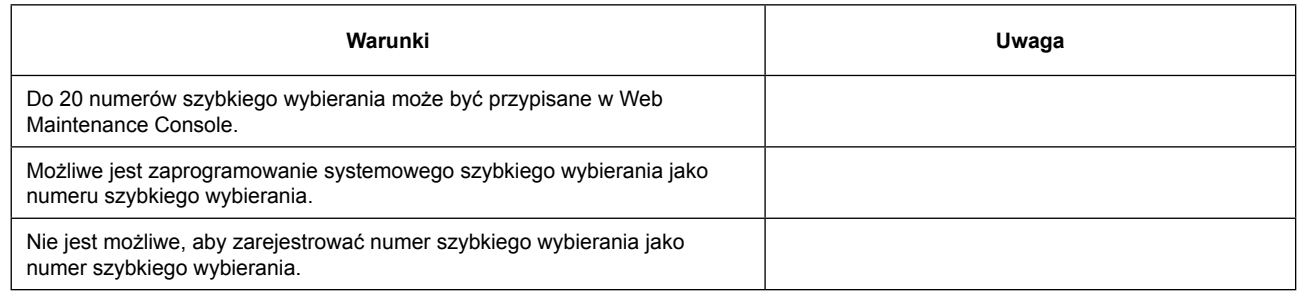

**Odniesienie do instrukcji "Lista pozycji do programowania"**

2.2.4 PBX Configuration – [1-4] System – Numbering Plan

# **3.4 Toll Restriction (TRS)/Call Barring (Barring) Features 3.4 [Usługi ograniczenia połączeń (TRS) / Blokowania połączeń (Blokada)]**

## **3.4.1 Toll Restriction (TRS) 3.4.1 [Ograniczenie połączeń (TRS)]**

### **Opis**

TRS może zabronić użytkownikowi numeru wewnętrznego wykonywanie pewnych połączeń na linii miejskiej programując COS. Stosowany jest to przy podniesieniu słuchawki, zajęciu linii miejskiej, a następnie wybieraniu numeru jaki jest wysyłany do linii miejskiej.

Każdy TRS jest zaprogramowany tak, aby mieć zdefiniowany poziom dostępu dla każdego trybu czasu (dzień / lunch / noc). Istnieje dostępnych pięć poziomów. Każdy poziom jest wykorzystywany do ograniczania połączeń.

### **Tabela cyfr wiodących**

W głównej tabeli cyfr wiodących, instalator może ustawić cyfry początkowe jakie będą ograniczone dla każdego poziomu TRS.

Połączenie wychodzące z numeru wewnętrznego o danym TRS wpierw sprawdza cyfry wiodące. Jeżeli pierwsza cyfra wybieranego numeru (nie wliczając dostępu do linii "Trunk Access Number") znajdują się w tabeli, to połączenie jest weryfikowane (wykonywane lub rozłączane).

### **Pominięcie TRS przez system szybkiego wybierania.**

Jeśli połączenie odbywa się za pomocą systemu szybkiego wybierania, połączenie może ominąć TRS. Każdy numer jest zaprogramowany aby mieć poziom TRS dla systemu szybkiego wybierania. Funkcja ta umożliwia wszystkim użytkownikom numerów wewnętrznych wykonać połączenie systemy szybkiego wybierania z poziomem dla systemu szybkiego wybierania.

Umożliwia lub blokuje połączenia wychodzące na linii miejskiej, zgodnie z poniższym schematem blokowym:

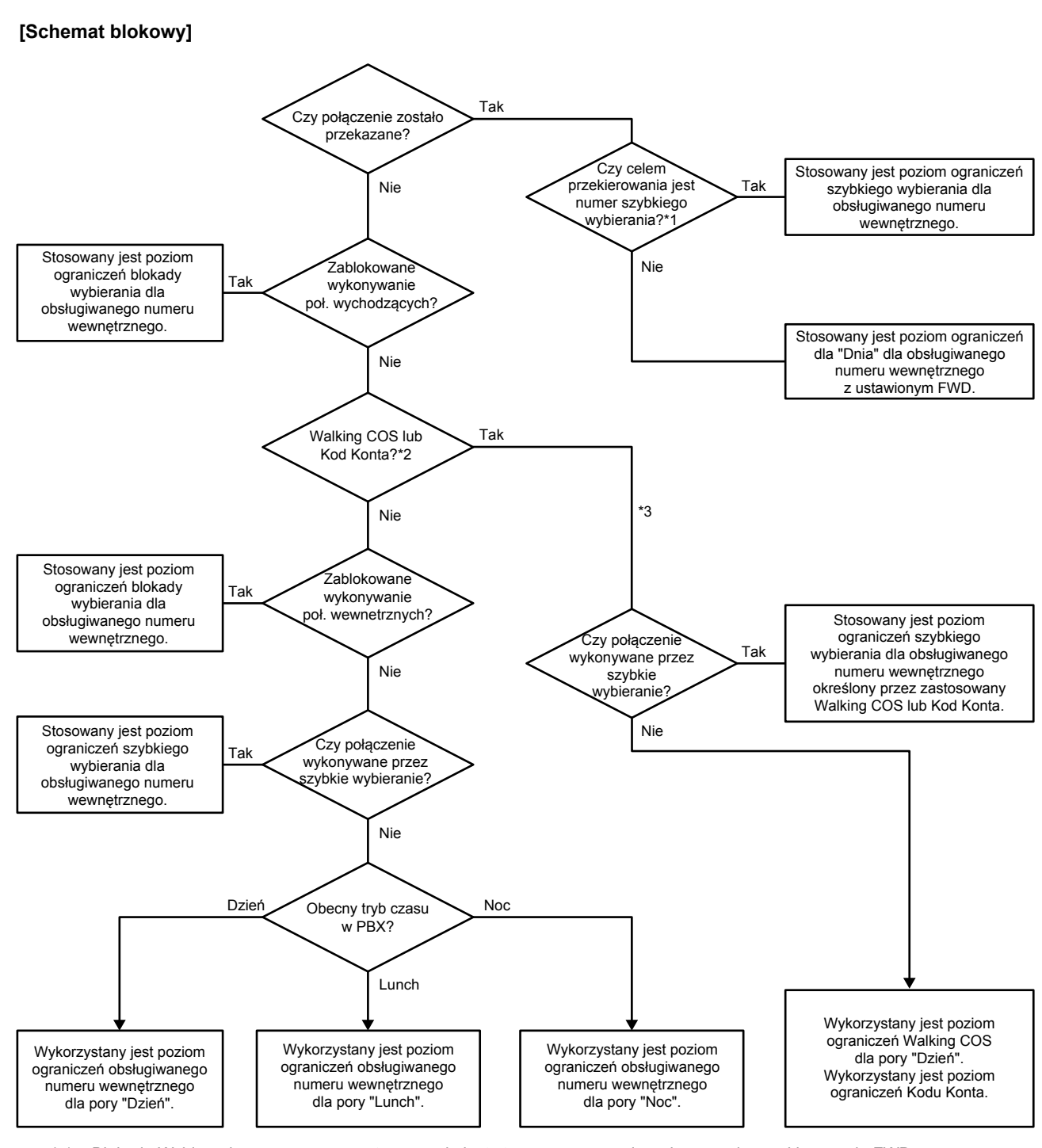

\* 1 Blokada Wybierania z numeru wewnętrznego nie jest stosowana w czasie wykonywania przekierowania FWD.

\* 2 Jest również możliwe, aby określić działający numer wewnętrzny do dzwonienia gdy stałą blokada wybierania jest aktywna.

\* 3 Poziom restrykcji numeru głównego jest stosowany podczas przekierowania dla grupy numerów.

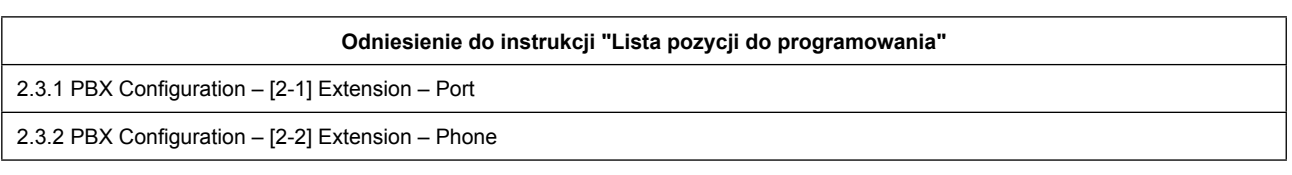

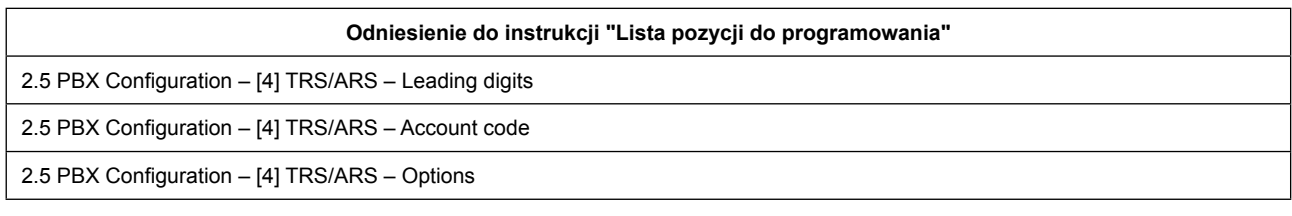

## **3.4.2 Walking COS (TRS level) 3.4.2 ["Wędrujący" COS (poziom TRS)]**

## **Opis**

Użytkownik może wprowadzić swój numer wewnętrzny i osobisty numer identyfikacyjny (PIN) na innym numerze wewnętrznym, aby nawiązać połączenie z wykorzystaniem jego poziomu TRS. (Patrz 3.4.1 Toll Restriction (TRS))

### **Działanie**

Wybierz numer funkcji Walking COS, wprowadź numer wewnętrzny i PIN, a następnie wykorzystaj linię miejską, aby zadzwonić.

(Patrz 2.1.1 Number Feature list for User)

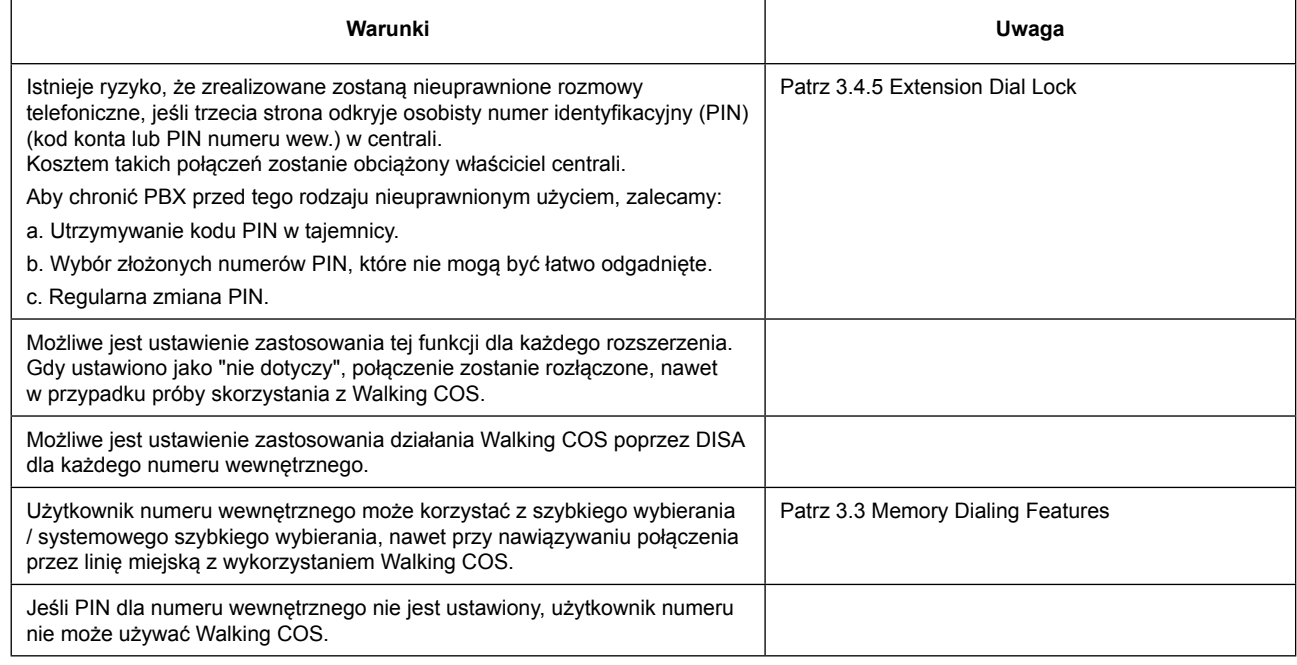

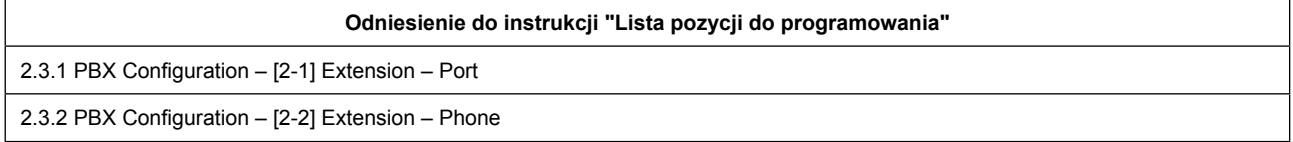

## **3.4.3 Account Code Entry 3.4.3 [Kod konta]**

## **Opis**

Kod konta służy do identyfikacji połączeń wychodzących miejskich dla celów księgowych i rozliczeniowych. Kod konta jest dołączany do rejestru połączeń CDR.

### **Działanie**

Wprowadź numer funkcji kodu konta, należy wprowadzić kod konta, a następnie wykorzystać linię miejską aby wykonać połączenie.

(Patrz 2.1.1 Feature Number Lists for User)

### **Warunki**

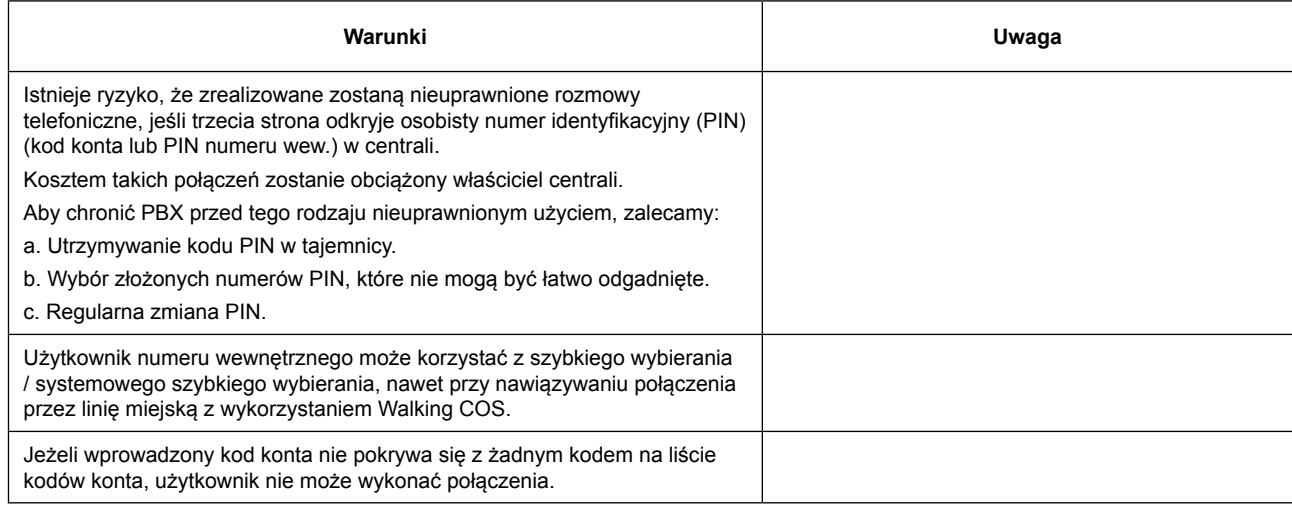

### **Odniesienie do instrukcji "Lista pozycji do programowania"**

2.5.3 PBX Configuration – [4-3] TRS/ARS – Account Code

## **3.4.4 Limited Call Duration 3.4.4 [Limitowany czas trwania połączeń]**

## **Opis**

Podczas rozmowy, kiedy upływa systemowy czas na połączenie, rozmowa zostanie rozłączona automatycznie. Ta funkcja dotyczy połączeń Trunk-to-Trunk. Ponadto, ta funkcja może dotyczyć połączeń numer wew. do numeru wew./ linii miejskiej poprzez ustawienia systemowe.

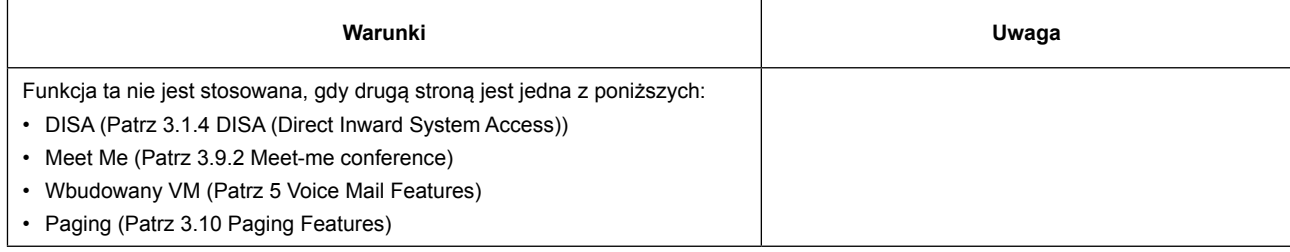

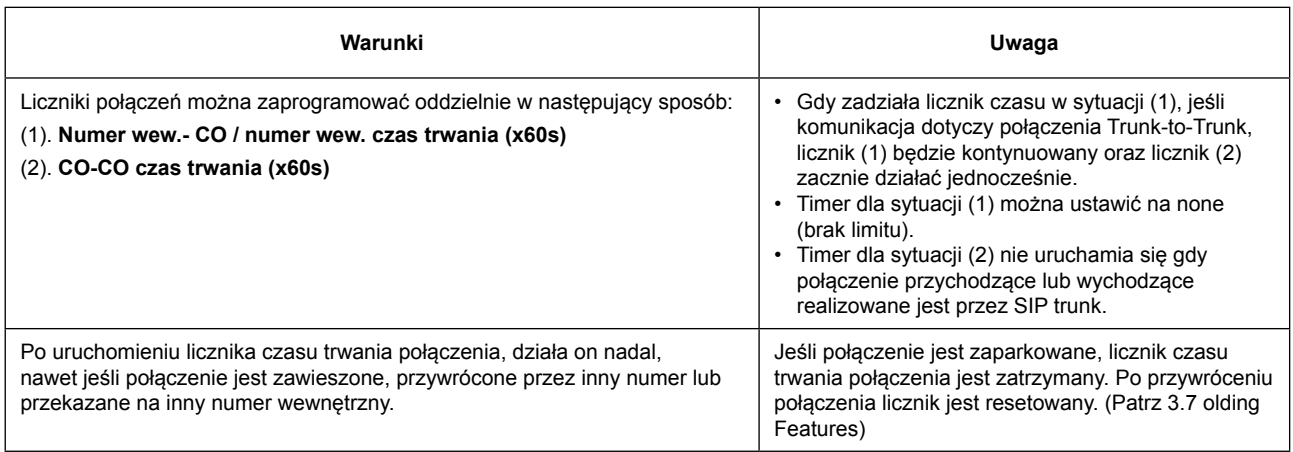

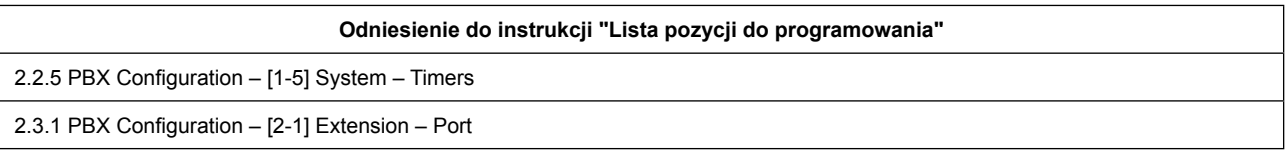

## **3.4.5 Extension Dial Lock 3.4.5 [Blokada Połączeń Wyposażenia]**

### **Opis**

#### **[Local Dial Lock] (blokada wybierania lokalnego)**

Wykonuje blokadę (Local Dial Lock) dla numeru wewnętrznego przy użyciu kodu PIN numeru wewnętrznego. Możliwe jest ustawienie indywidualnie dla każdego użytkownika, używając numeru funkcji.

Przez wykonanie przez użytkownika funkcji Dial Lock, numer wewnętrzny może być ustawiony na zaprogramowany poziom TRS.

(Patrz 3.4.1 Toll Restriction (TRS))

Korzystając z tej metody, połączenia wychodzące nie mogą być wykonane z tego wyposażenia.

#### **[Remote Dial Lock]**

Możliwe jest wykonanie przez instalatora blokady Dial Lock (Remote Dial Lock) dla innych wyposażeń za pośrednictwem Web Maintenance Console.

### **Działanie**

#### **[PIN numeru wewnętrznego Set / Cancel (ustaw / skasuj)]**

Wprowadź numer funkcji ustawiania / kasowania kodu PIN i wprowadź ustalony parametr. PIN może zawierać 4-10 cyfr. Po usłyszeniu sygnału potwierdzenia Set / Cancel (ustaw / skasuj) PIN wyposażenia. (Patrz 2.1.1 Feature Number Lists for User)

#### **[Blokada numeru wewnętrznego Set / Cancel (ustaw / skasuj)]**

Wprowadź numer funkcji ustawiania / kasowania blokady numeru wewnętrznego oraz zdefiniowany parametr. Po usłyszeniu sygnału potwierdzenia Set / Cancel (ustaw / skasuj) blokadę wyposażenia. (Patrz 2.1.1 Feature Number Lists for User)

### **Warunki**

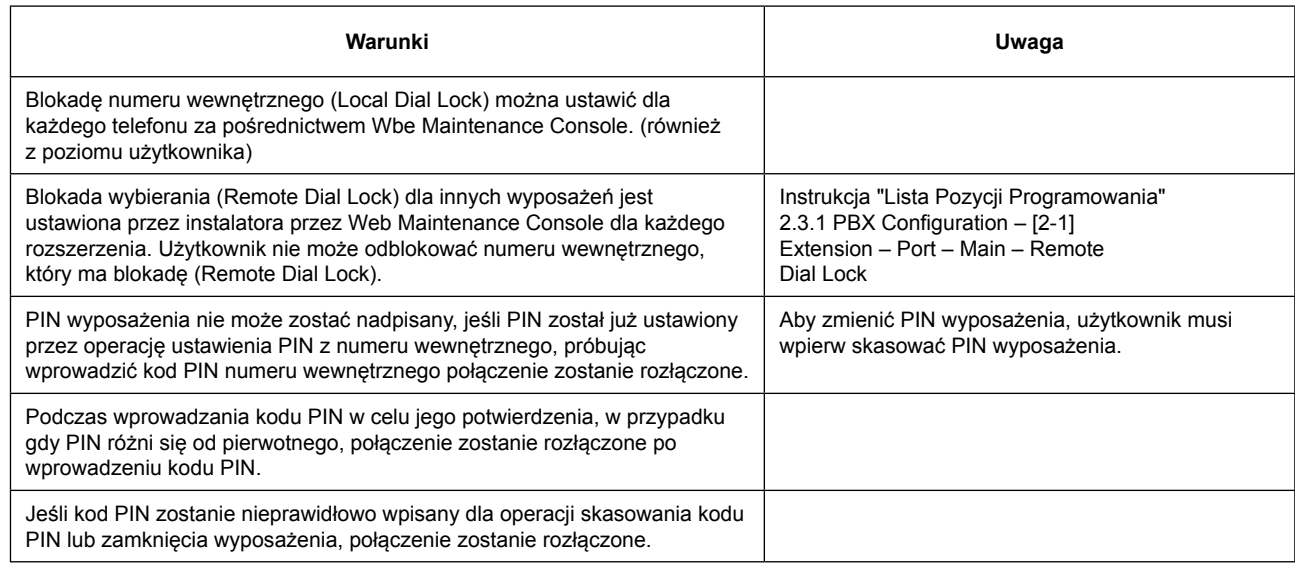

**Odniesienie do instrukcji "Lista pozycji do programowania"** 2.3.1 PBX Configuration – [2-1] Extension – Port 2.3.2 PBX Configuration – [2-2] Extension – Phone

# **3.5 Automatic Route Selection (ARS) Features 3.5 [Funkcja automatycznego wyboru trasy (ARS)]**

## **3.4.1 ARS 3.4.1 [ARS]**

### **Opis**

ARS automatycznie wybiera operatora dostępnego w momencie połączenia wychodzącego zgodnie z zaprogramowanymi ustawieniami. Wybrany numer będzie sprawdzany i modyfikowany, aby połączyć przez odpowiedniego operatora.

### **Tabela Cyfr Wiodących**

W tej tabeli ARS operator, który będzie użyty jest przypisany do każdego zestawu cyfr wiodących (na przykład do numeru kierunkowego). Jeśli wybierany numer pokrywa się z numerem w tabeli, połączenie zostanie dokonane za pomocą podanego operatora ARS.

Operator ARS jest używany zgodnie z hierarchią ważności (Priorytet 1-3). Jeśli określony operator ARS jest zajęty, zostanie wykorzystany następny najwyższy priorytet w rankingu operatorów. Tabela ta jest również stosowana jako tabela wiodących cyfr TRS (patrz 3.4.1 Toll Restriction (TRS))

### **[Przykład]**

Ustawienie tabeli cyfr wiodących:

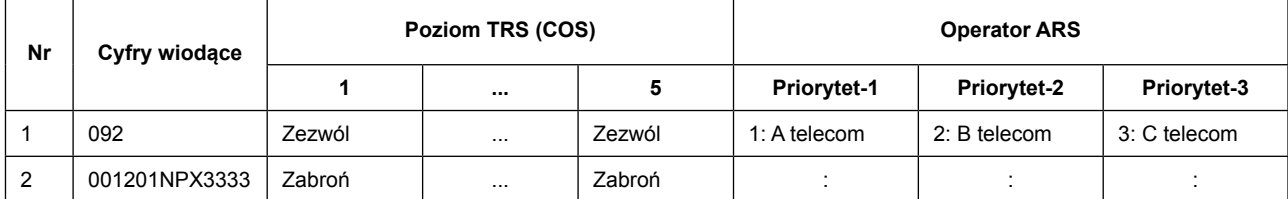

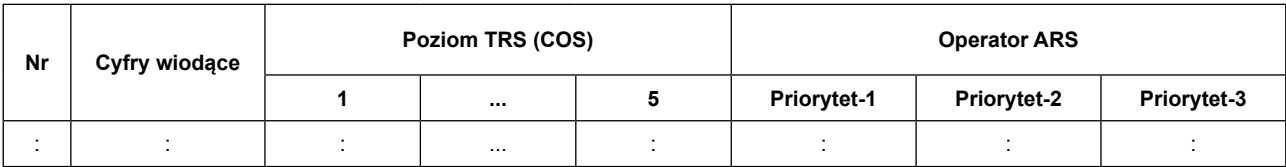

Jeśli wybierany numer to 0921234567, "A telecom" został wybrany jako Operator ARS.

#### **Tabela Operator ARS**

Tabela ta pozwala ustawić następujące ustawienia dla każdego Operatora ARS:

- Metoda Modyfikacji dla wybieranego numeru.
- Przypisanie grupy linii miejskich jaka ma być stosowana

#### [Przykład]

Ustawienia tabela Operator ARSi:

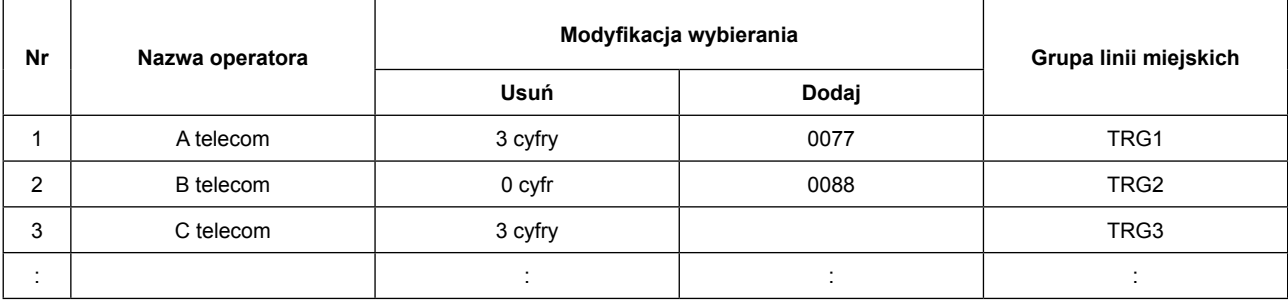

Jeśli wybierany numer to 0921234567 i "A Telecom" zostało wybrane jako Operator ARS, wybierany numer będzie zmodyfikowany do 00771234567 (usunięto pierwsze 3 cyfry i dodano "0077").

Po tym jak numer zostanie zmieniony, nowy numer zostanie wysłany do grupy linii miejskich.

### **Warunki**

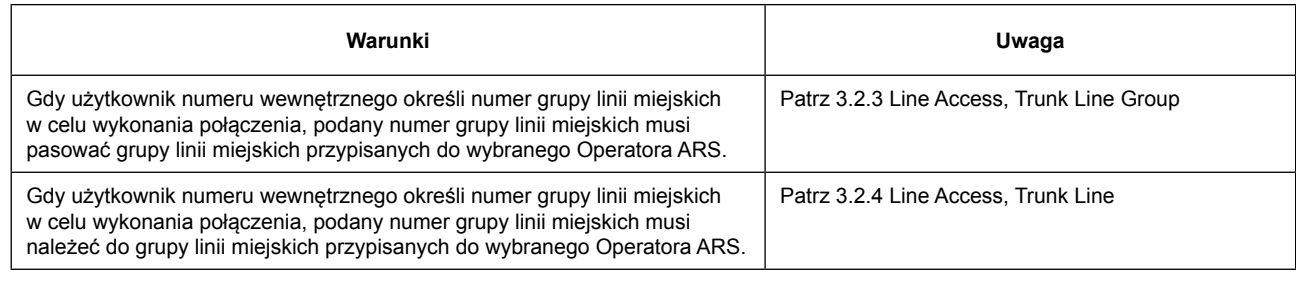

#### **Odniesienie do instrukcji "Lista pozycji do programowania"**

2.5.1 PBX Configuration – [4-1] TRS/ARS – Leading Digits

2.5.2 PBX Configuration – [4-2] TRS/ARS – ARS Carrier

# **3.6 Busy Line/Busy Party Features 3.6 [Funkcja Linia zajęta / Zajęta strona]**

## **3.6.1 Call Waiting 3.6.1 [Połączenie oczekujące]**

## **Opis**

Zajęty użytkownik może odebrać drugie połączenie (w tym przywrócenie zawieszonego połączenia) przez rozłączenie bieżącego połączenia lub przez jego zawieszenie. Ta funkcja nie jest dostępna dla rozszerzeń SLT.

## **Działanie**

### **[Rozłączenie bieżącego połączenia]**

Bieżące połączenie zostanie rozłączone, odkładając słuchawkę na widełkach podczas rozmowy, a jeśli dzwoni dzwonek, podnosząc słuchawkę.

### **[Zawieszenie bieżącego połączenia]**

#### **Dla wszystkich numerów:**

Wykonaj zawieszenie połączenia (patrz 3.7.1 Call Hold). Następnie odłóż słuchawkę i podnieś ponownie.

#### **Dla telefonów SIP serii KX-HDV:**

Naciśnij klawisz DN na numerze który wyświetla przychodzące połączenia w trakcie rozmowy. (Patrz 4.4 DN Key)

### **Warunki**

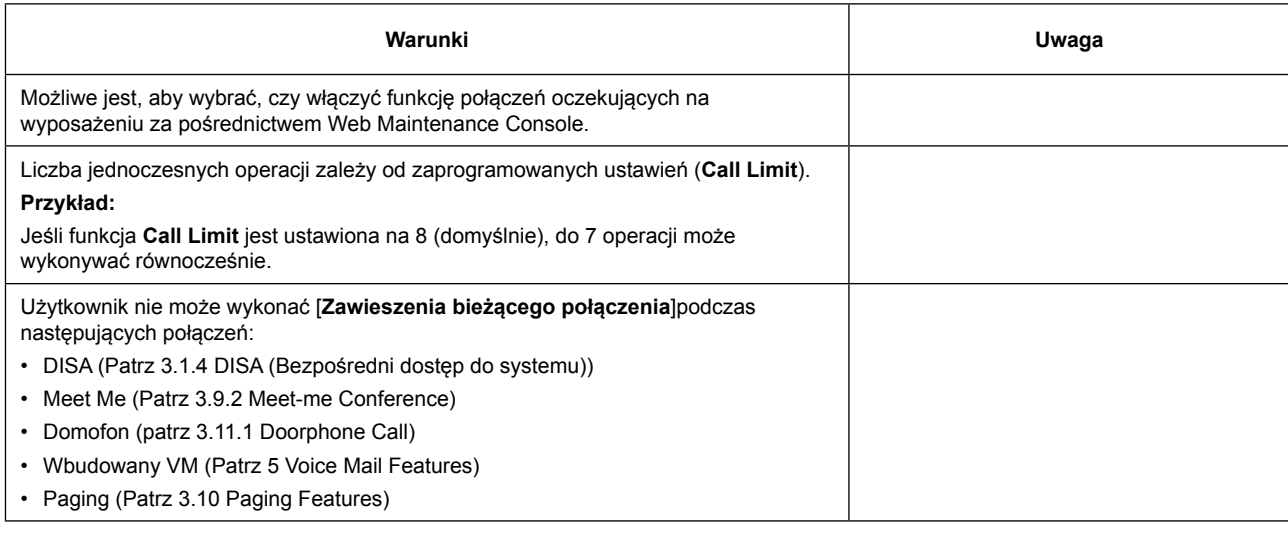

#### **Odniesienie do instrukcji "Lista pozycji do programowania"**

2.3.1 PBX Configuration – [2-1] Extension – Port

2.3.2 PBX Configuration – [2-2] Extension – Phone

# **3.7 Holding Features 3.7 [Usługi zawieszania połączeń]**

## **3.7.1 Call Hold 3.7.1 [Zawieszenie połączenia]**

### **Opis**

Użytkownik numeru wewnętrznego może zawiesić połączenie. Każdy użytkownik może przywrócić zawieszone połączenie.

### **Działanie**

### **[Call Hold] [Zawieszenie połączenia]**

Aby zawiesić połączenie, naciśnij przycisk [HOLD] podczas rozmowy.

### **[Call Hold Retrieve] [Odzyskanie zawieszonego połączenia]**

Operacja odzyskania zawieszonego połączenia zależy od wykorzystywanego typu telefonu. Szczegółowe informacje można znaleźć w instrukcji obsługi dla Twojego telefonu.

#### **3.7.2 Parkowanie połączeń**

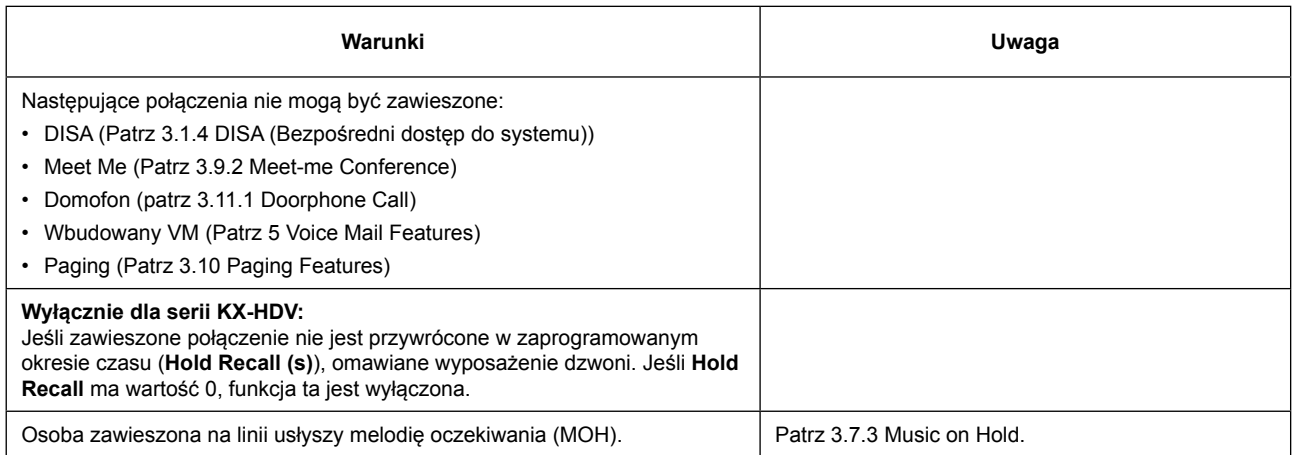

#### **Odniesienie do instrukcji "Lista pozycji do programowania"**

2.2.5 PBX Configuration – [1-5] System – Timers

## **3.7.2 Call Park 3.7.2 [Parkowanie połączeń]**

### **Opis**

Użytkownik numeru wewnętrznego może zawiesić rozmowę poprzez umieszczenie jej we wspólnej strefie parkowania w centrali. Zaparkowane połączenia mogą być przywrócone przez dowolnego użytkownika. Funkcja ta jest przydatna, gdy użytkownik chce zawiesić więcej niż jedno połączenie wewnętrzne lub zewnętrzne (CO).

### **Działanie**

### **[Parkowanie połączeń]**

Zaparkuj połączenie wykonując następującą procedurę:

• zawieś bieżące połączenie, wykonując następujące czynności:

SLT: Wciśniecie widełek

SIP: Naciśnij przycisk [Transfer]

- Po usłyszeniu sygnału zgłószenia, wybierz numer funkcji parkowania połączeń i [0] [0] (patrz 2.1.1 Feature Number Lists for User).
- Gdy połączenie zostanie zaparkowane, słyszalny będzie numer obszaru parkowania (Call Park Area). Zapamiętaj go w celu odzyskania zawieszonego połączenia. Po ogłoszeniu Park Area Number omawiany numer usłyszy melodię oczekiwania (MOH).

#### **[Odzyskiwanie zawieszonego połączenia]**

Aby przywrócić zaparkowane połączenie, podnieś słuchawkę i wybierz numer funkcji parkowania oraz numer Park Area Number. (Patrz 2.1.1 Feature Number Lists for User)

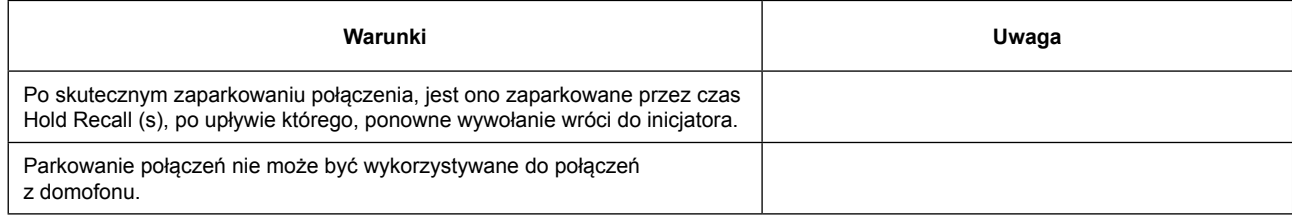

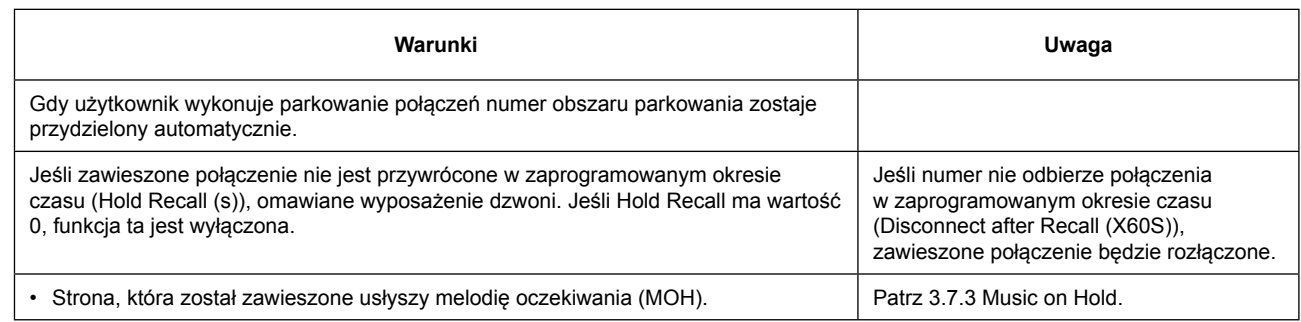

## **3.7.3 Music on Hold 3.7.3 [Muzyka na czekanie]**

### **Opis**

Stronie, która została zawieszona odtwarzana jest muzyka.

## **Działanie**

### **[Odtwarzanie MOH]**

Jeśli poniższe funkcje są realizowane, rozmówca usłyszy melodię oczekiwania.

- Zawieszenie połączenia (Patrz 3.7.1 Call Hold)
- Zaparkowanie połączenia (patrz 3.7.2 Call Park)

Jeśli poniższe funkcje są realizowane, rozmówca usłyszy melodię oczekiwania w zależności od ustawień.

- Połączenie transfer-niekontrolowany (Patrz 3.8.2 Call Transfer-Unscreened)
- Połączenie transfer typu blind (bez oczekiwania na sygnał dzwonienia) (patrz 3.8.3 Call Transfer-Blind)
- Połączenia kontrolowane (patrz 3.8.1 Call Transfer-Screened)

Jeśli poniższe funkcje są realizowane, wykonawca usłyszy melodię oczekiwania w zależności od ustawień.

• Po odpowiedzi DISA, wywołania do takich miejsc jak numer wewnętrzny/linia miejska (patrz 3.1.4 DISA (Direct Inward System Access))

### **[Wgrywanie MOH]**

Jeden plik audio może być wgrany z Web Maintenance Console. Po przesłaniu stary plik audio zostanie zastąpiony nowym plikiem audio.

### **Warunki**

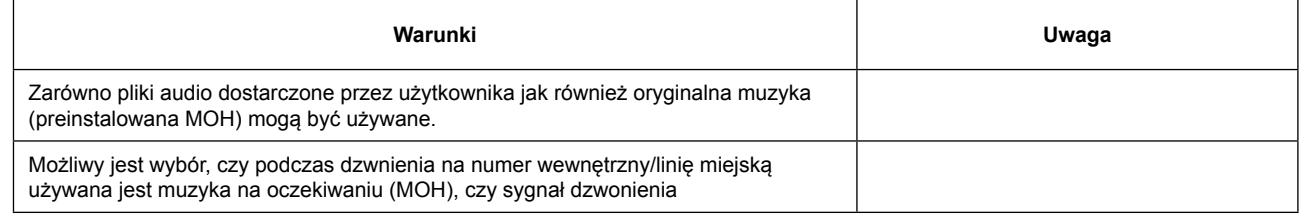

#### **Odniesienie do instrukcji "Lista pozycji do programowania"**

2.2.2 PBX Configuration – [1-2] System – MOH

# **3.8 Transferring Features 3.8 [Funkcje transferu]**

## **3.8.1 Call Transfer-Screened 3.8.1 [Nadzorowany transfer połączenia]**

## **Opis**

Możliwy jest transfer połączenia miejskiego lub wewnętrznego do innego numeru wewnętrznego po potwierdzeniu w rozmowie ze stroną, do której kierowane jest połączenie.

Transfer nadzorowany jest również znany jako transfer rozmowy z zapowiedzią.

## **Działanie**

Wykonaj nadzorowany transfer połączenia stosując następującą procedurę:

- 1. Zawieś bieżące połączenie przez wykonanie następujących operacji: SLT: Wciśnij widełki
	- SIP: Naciśnij przycisk [Transfer]
- 2. Po usłyszeniu sygnału zgłoszenia, zadzwoń do miejsca docelowego transferu. Możliwe jest połączenie z numerem wewnętrznym za pomocą przycisku DSS, a gdy słyszalny jest sygnał zgłoszenia należy wprowadzić cel transferu.
- 3. Po odpowiedzi numeru przez numeru przeznaczenia, odłóż słuchawkę.

Wykonaj anulowanie transferu kontrolowanego stosując następującą procedurę: SLT: W następujący sposób:

- Wciśnięcie widełek. Po tym, oryginalna rozmowa zostanie ponownie uruchomiona.
- Odłożenie słuchawki. Po tym, oryginalna rozmowa będzie dzwonić.

Rozszerzenie SIP: Naciśnij dwukrotnie przycisk [Anuluj].

## **Warunki**

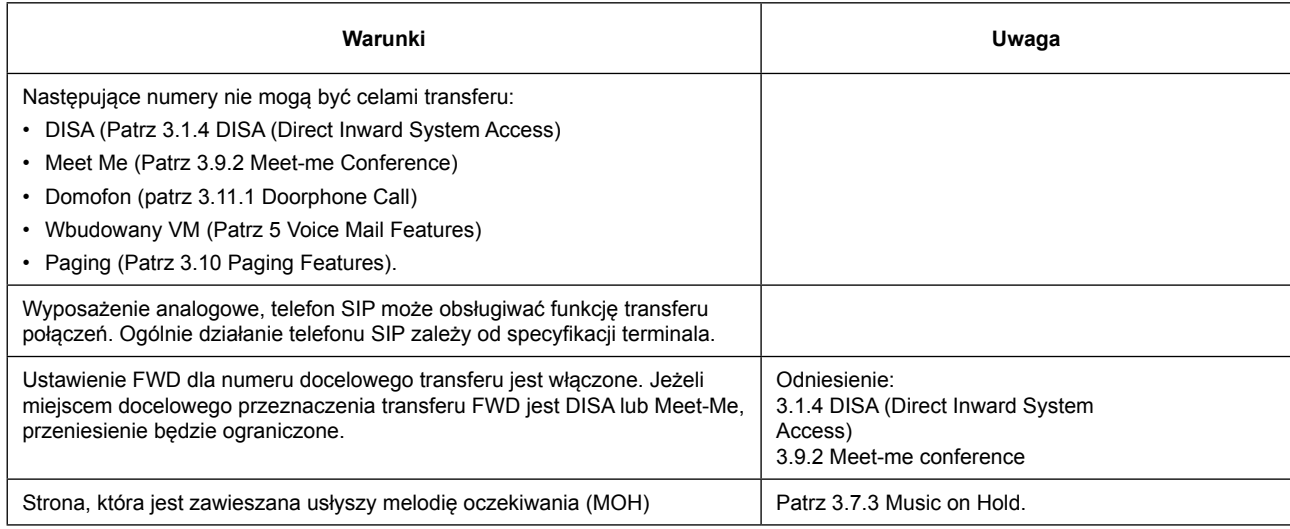

#### **Odniesienie do instrukcji "Lista pozycji do programowania"**

2.3.1 PBX Configuration – [2-1] Extension – Port

## **3.8.2 Call Transfer-Unscreened 3.8.2 [Transfer Połączenia Niekontrolowany]**

## **Opis**

Funkcja ta przenosi połączenie miejskie lub wewnętrzne na inny numer wewnętrzny bez rozmowy z drugą stroną,podczas gdy przekazywany numer słysz sygnał wołania. Transfer niekontrolowany połączenia jest również znany jako transfer połączeń bez zapowiedzi.

## **Działanie**

Wykonaj niekontrolowany transfer połączenia stosując następującą procedurę połączenia:

- 1. Zawieś bieżące połączenie przez wykonanie następujących operacji: SLT: Wciśnięcie widełek SIP: Naciśnięcie przycisku [Transfer]
- 2. Po usłyszeniu sygnału zgłoszenia, zadzwoń do miejsca docelowego transferu.
- 3. Przed odpowiedzią numeru docelowego, odłóż słuchawkę.

Wykonaj anulowanie transferu niekontrolowanego stosując następującą procedurę: SLT: Wciśnięcie widełek. SIP: wciśnięcie przycisku [CANCEL] dwa razy

### **[Przywrócenie transferu]**

• Jeśli miejsce docelowe transferu nie odpowiada w ciągu określonego czasu, połączenie będzie dzwonić na numerze osoby, która dokonała operacji transferu.

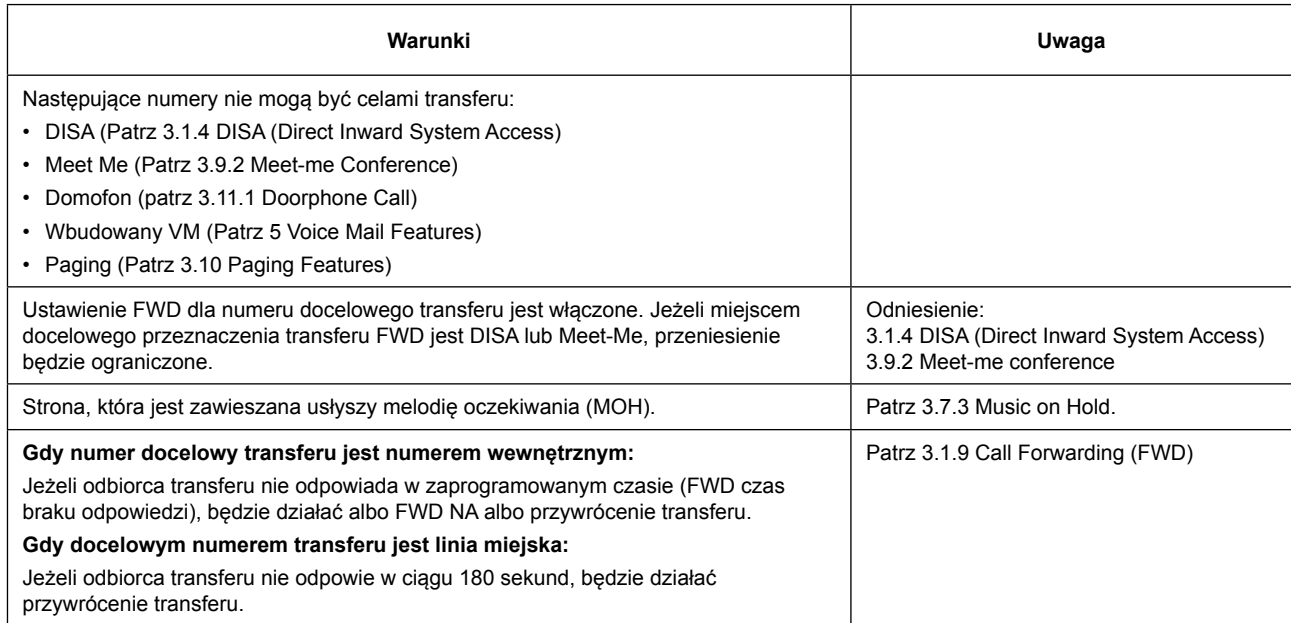

#### **3.8.3 Połączenie "ślepego" transferu**

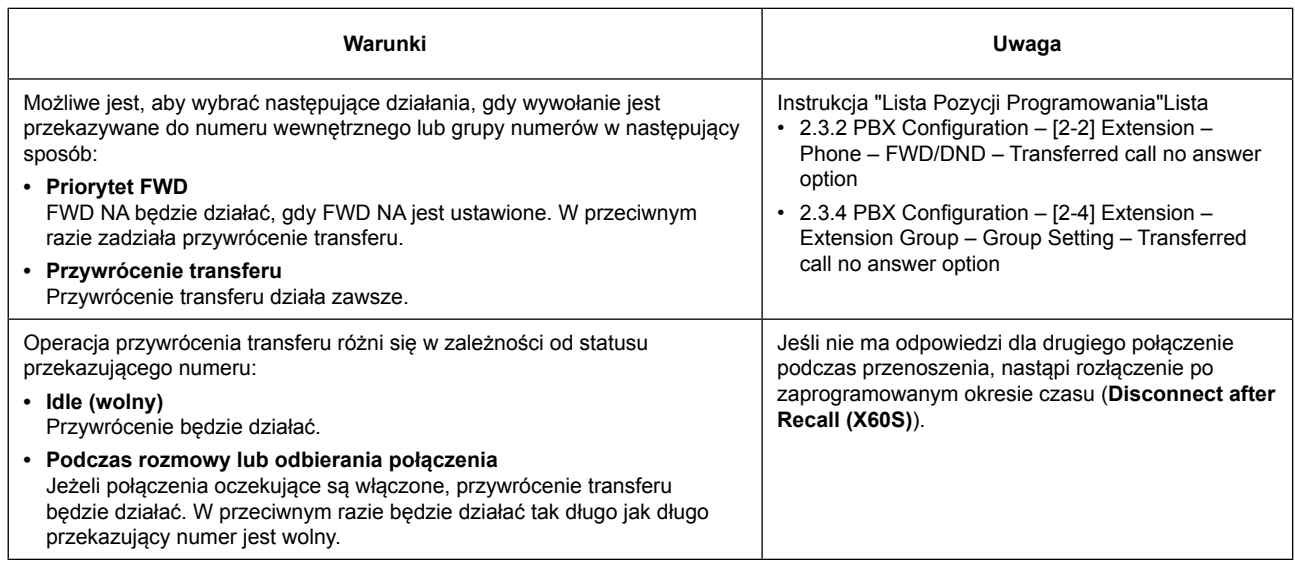

**Odniesienie do instrukcji "Lista pozycji do programowania"** 2.2.5 PBX Configuration – [1-5] System – Timers 2.3.1 PBX Configuration – [2-1] Extension – Port

## **3.8.3 Call Transfer-Blind 3.8.3 [Połączenie "ślepego" transferu]**

### **Opis**

Funkcja transferu na linii zewnętrznej lub wewnętrznej bez oczekiwania na sygnał dzwonienia ze strony strony do której rozmowa jest przekazywana. Ta funkcja jest dostępna tylko dla rozszerzeń SIP (Ogólnie dla telefonów SIP, działanie tej funkcji różni się w zależności od telefonu).

### **Działanie**

Wykonaj ślepy transfer połączenia stosując następującą procedurę: (tylko dla serii KX-HDV)

- 1. Naciśnij klawisz [Blind]
- 2. Wybierz numer docelowy transferu i odłóż słuchawkę.

### **[Przywrócenie transferu]**

- Jeśli miejsce docelowe nie odpowiada w ciągu określonego czasu, połączenie będzie dzwonić na numerze osoby, która dokonała operacji transferu. Aby uzyskać więcej informacji, patrz 3.8.2 Call Transfer-Unscreened.
- Jeżeli połączenie nie może zostać przeniesione do miejsca przeznaczenia transferu (na przykład, gdy docelowy numer jest zajęty), natychmiast zadziała przywrócenie transferu.

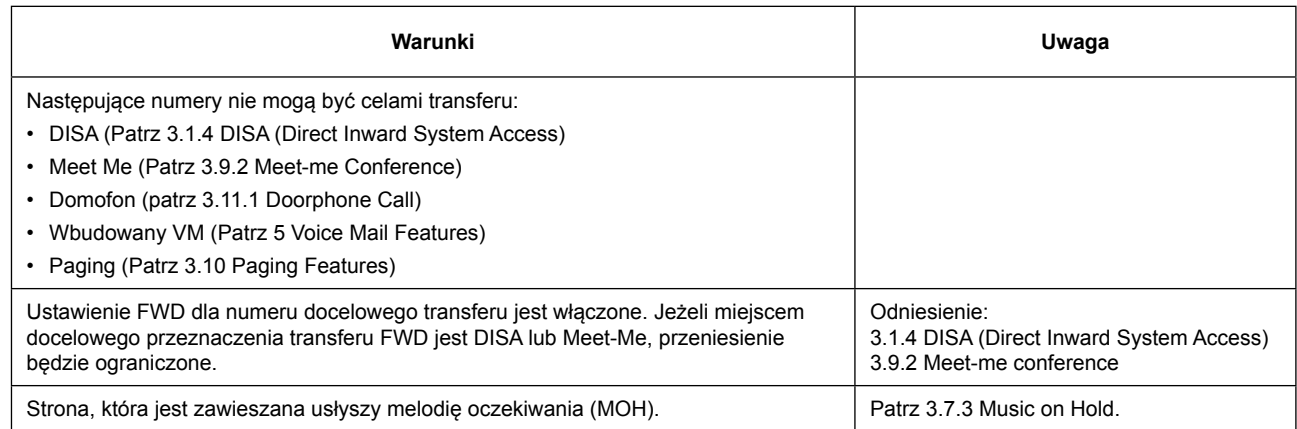

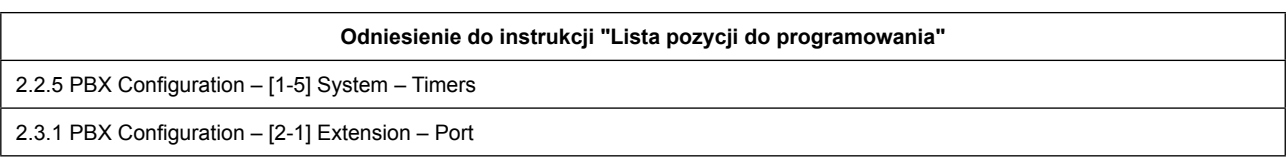

## **3.8.4 Call Splitting 3.8.4 [Dzielenie połączeń]**

### **Opis**

Użytkownicy telefonów SIP serii KX-HDV mogą rozmawiać na przemian z dwiema stronami. Umieszczenie bieżącego połączenia pozwala rozmawiać z drugą stroną.

### **Działanie**

Mając zawieszone połączenie (w tym połączenie konsultacyjne) oraz posiadając inną rozmowę, naciskając przycisk DN (który zawiesza połączenie) mamy możliwe następujące operacje:

• Bieżące połączenie → zawieszenie

• Połączenie zawieszone → zamienia w rozmowę z numerem

#### **Uwaga**

• Aby uzyskać więcej informacji na temat zawieszania połączeń i konsultacji, patrz 3.7.1 i 3.8.1 Call Hold and 3.8.1 Call Transfer-Screened.

• Aby uzyskać więcej informacji na temat klawisza DN, patrz 4.4 DN Key.

Warunki

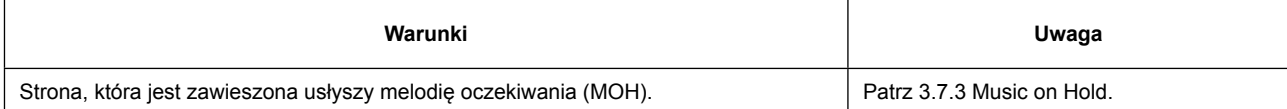

# **3.9 Conference Features 3.9 [Funkcje konferencyjne]**

## **3.9.1 Three-party Conference 3.9.1 [Konferencja trójstronna]**

## **Opis**

Podczas rozmowy dwóch stron, użytkownik może dodać trzeci numer do rozmowy, tym samym ustanawiające telekonferencję trójstronną.

## **Działanie**

Wykonaj Konferencja trójstronna stosując następującą procedurę:

#### **Dla telefonu SIP:**

- Działanie tej funkcji, zależy od typu używanego telefon SIP. Szczegółowe informacje można znaleźć w podręczniku Twojego telefonu.
- Działanie dla serii KX-HDV jest następujące:
	- 1. Naciśnij przycisk [CONF] podczas rozmowy.
	- 2. Wybierz stronę, którą chcesz dodać do rozmowy.
	- 3. Naciśnij przycisk [CONF].

#### **Dla wyposażenia SLT:**

Wyposażenie SLT nie może inicjować konferencji trójstronnej.

Konferencja trójstronna zostanie zakończona, gdy wyposażenie inicjujące zadziała w następujący sposób: **Dla telefonu SIP:**

Odłożenie słuchawki. (pozostałe dwie strony rozmowy zostaną również rozłączone)

## **3.9.2 Meet-me conference 3.9.2 [Konferencja Meet-Me]**

## **Opis**

Dzwoniąc na wirtualny numer wewnętrzny ustawiony jako sala konferencyjna, możliwe jest przeprowadzenie konferencji meet-me.

### **[Zrób salę konferencyjną]**

Wykonaj następujące ustawienia za pośrednictwem Web Maintenance Console. Możliwe jest określenie maksymalnie 3 sal konferencyjnych.

- Nazwa sali konferencyjnej Meet-Me
- Wirtualny numer wewnętrzny sali konferencyjnej Meet-Me
- Kod dostępu do sali konferencyjnej Meet-Me

### **Działanie**

### **[Dołączanie do sali konferencyjnej]**

Uzyskaj dostęp do pokoju Meet-Me stosując następującą procedurę. W konferencji Meet-me może znajdować się maksymalnie 6 osób.

- Zadzwoń na wirtualny numer wewnętrzny Meet-Me sali konferencyjnej
- Wprowadzić kod dostępu do sali konferencyjnej Meet-Me po usłyszeniu sygnał potwierdzenia.

## **Warunki**

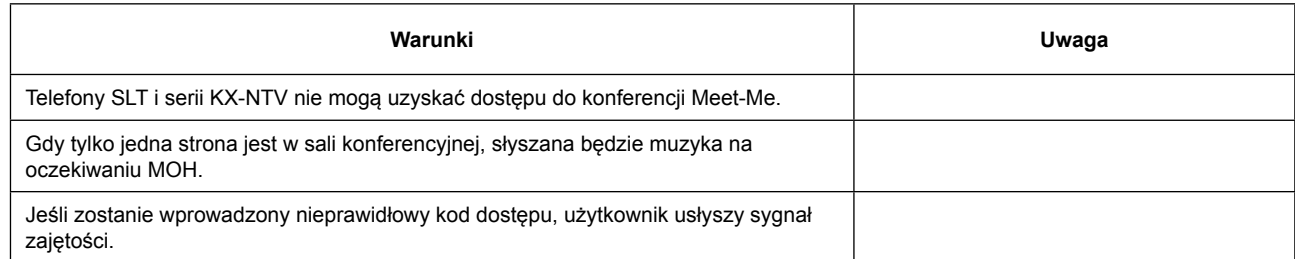

**Odniesienie do instrukcji "Lista pozycji do programowania"**

2.7 PBX Configuration – [6] Conference – Meet Me

# **3.10 Paging Features 3.10 [Funkcje przywoławcze]**

## **3.10.1 Paging 3.10.1 [Przywołanie]**

## **Opis**

Użytkownik może wykonać zapowiedź głosową do wielu miejsc jednocześnie. Wiadomość będzie słyszana przez wbudowane głośniki telefonów SIP, które należą do danej grupy wyposażeń.

### **Działanie**

### **[Wykonanie Przywołania]**

Gdy słyszany jest sygnał zgłoszenia, wprowadź kod funkcji pagingu i numer grupy (2 cyfry) (patrz 2.1.1 Feature Number List for User).

Paging będzie działać po słyszalnym sygnale potwierdzenia na wykonującym przywołanie urządzeniu.

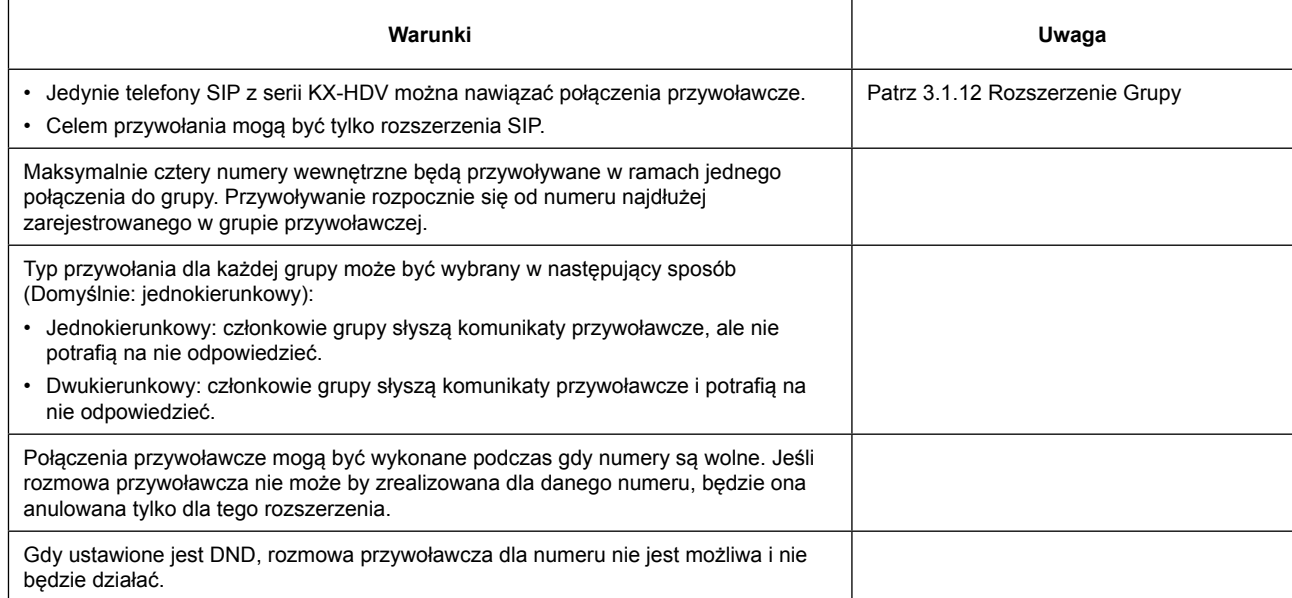

#### **3.11 Funkcje urządzeń zewnętrznych**

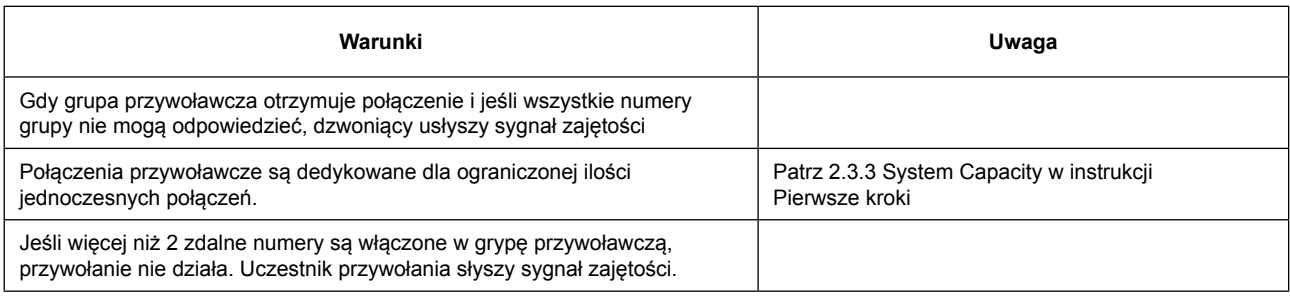

**Odniesienie do instrukcji "Lista pozycji do programowania"**

2.3.4 PBX Configuration – [2-4] Extension – Extension Group

# **3.11 External Device Features 3.11 [Funkcje urządzeń zewnętrznych]**

# **3.11.1Doorphone Call**

## **3.11.1 [Połączenie z domofonu]**

### **Opis**

Możliwe jest podłączenie domofonów bezpośrednio do centrali. Kiedy użytkownik naciśnie przycisk połączenia na domofonie, funkcja domofonu wywołuje zaprogramowany cel (numer wewnętrzny). Ponadto użytkownicy wewnętrzni mogą wybrać numer zaprogramowanego domofonu, aby na niego zadzwonić.

## **Działanie**

### **[Odbieranie połączeń domofonu]**

Po naciśnięciu przycisku wywołania na domofonie, słyszalny jest sygnał dzwonienia i zdefiniowany numer wewnętrzny jest wywoływany.

Odbierz telefon, który dzwoni na ustalonym przez Web Maintenance Console numerze wewnętrznym.

### **[Nawiązywanie połączeń z domofonem]**

Należy zadzwonić pod wirtualny numer wewnętrzny przypisany do domofonu. Po usłyszeniu sygnału potwierdzenia uruchomiona zostanie rozmowa.

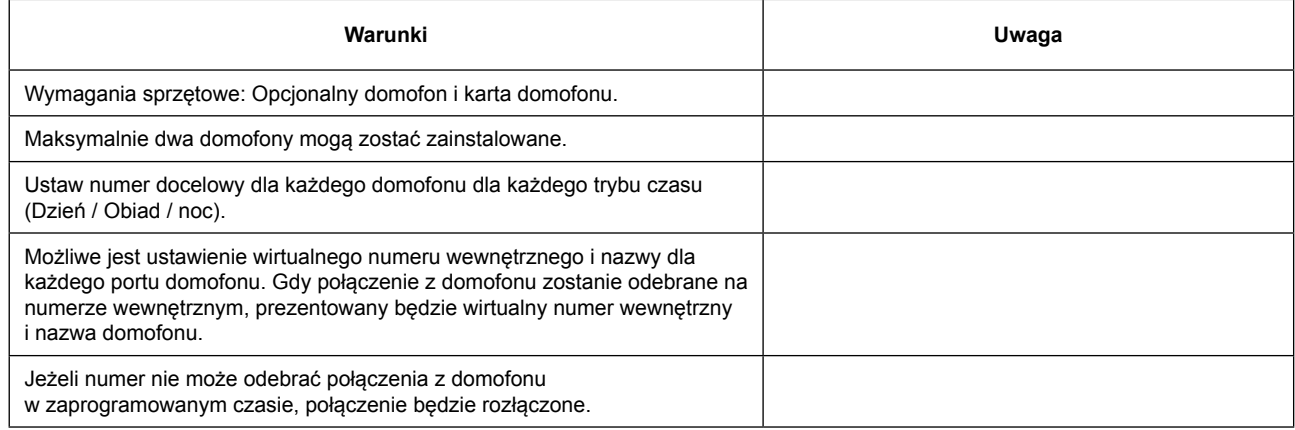

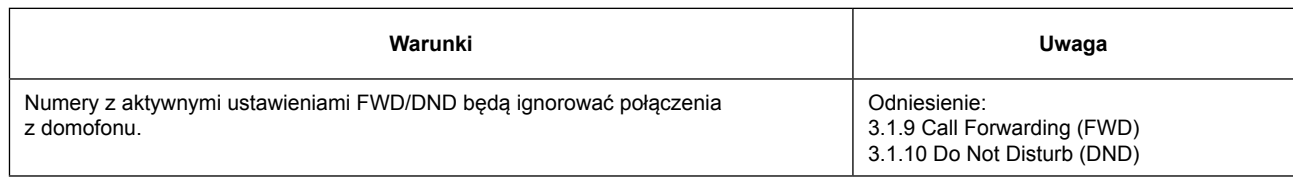

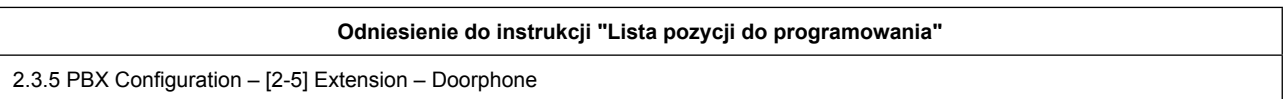

## **3.11.2Door Open 3.11.2 [Otwieranie drzwi]**

### **Opis**

Użytkownik numeru wewnętrznego może otworzyć drzwi odwiedzającym, z wykorzystaniem swojego telefon. Drzwi mogą być otworzone przez użytkowników numerów wewnętrznych, którzy mają uprawnienia do otwierania drzwi, zdefiniowana przez Web Maintenance Console.

Podczas rozmowy między domofonem a numerem wewnętrznym, każdy użytkownik może otworzyć drzwi.

### **Działanie**

Otwieranie drzwi wykonuje się przy użyciu jednego z trzech następujących sposobów:

### **[Typ A]**

Po odebraniu połączenia przychodzącego z domofonu, należy wybrać numer funkcji otwierania drzwi podczas rozmowy. (Patrz 2.1.1 Feature Number Lists for User)

Po otwarciu drzwi, słyszalny będzie sygnał potwierdzenia. Rozmowa z domofonem będzie kontynuowana.

### **[Typ B] Tylko wyposażenie Manager'a**

Po wywołaniu połączenia z domofonem, podczas połączenia należy wybrać numer funkcji otwierania drzwi podczas rozmowy. (Patrz 2.1.1 Feature Number Lists for User)

Po otwarciu drzwi, słyszalny będzie sygnał potwierdzenia. Rozmowa z domofonem będzie kontynuowana.

#### **[Typ C] Tylko wyposażenie Manager'a**

Podnieś słuchawkę i wybierz kod otwierania drzwi i numer drzwi. (Patrz 2.1.2 Programming by Dial for Manager) Po otwarciu drzwi, słyszalny będzie sygnał potwierdzenia i połączenie zostanie rozłączone.

### **Warunki**

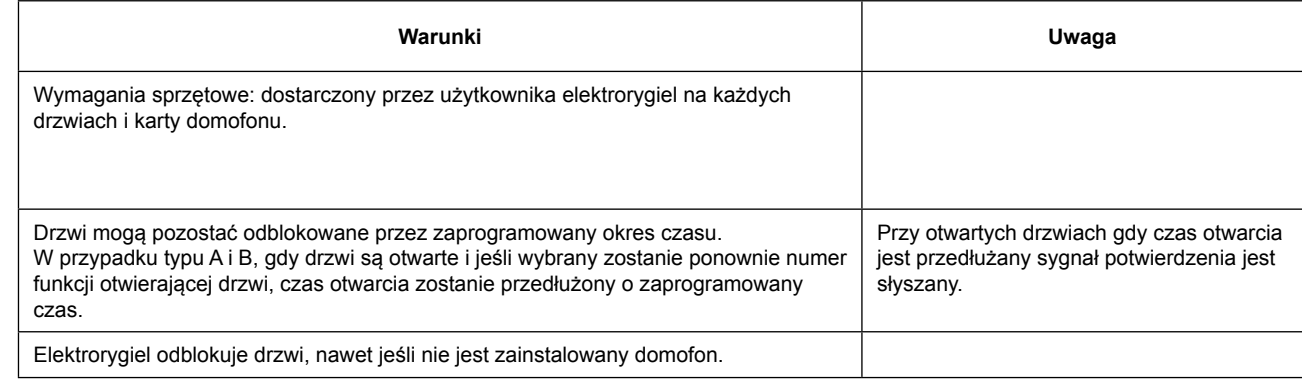

#### **Odniesienie do instrukcji "Lista pozycji do programowania"**

2.3.5 PBX Configuration – [2-5] Extension – Doorphone

# **3.12 Other Features 3.12 [Inne funkcje]**

## **3.12.1Time Service 3.12.1 [Usługa trybu czasu]**

### **Opis**

Usługa trybu czasu jest wykorzystywana przez wiele funkcji centrali, aby określić, jak będą funkcjonować w różnych porach dnia. Na przykład, połączenia przychodzące mogą być kierowane do pracowników sprzedaży w ciągu dnia i do poczty głosowej w nocy, użytkownikom wewnętrznym można zakazać wykonywania połączeń zewnętrznych w porze lunchu, etc.

Istnieją trzy tryby czasu – dzień, noc, lunch.

## **Działanie**

Choć możliwe jest, aby ustawić / anulować tryb czasu poprzez Web Maintenance Console, a także potwierdzić aktualny tryb czasu, możliwe jest to również przy użyciu jednej z następujących metod:

#### **[Ustaw / Anuluj tryb czasuj] Tylko z wyposażenia Menedżera**

Po usłyszeniu sygnału zgłoszenia wprowadź kod funkcji przełączania trybu czasu i wybierz żądany tryb (dzień / noc / lunch ) (patrz 2.1.2 Programming by Dial for Manager)

Po usłyszeniu sygnału potwierdzenia, obecny tryb zostanie zmieniony a połączenie zostanie rozłączone.

#### **[Potwierdź tryb czasu] Tylko z wyposażenia Menedżera**

Po usłyszeniu sygnału zgłoszenia wprowadź kod funkcji przełączania trybu czasu i wybierz # (patrz 2.1.2 Programming by Dial for Manager)

Po usłyszeniu sygnału potwierdzenia połączenie zostanie rozłączone.

### **Warunki**

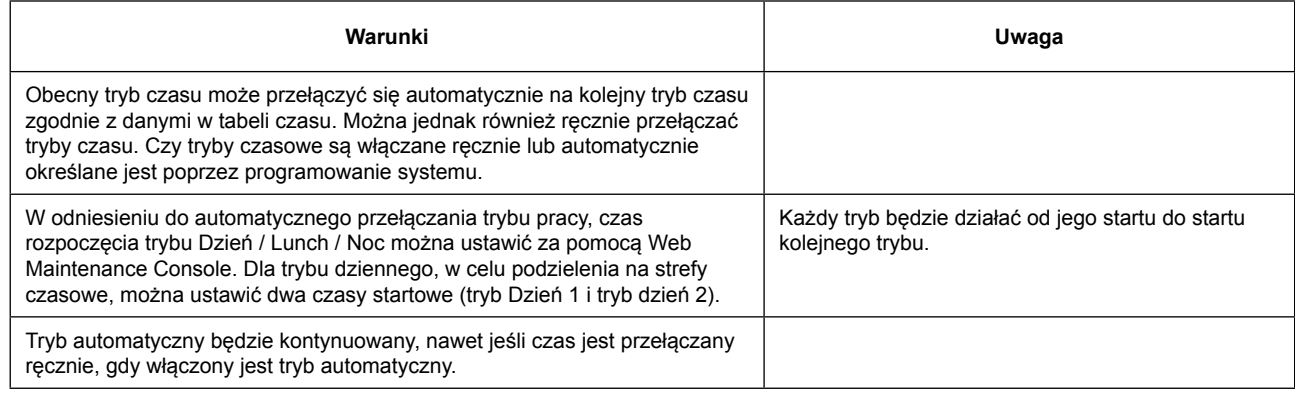

#### **Odniesienie do instrukcji "Lista pozycji do programowania"**

2.2.3 PBX Configuration – [1-3] System – Week Table

## **3.12.2CDR (Call Detail Record) 3.12.2 [CDR (Record szczegółów połączenia)]**

### **Opis**

Ta funkcja rejestruje do pliku CSV informacje o wychodzących i przychodzących połączeniach telefonicznych dla wszystkich połączeń. Użytkownicy systemu mogą wydobyć niezbędne informacje z tego pliku csv poprzez wykorzystanie makr i narzędzi.

### **Uwaga**

Dane CDR mogą być wykorzystywane tylko dla odniesienia. Jest tak, ponieważ dokładny czas trwania rozmowy może nie być liczony na podstawie danych CDR, gdy połączenie jest przekazywane (Przekazywanie połączeń) lub zaparkowany (Call Park).

Informacje w pliku CDR mogą być następujące:

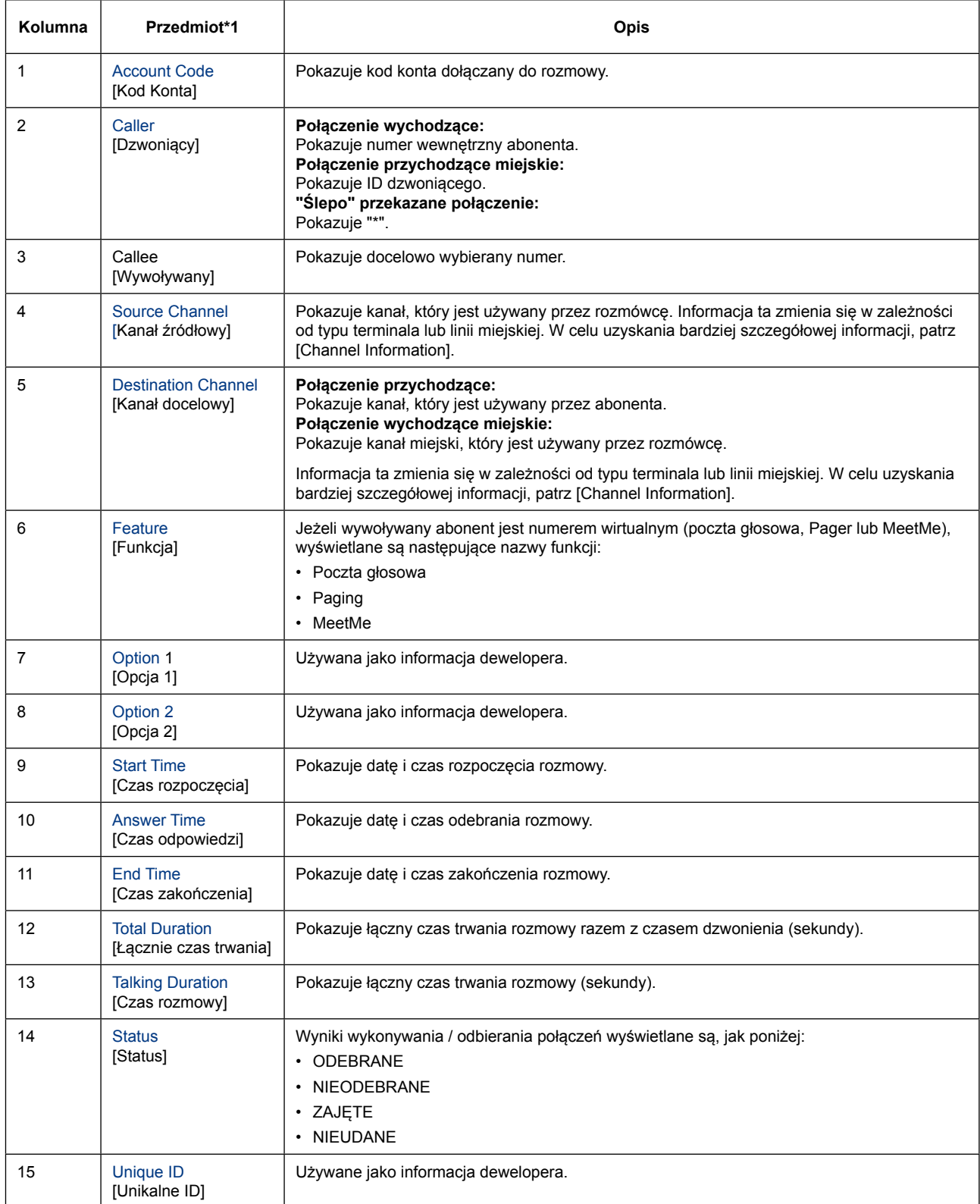

### **[Informacje o kanale]**

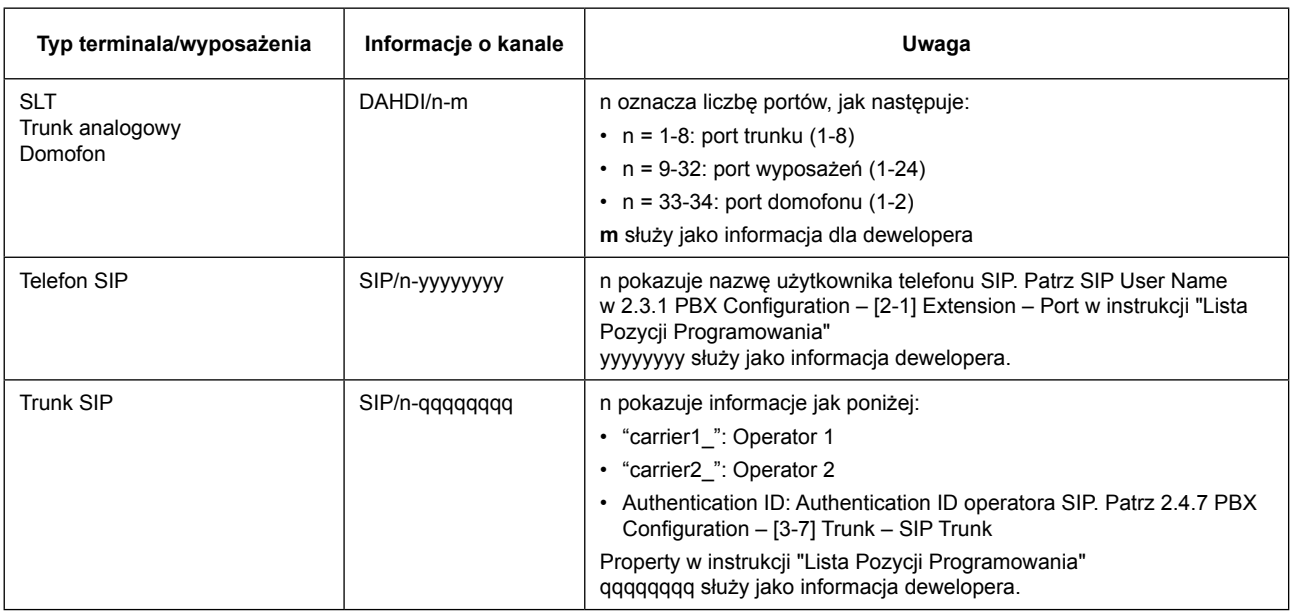

### **[Przykład]**

Jeśli poniższe operacje są wykonywane, dane CDR są rejestrowane w następujący sposób:

**Wzór A:** Numer (102) dzwoni do numeru (201). Numer (201) odpowiada na wezwanie i rozpoczyna się rozmowa.

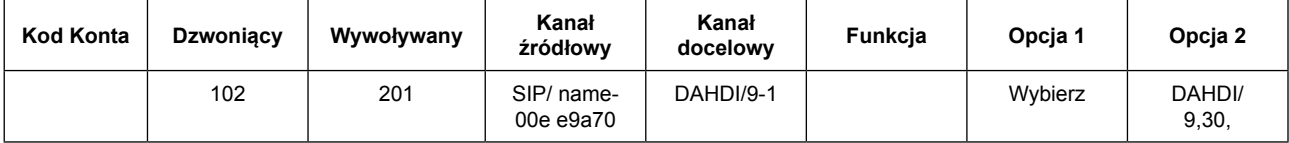

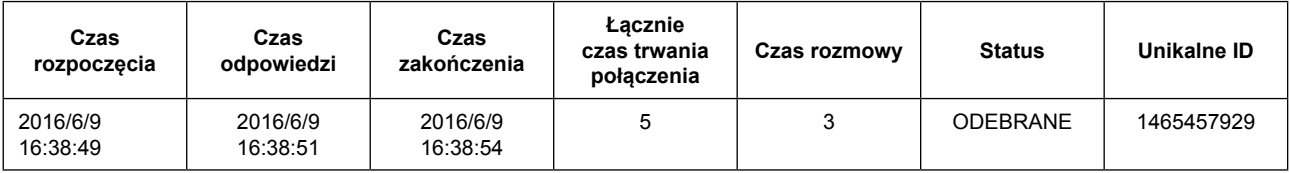

**Wzór B:** Numer (201) wykorzystuje kod konta aby zadzwonić przez linię miejską analogową. (Kod konta: 55555, numer docelowy: 1234567890, Miejski port analogowy: 4)

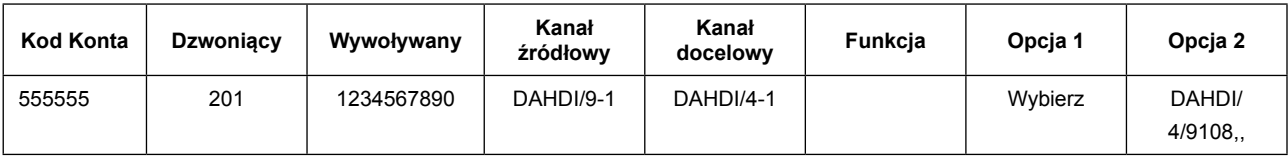

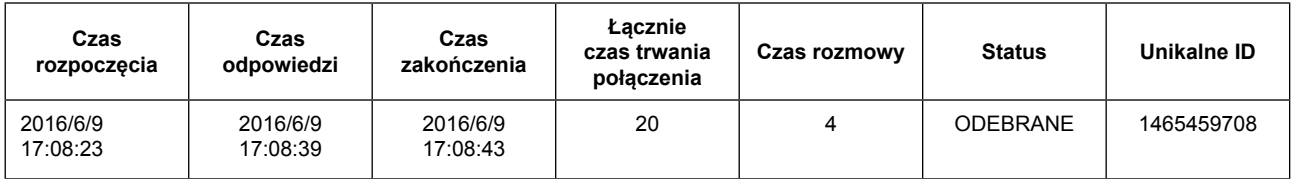

**Wzór C:** Numer (102) dzwoni na pocztę głosową (500).

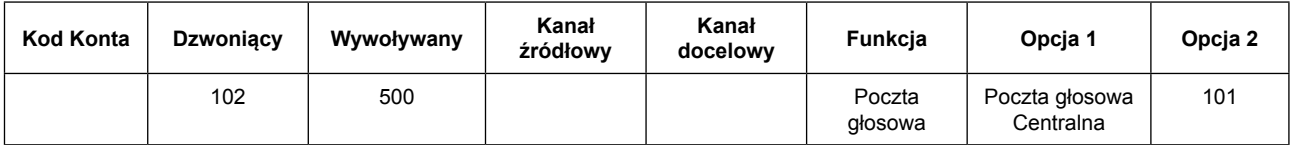

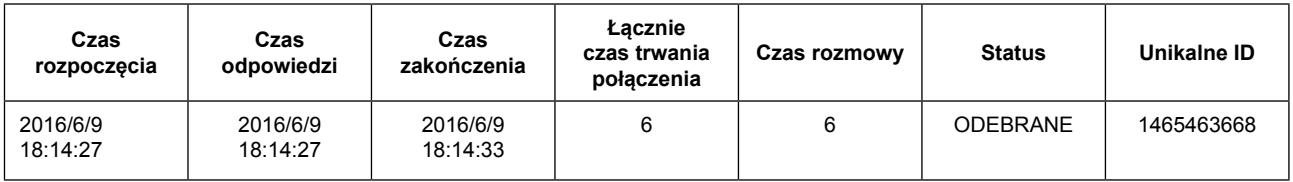

### **Działanie**

### **[Rejestracja CDR Włącz / Wyłącz]**

**Rejestrację CDR** można ustawić za pomocą ekranu Web Maintenance Console w systemie HTS.

### **[Pobierz plik CDR]**

Plik CSV można pobrać poprzez Web Mainteneance Console.

### **Warunki**

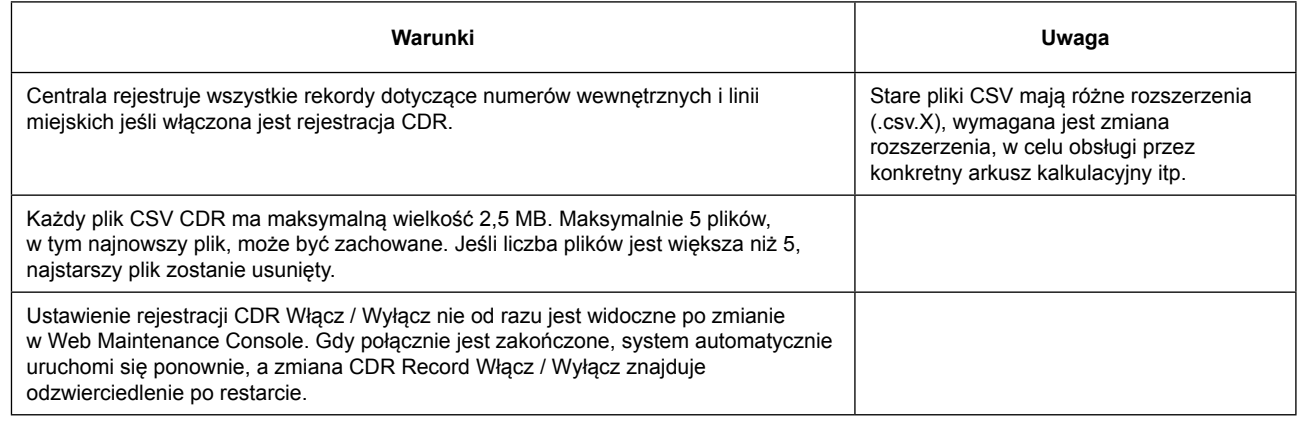

### **Odniesienie do instrukcji "Lista pozycji do programowania"**

2.2.7 PBX Configuration – [1-7] System – CDR

## **3.12.3E-mail Notification Features 3.12.3 [Funkcje powiadomień e-mail]**

## **Opis**

Funkcja ta przekazuje informacje o zdarzeniach, które wystąpiły w w / poza centralą poprzez e-mail. Jako że centrala wysyła aktywnie "Failure information" i "VM absence record notice", itp. poprzez e-mail, szybka konserwacja i szybki dostęp do informacji o połączeniach przychodzących staje się możliwy. Gdy wystąpią następujące zdarzenia, informacja o zdarzeniu jest wysyłana na wcześniej ustawione adresy e-mail (adres wysyłający jest ustawiany za pomocą Web Maintenance Console):

- Alarmy Systemu (Ustawienia systemowe)
- Wyślij próbny email (ustawienia systemowe)
- Powiadomienie o nagrywaniu na VM (ustawienia dla każdego telefonu)

Adresy e-mail jakie wysyłają wiadomości przedstawiają się następująco:

- Adresy e-mail numeru wewnętrznego, który otrzymał wiadomość.
- W przypadku połączenia przychodzącego na grupę numerów, adres e-mail numeru wewnętrznego ustawionego jako pierwszy członek grupy staje się adresem wysyłania.

## **Warunki**

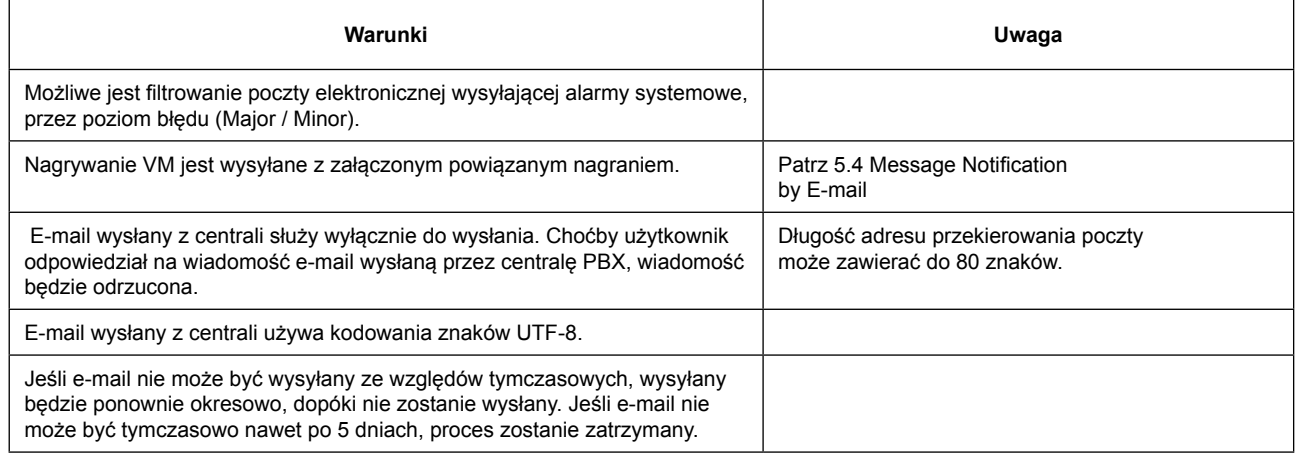

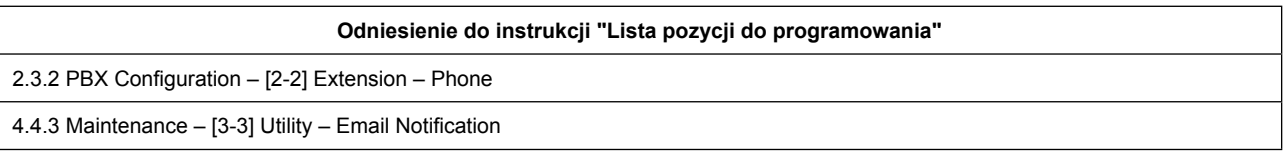

## **3.12.4Outgoing Message (OGM) 3.12.4 [Wiadomości wychodzące (OGM)]**

### **Opis**

Numer przypisany jako Manager (Extension Manager) może nagrać wiadomości wychodzące (OGM) dla systemu DISA (Patrz 3.1.4 DISA (Direct Inward System Accrss)).

### **Działanie**

Operacja zapisu / usuwania / odtwarzania OGM jest następująca:

Gdy słyszany jest sygnał zgłoszenia, wprowadź kod funkcji nagrywania/usuwania/odtwarzania zapowiedzi OGM, a następnie wprowadź typ operacji oraz wirtualny numer DISA.

(Patrz 2.1.2 Programming by Dial for Manager) Odłóż słuchawkę, aby zakończyć nagrywanie OGM.

### **Warunki**

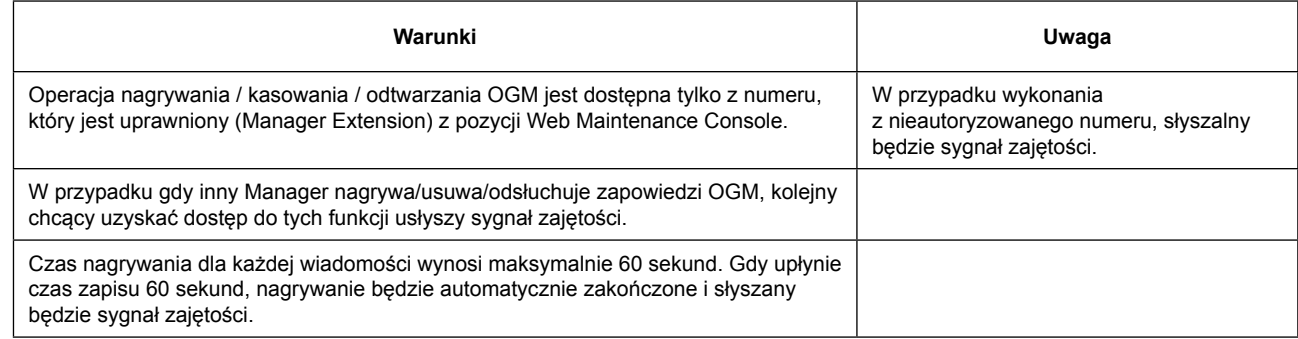

### **Odniesienie do instrukcji "Lista pozycji do programowania"**

2.3.1 PBX Configuration – [2-1] Extension – Port

2.4.5 PBX Configuration – [3-5] Trunk – DISA

# *Rozdział 4*

# *4 Flexible Button Features*

*4 [Funkcje Przycisków Programowalnych]*

# **4.1 DSS Key 4.1 [Przyciski DSS]**

## **Opis**

Możliwe jest ustawienie przycisku DSS (bezpośredni wybór stacji) na programowalnym przycisku telefonu KX-HDV. Programowalne przyciski mogą być ustawione dla każdego użytkownika za pośrednictwem Web Maintenance Console.

### **Uwaga**

- Klawisz DSS będzie dostępny w 10 minut po zaprogramowaniu przez Web Maintenance Console.
- Klawisz DSS będzie dostępny w 20 sekund po zmianie ustawień.

### **Działanie**

Poprzez naciśnięcie klawisza DSS połączenie wskazanego numeru zostanie przejęte.

### **Warunki**

Wskazuje status określonego numeru za pomocą diody LED przy przycisku.

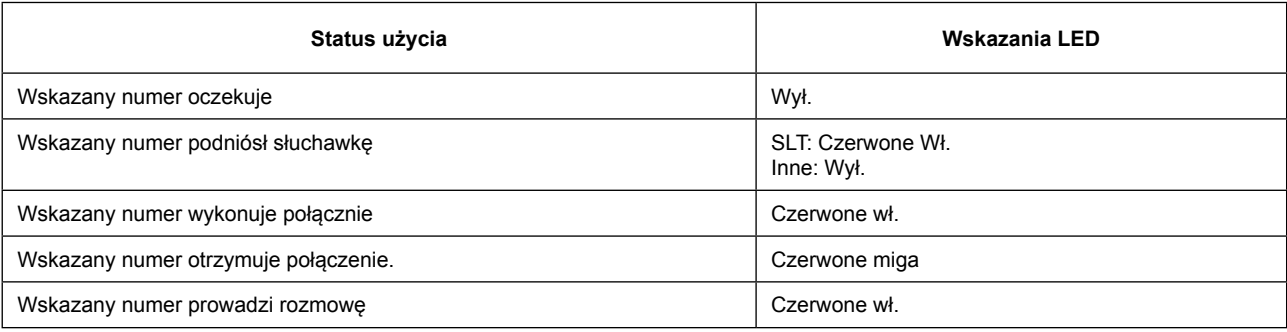

**Odniesienie do instrukcji "Lista pozycji do programowania"**

2.3.3 PBX Configuration – [2-3] Extension – Flexible Buttons

# **4.2 Reserved 4.2 [Zarezerwowane]**

## **4.2.1 One touch dial key 4.2.1 [Wybieranie jednodotykowe]**

### **Opis**

Telefon SIP serii KX-HDV może uzyskać dostęp do danej osoby lub funkcji poprzez naciśnięcie jednego przycisku. Jest to aktywowane przez przechowywanie numeru (na przykład numeru wewnętrznego, numer telefonu lub numer funkcji) w przycisku wybierania OneTouch. Więcej informacji na temat tej funkcji można znaleźć w instrukcji obsługi telefonu. Programowalne przyciski mogą być ustawione dla każdego użytkownika za pośrednictwem Web Maintenance Console.

## **Działanie**

Naciśnięcie przycisku wybierania jednoprzyciskowego wybierze zaprogramowany numer telefonu złożony z maksymalnie 32 cyfr.
**Odniesienie do instrukcji "Lista pozycji do programowania"**

2.3.3 PBX Configuration – [2-3] Extension – Flexible Buttons

# **4.4 DN Key 4.4 [Klawisz DN]**

### **Opis**

Możliwe jest ustawienie przycisku DN (numer telefonu) na programowalnym przycisku telefonu SIP z serii KX-HDV (z wyjątkiem KX-HDV100). Więcej informacji na temat tej funkcji można znaleźć w instrukcji obsługi telefonu. Programowalne przyciski mogą być ustawione dla każdego użytkownika za pośrednictwem Web Maintenance Console.

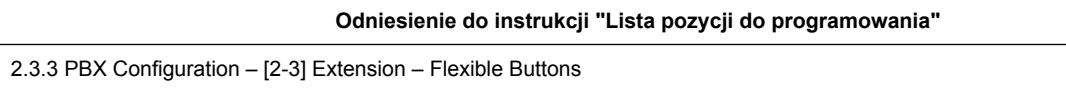

**4.4 Klawisz DN**

# *Rozdział 5*

### *5 Voice Mail Features*

*5 [Funkcje Poczty Głosowej]*

### **5.1 Mailbox Recording 5.1 [Skrzynka nagrań]**

### **Opis**

Podczas połączenia przychodzącego na numer wewnętrzny lub grupę numerów, gdy nie ma odpowiedzi przez ustalony czas lub linia jest zajęta, funkcja ta umożliwia przekazywanie rozmowy do poczty głosowej aby zostawić wiadomość w skrzynce pocztowej, jeżeli poczta jest dostępna.

### **Warunki**

Wskazuje status określonego numeru za pomocą diody LED przy przycisku.

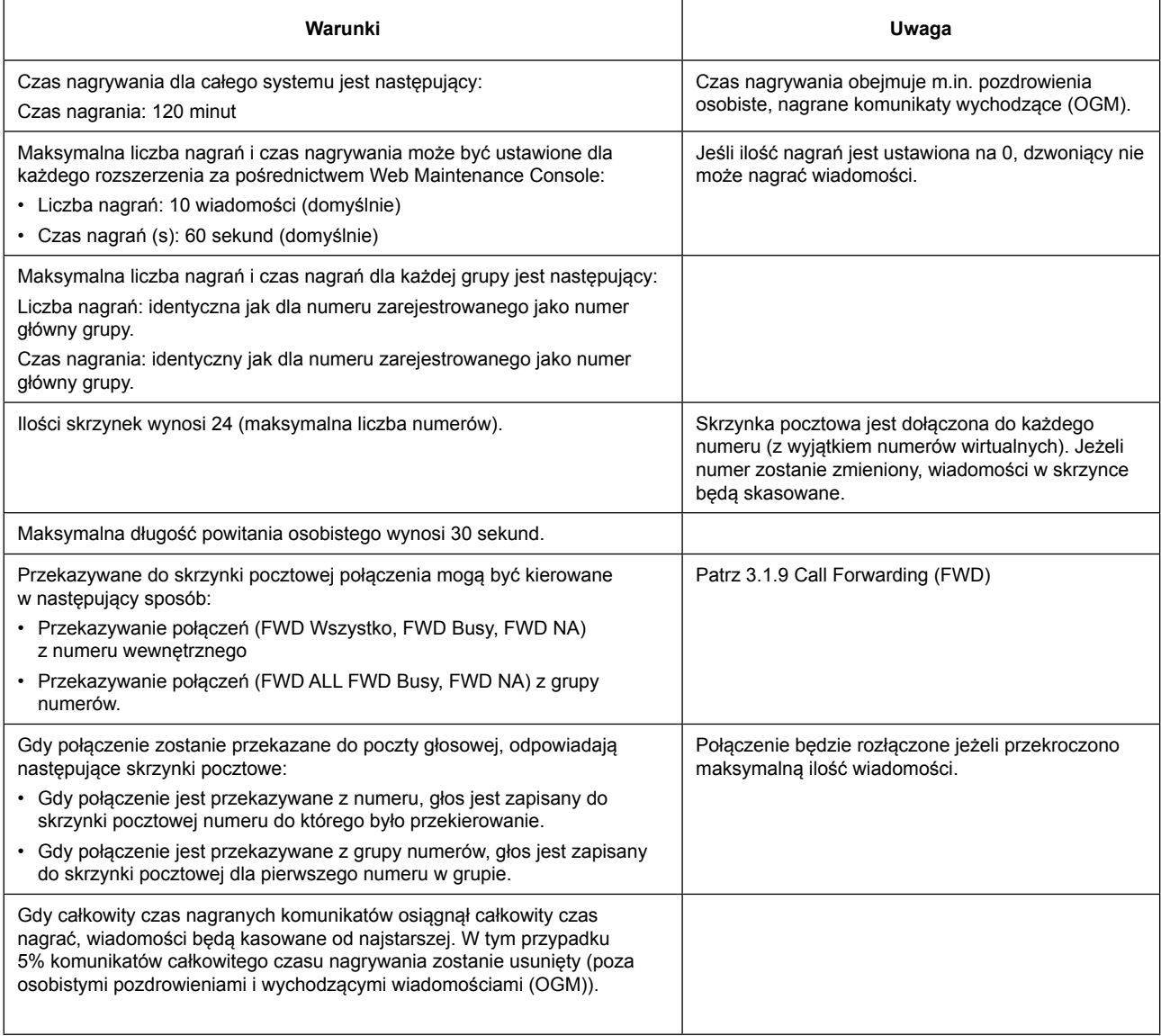

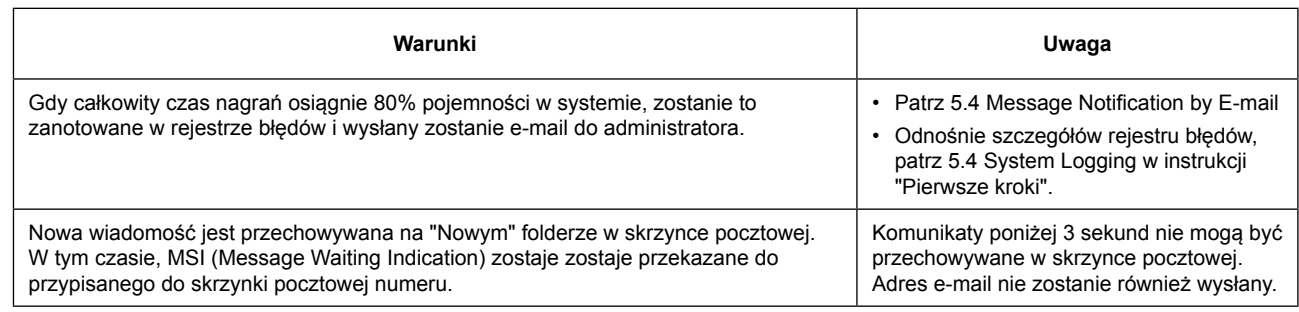

**Odniesienie do instrukcji "Lista pozycji do programowania"**

2.3.1 PBX Configuration – [2-1] Extension – Port – Main – Voice Mail

## **5.2 Voice Mail Menu 5.2 [Menu poczty głosowej]**

### **Opis**

Przy wybraniu numeru wirtualnego VM z wyposażenia wewnętrznego, zgłosi się skrzynka danego numeru i zgłosi się menu poczty głosowej jakponiżej:

- Odtwarzanie nagranej wiadomości / Usuń / Odpowiedz / Przenieś do innej skrzynki pocztowej
- Zmień folder wiadomości (Nowy / stary / praca / rodzina / przyjaciel)
- Opcje zaawansowane (zapis do wyznaczonej skrzynki pocztowej)
- Opcje skrzynki pocztowej (nagraj powitanie / nazwę / zmień hasło)

### **Działanie**

- 1. Zadzwoń na wirtualny numer VM.
- 2. Jeśli hasło skrzynki pocztowej jest dostępne, wprowadź hasło (PIN Extension). Połączenie zostanie rozłączone, jeśli wprowadzanie hasła nie powiedzie się 3 razy. Jeśli hasło skrzynki pocztowej nie jest dostępne, przejdź do kroku 3.
- 3. Postępuj zgodnie z poniższym menu wybierając odpowiednią opcję.
	- Wybierz [1]: Odtwarzanie nagranej wiadomości. Po zakończeniu odtwarzania wiadomości, inne operacje (usunięcie, powtórka, przeniesienie do innej skrzynki pocztowej lub odtwarzania następnej wiadomości) mogą być wykonywane.
	- Wybierz [2]: Zmień folder wiadomości.
	- Wybierz [3]: Nagraj wiadomość do skrzynki pocztowej określonego numeru.
	- Wybierz [0]: Wybierz opcję skrzynki (zmiana wiadomości powitalnej, nazwy lub hasła)
	- Wybierz [#]: Zamknij głosowe menu poczty.
- 4. Postępuj zgodnie z wytycznymi.

### **Warunki**

Wskazuje status określonego numeru za pomocą diody LED przy przycisku.

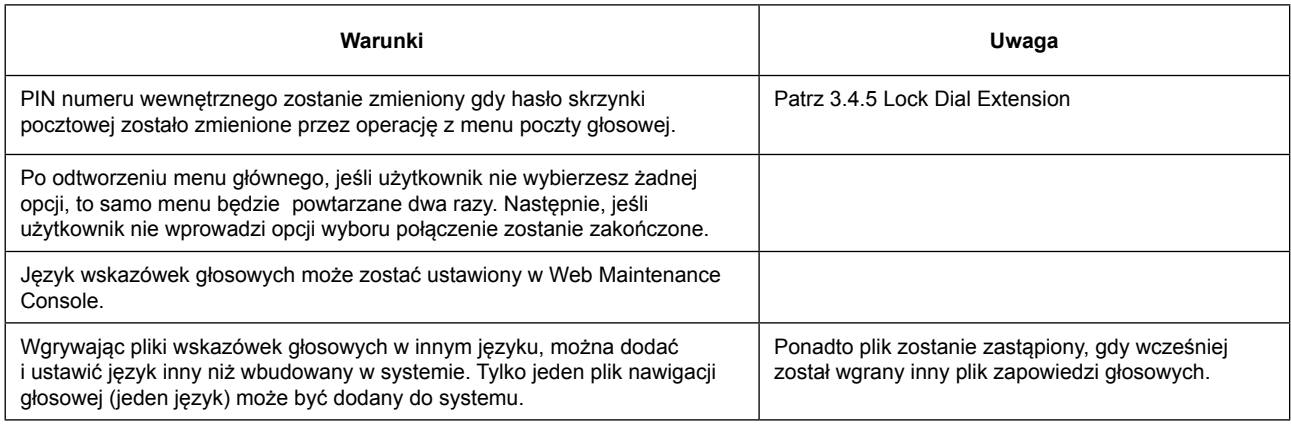

**Odniesienie do instrukcji "Lista pozycji do programowania"**

2.8 PBX Configuration – [7] Voice Mail

### **5.3 Personal Greeting (No Answer, Busy, Temporary Greeting)**

### **5.3 [Osobiste powitanie (Brak odpowiedzi, Zajęty, Tymczasowe powitanie)]**

#### **Opis**

Powitania są słyszalne, gdy dzwoniący dodzwoni się do skrzynki adresata. Użytkownicy mogą nagrywać osobiste powitania.

#### **Działanie**

Nagraj powitanie osobiste zgodnie z następującymi procedurami:

- 1. Z nuemru wewnętrznego zaloguj się do menu głosowego i wybierz opcję Mailbox. (Patrz 5.2 Voice Mail Menu)
- 2. Wybierz nagrywanie powitania zgodnie z wytycznymi. Postępuj zgodnie z wytycznymi po zakończeniu nagrywania.

#### **Warunki**

Wskazuje status określonego numeru za pomocą diody LED przy przycisku.

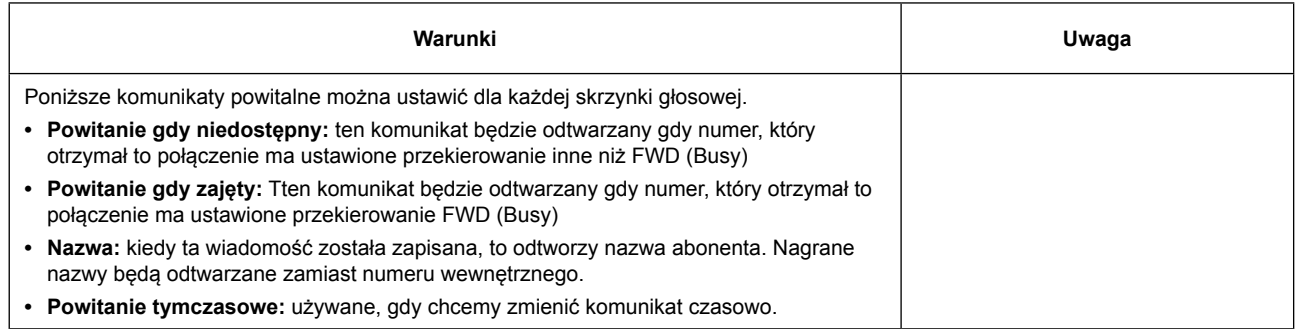

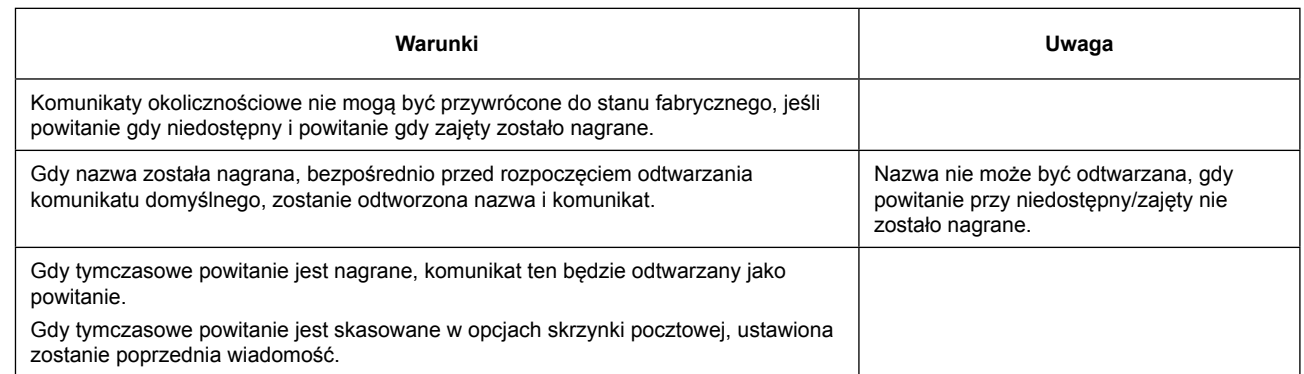

### **5.4 Message Notification by E-mail 5.4 [Powiadomienie przez wiadomość e-mail]**

### **Opis**

Wysyła wiadomość głosową nagraną na skrzynce pocztowej jako e-mail z komunikatem głosowym dołączonym do wiadomości e-mail. Adres jest ustawiony wcześniej.

### **Warunki**

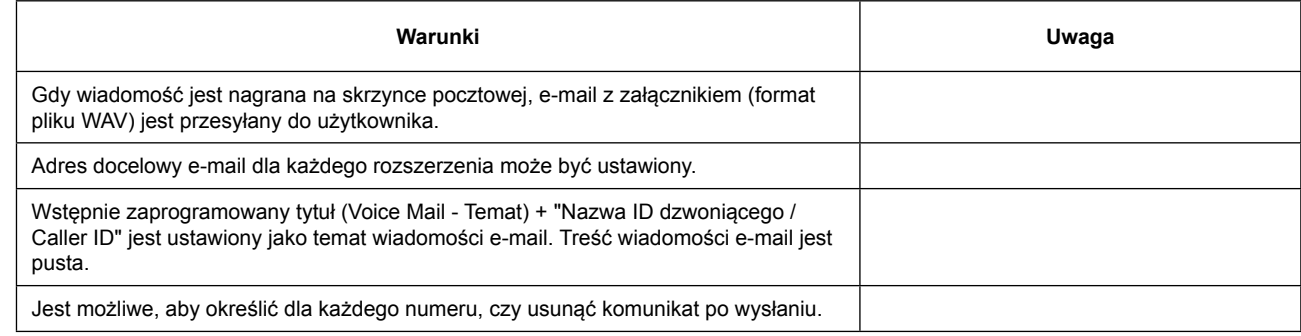

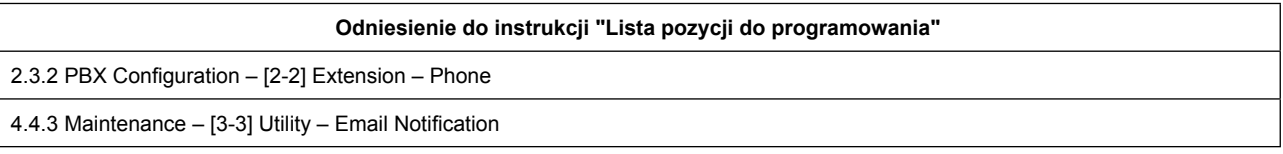

**Uwagi**

**Uwagi**

### **Panasonic System Networks Co., Ltd.**

1-62, 4-chome, Minoshima, Hakata-ku, Fukuoka 812-8531, Japan Web Site: http://www.panasonic.net/

#### **Prawa autorskie:**

Prawa autorskie do niniejszego materiału są własnością Panasonic System Networks Co., Ltd. Materiał może być kopiowany tylko do użytku wewnętrznego. Kopiowanie całości lub części bez uprzedniej pisemnej zgody Panasonic System Networks Co., Ltd jest zabronione.

© Panasonic System Networks Co., Ltd. 2016